### Cómo soluciónar **problemas de rendimiento de WordPress**

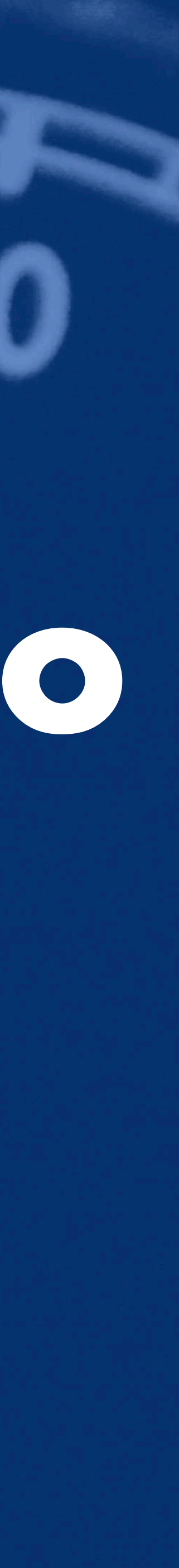

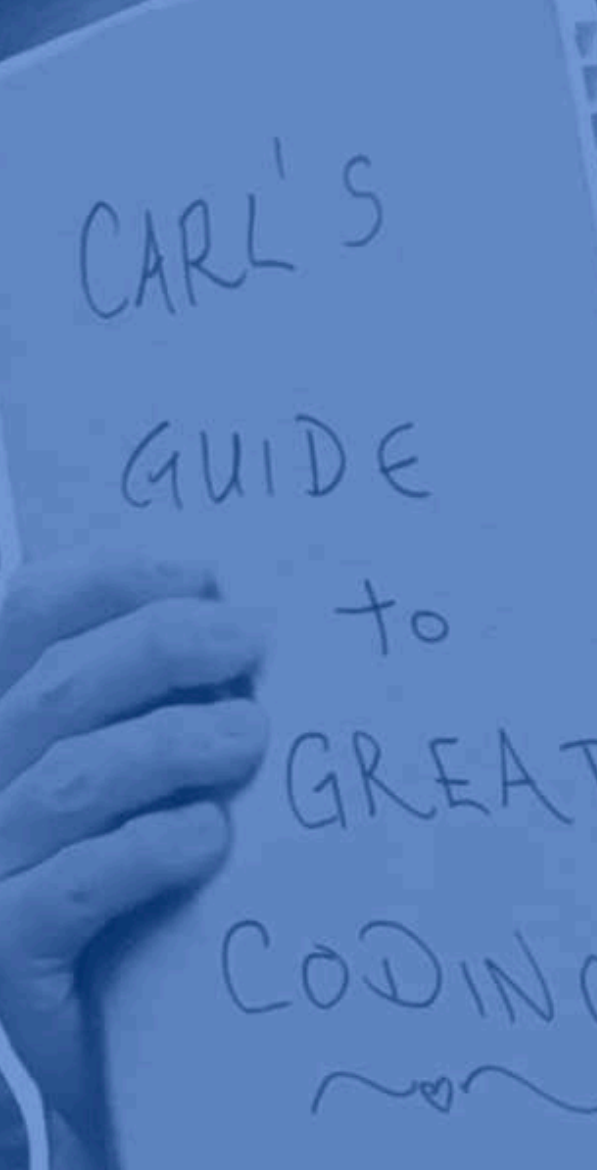

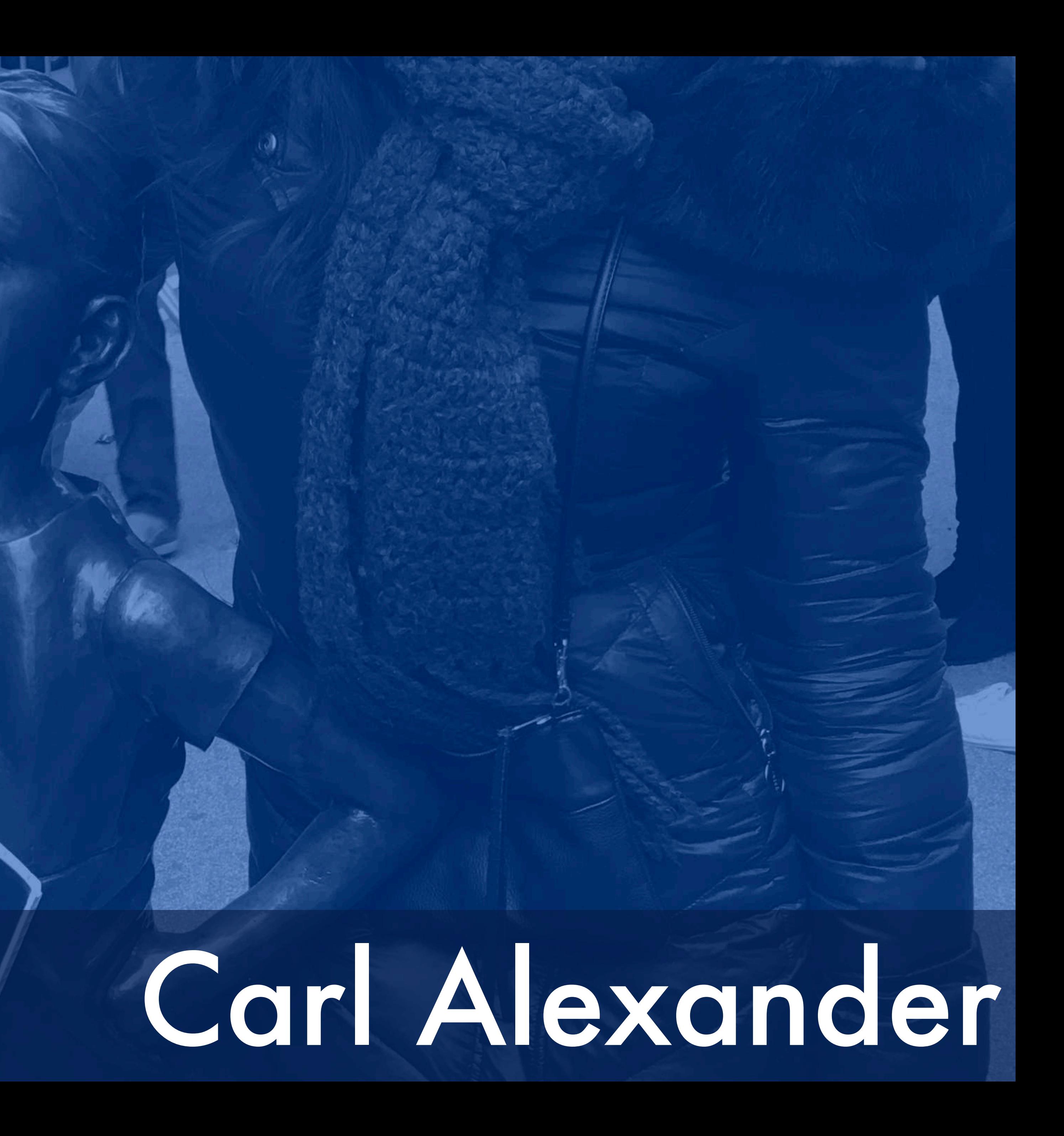

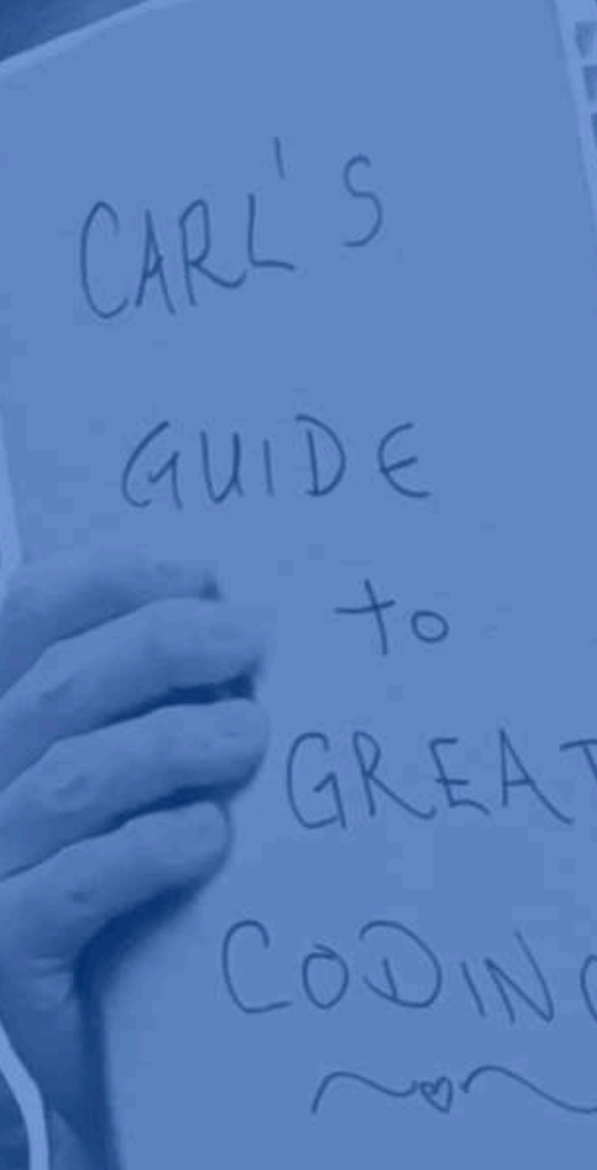

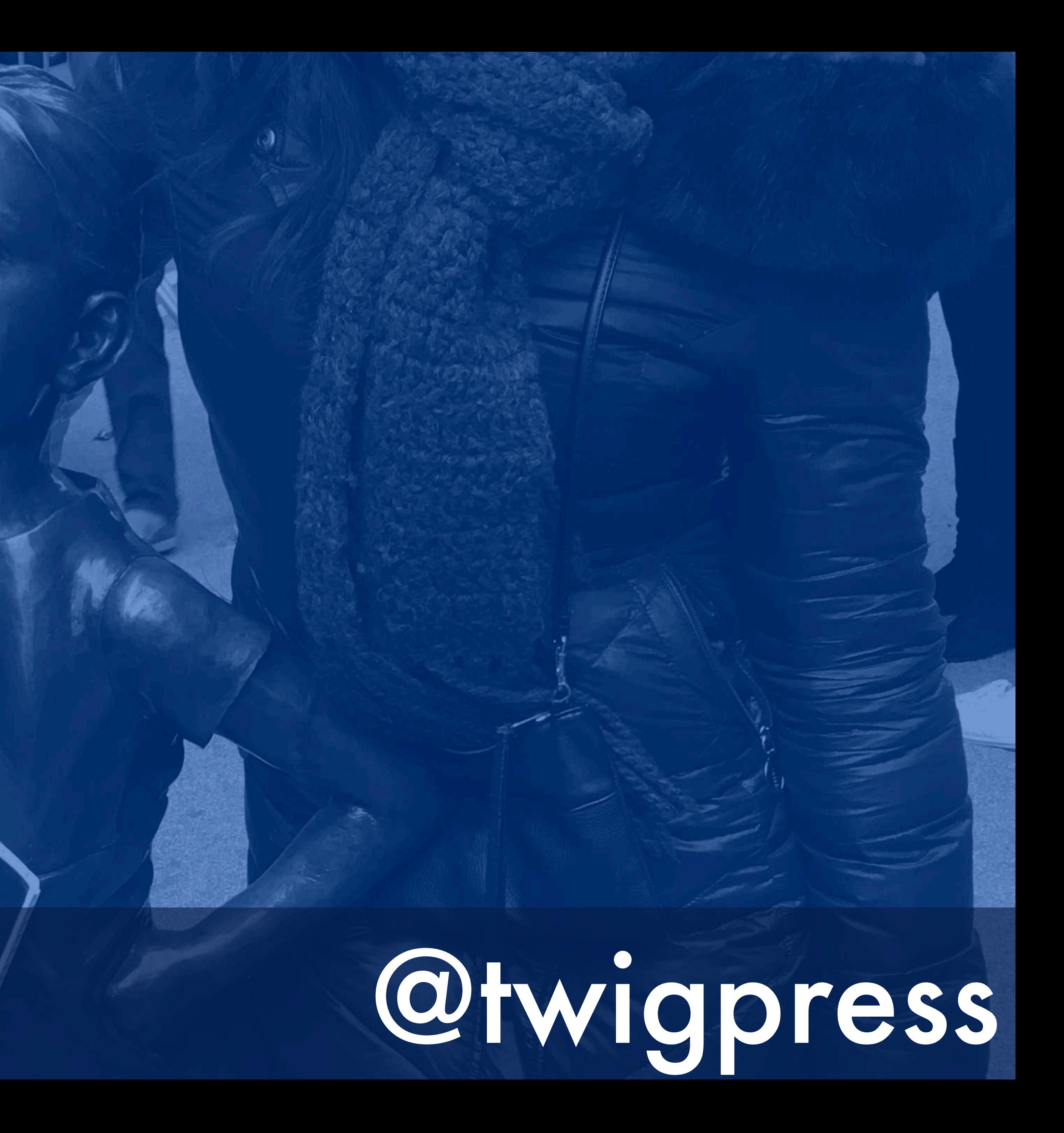

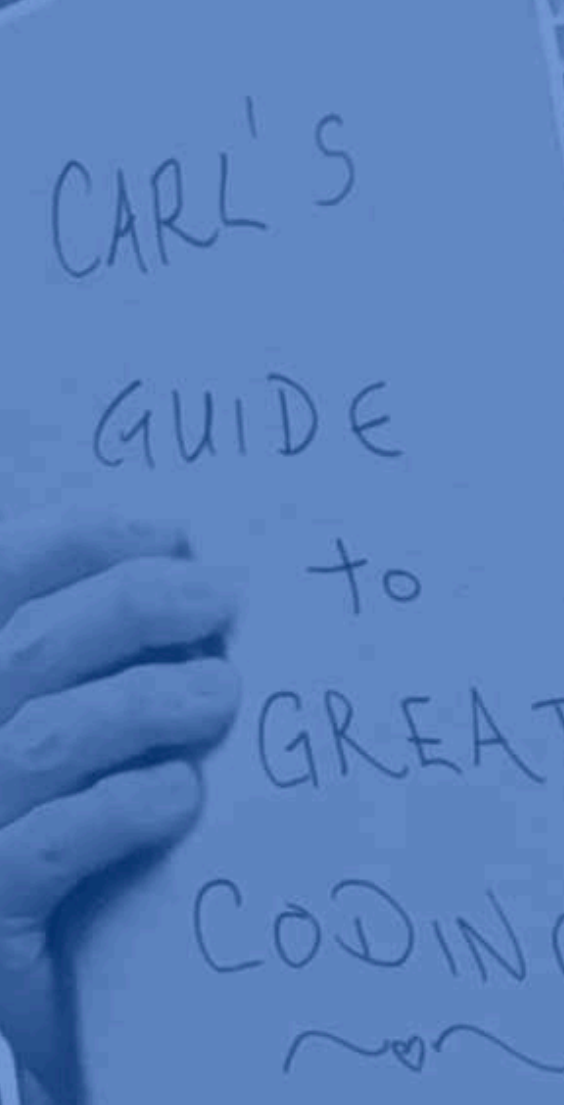

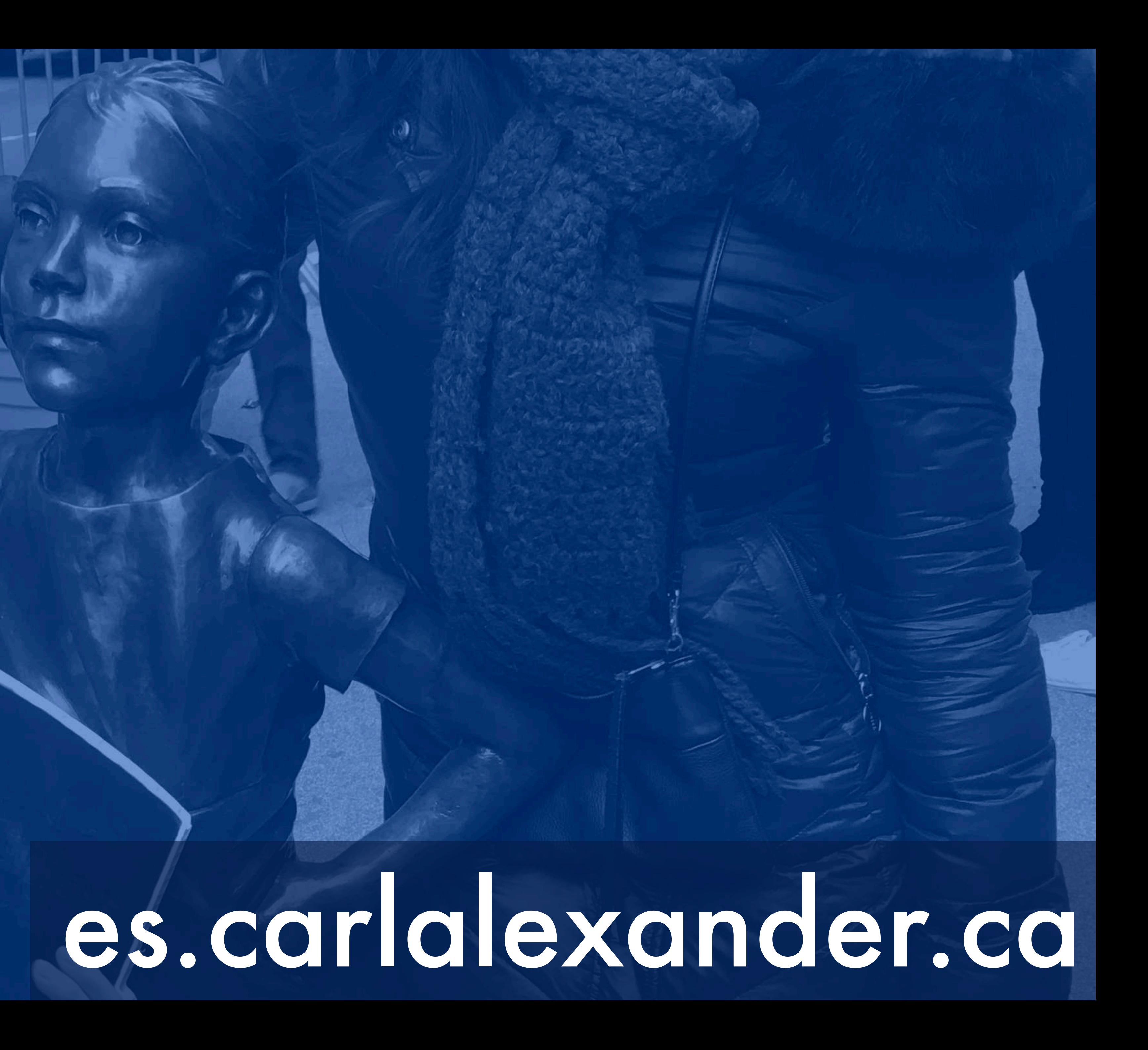

#### **Situación común**

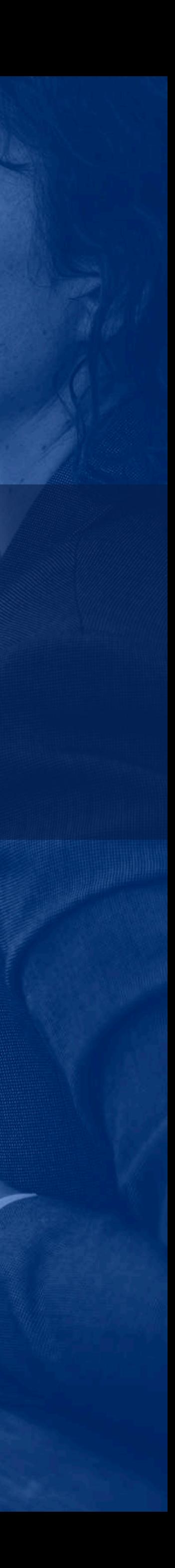

#### **Cliente:**  WordPress es lento.

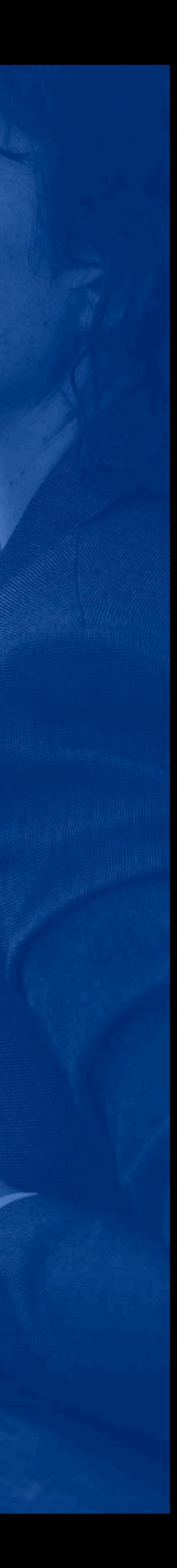

### **Cliente:**  ¿Puede ayudarme?

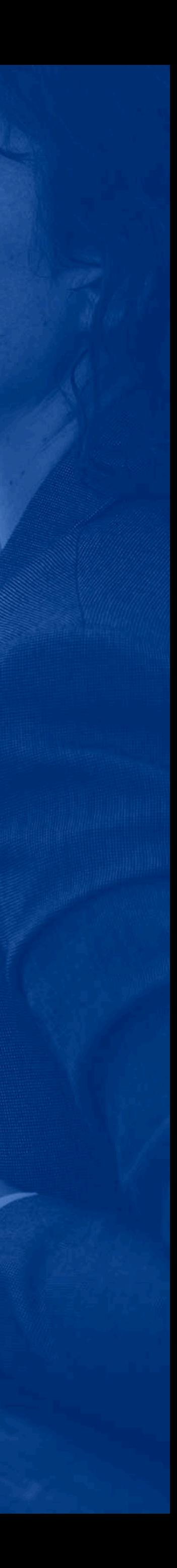

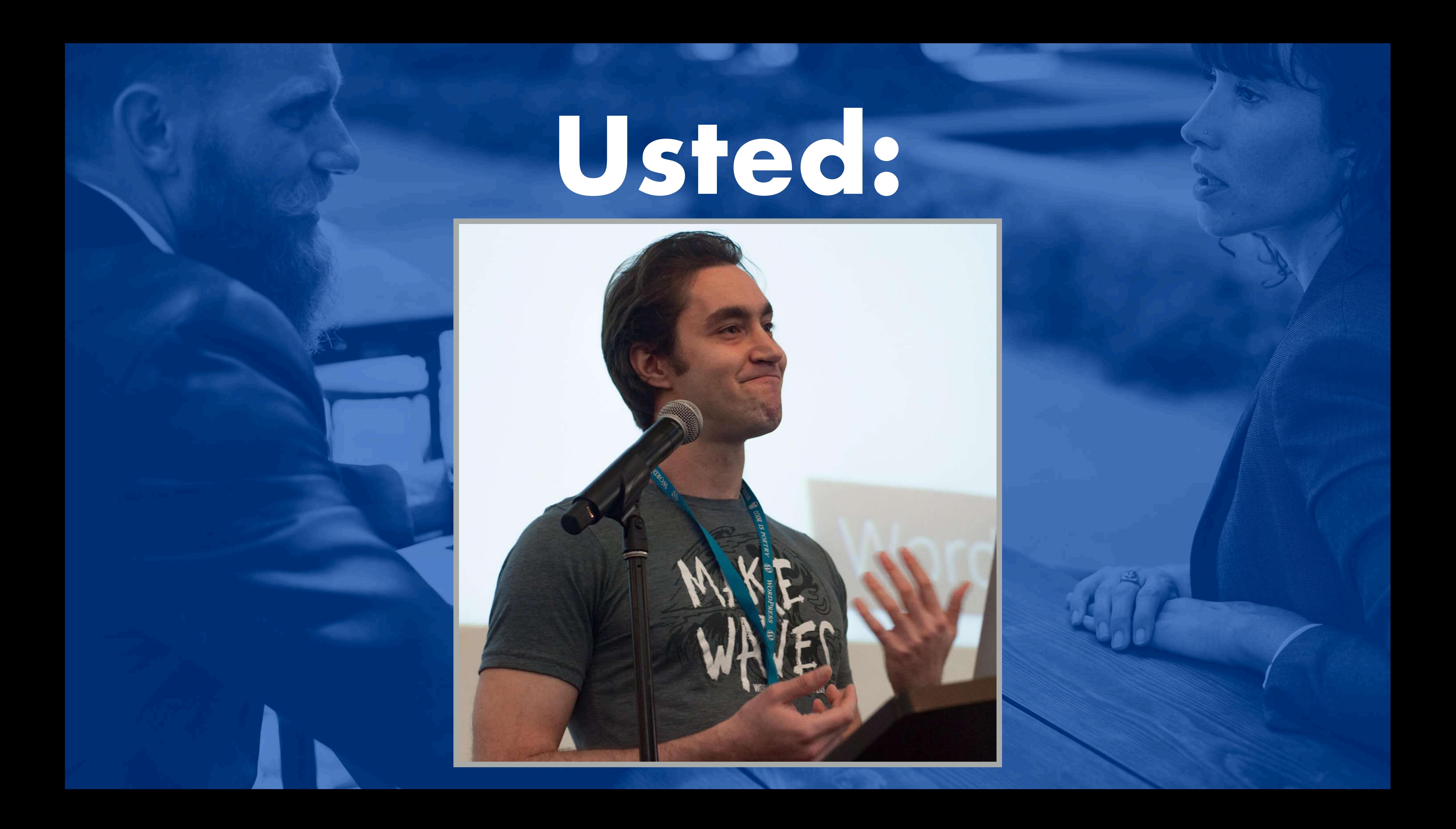

### Tiempos de carga son importantes

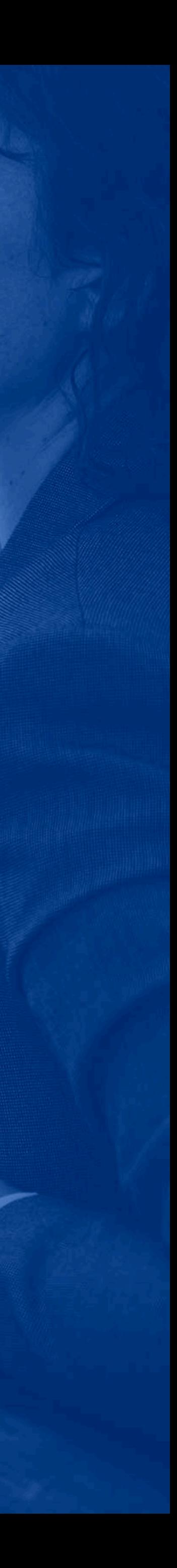

## Pero son difíciles a investigar

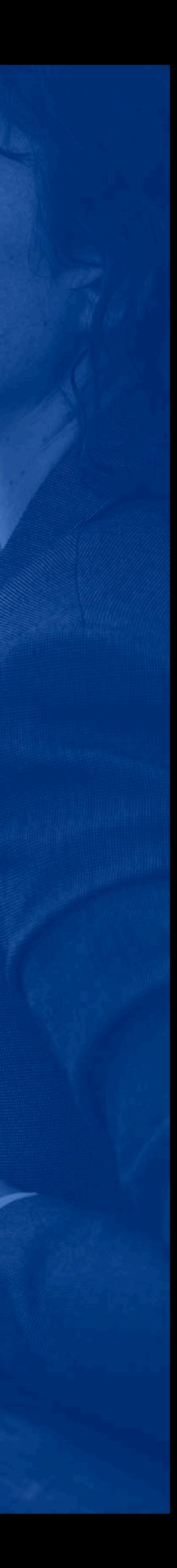

### Problema puede estar en cualquier sitio

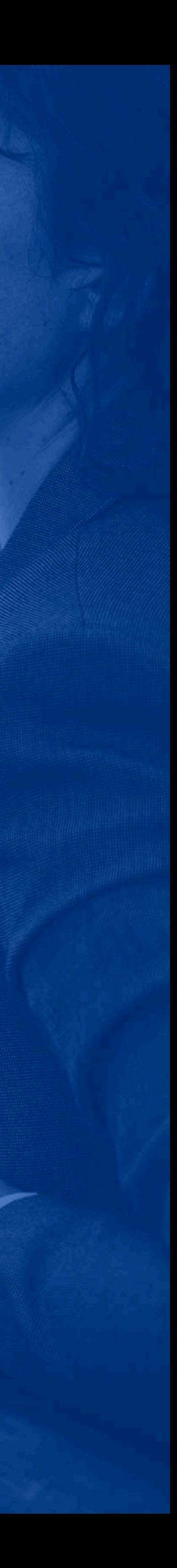

## Muchas herramientas a tu disposición

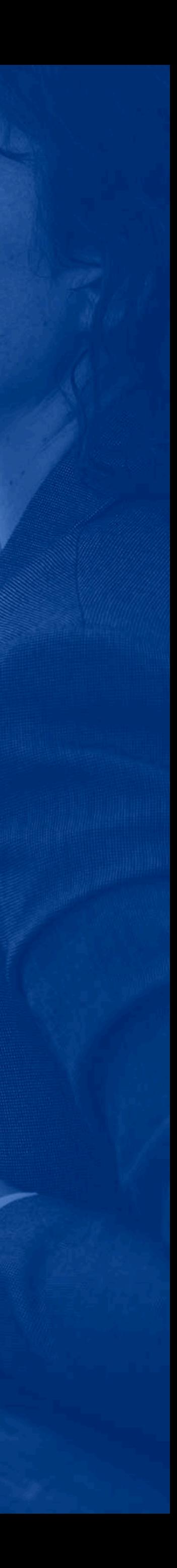

### **¿Qué es un problema de rendimiento WordPress?**

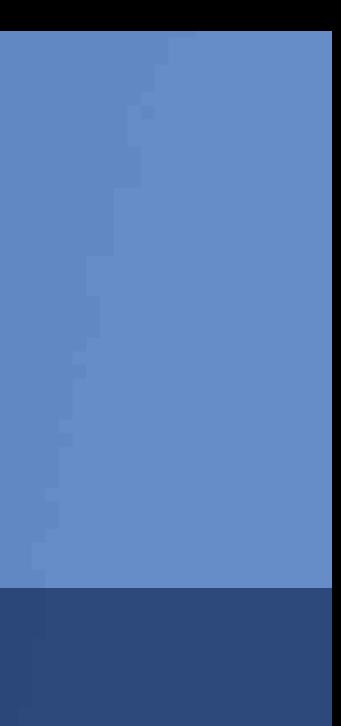

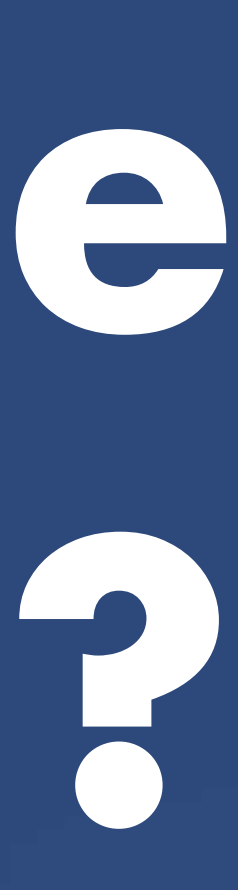

# Lentitud define problemas de rendimiento

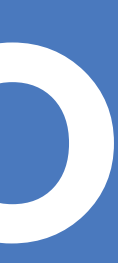

#### **Ejemplo:**  Cargar una página es lento

#### **Ejemplo:**  Búsqueda del sitio es lenta

### **Ejemplo:**  Publicar es lento

#### **Ejemplo:**  "Todo es lento"

### Toma demasiado tiempo para hacer alguna cosa

#### Frustra el cliente

New Visitor of Kerney

#### Tiene impacto financiero

New Visitor 18 Kansas

#### **¿Dondé puedes encontrarlos?**

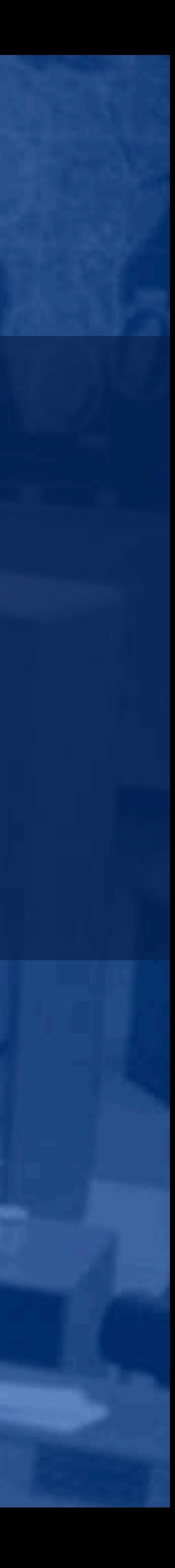

# ¿Que se pasa cuando peticionas una página web?

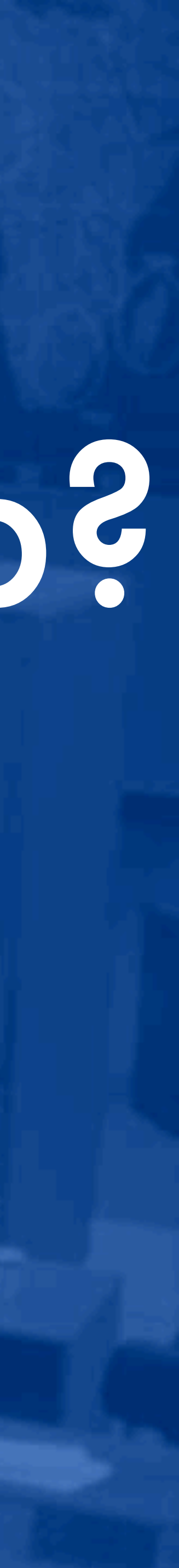

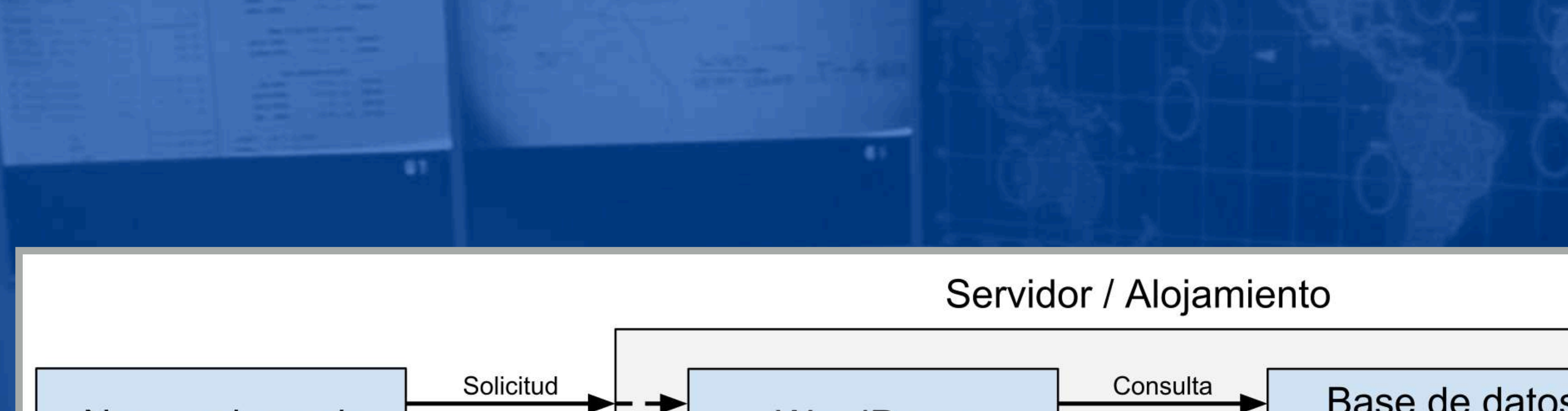

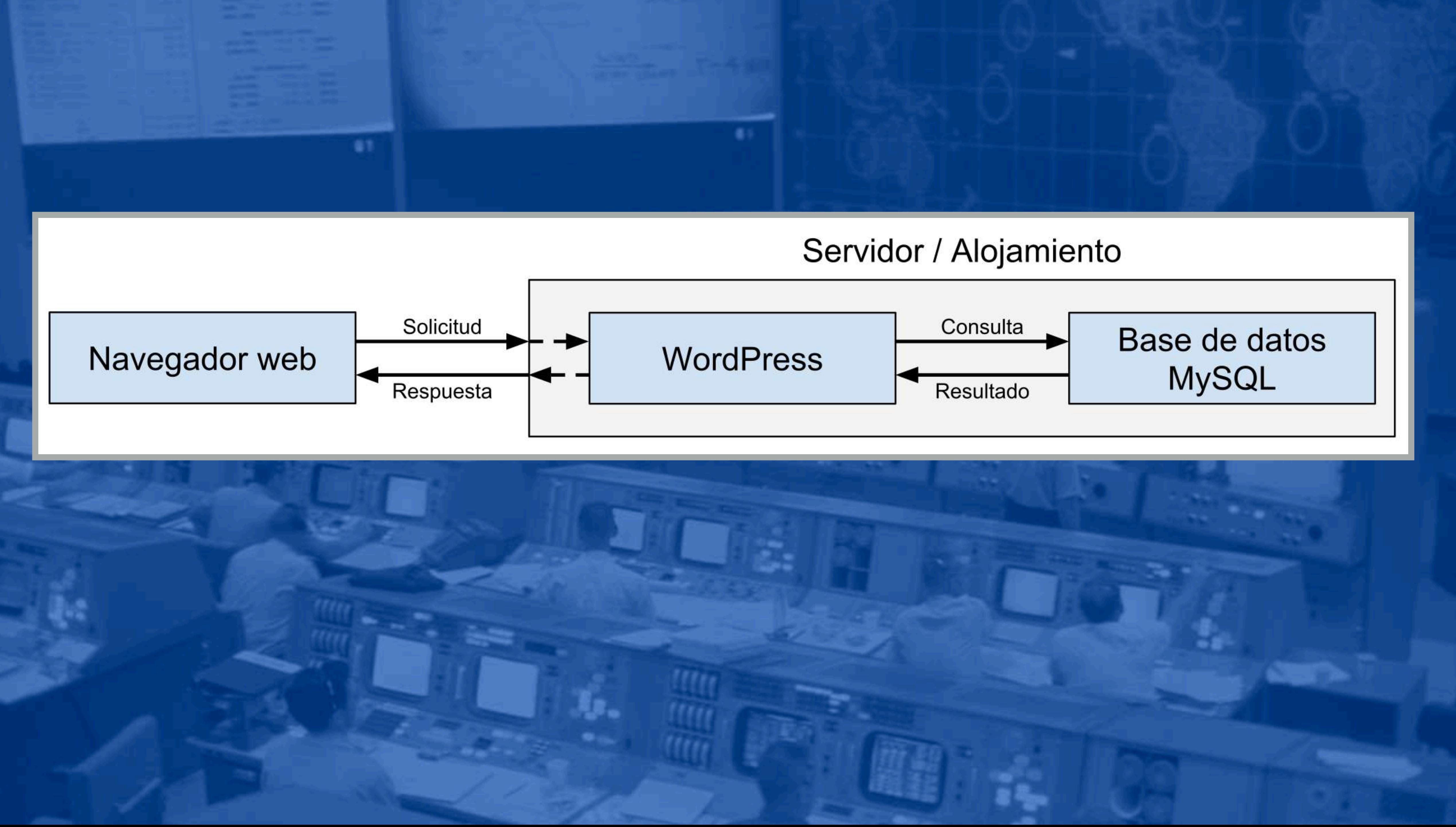

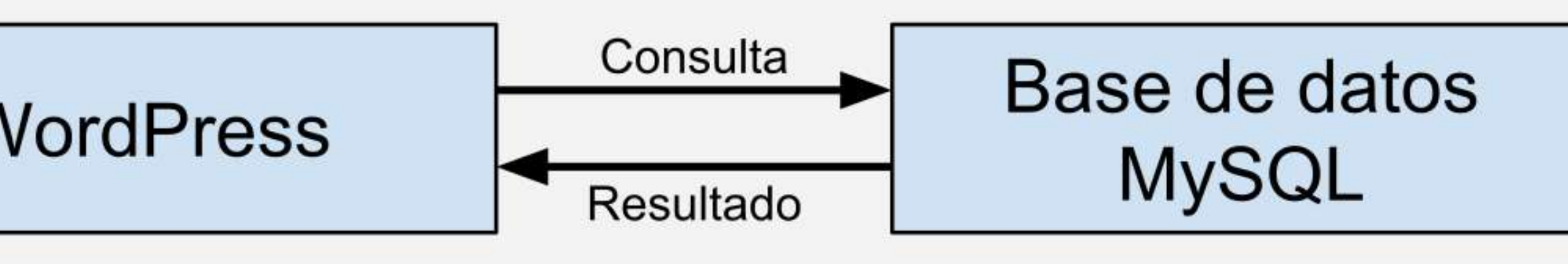

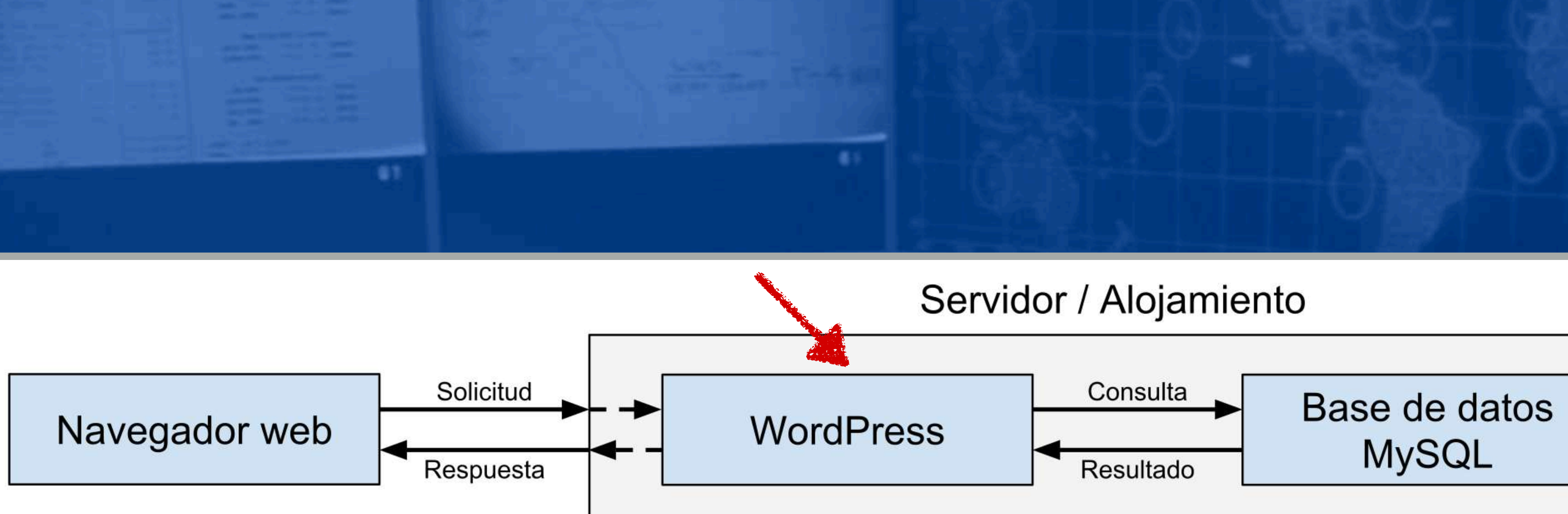

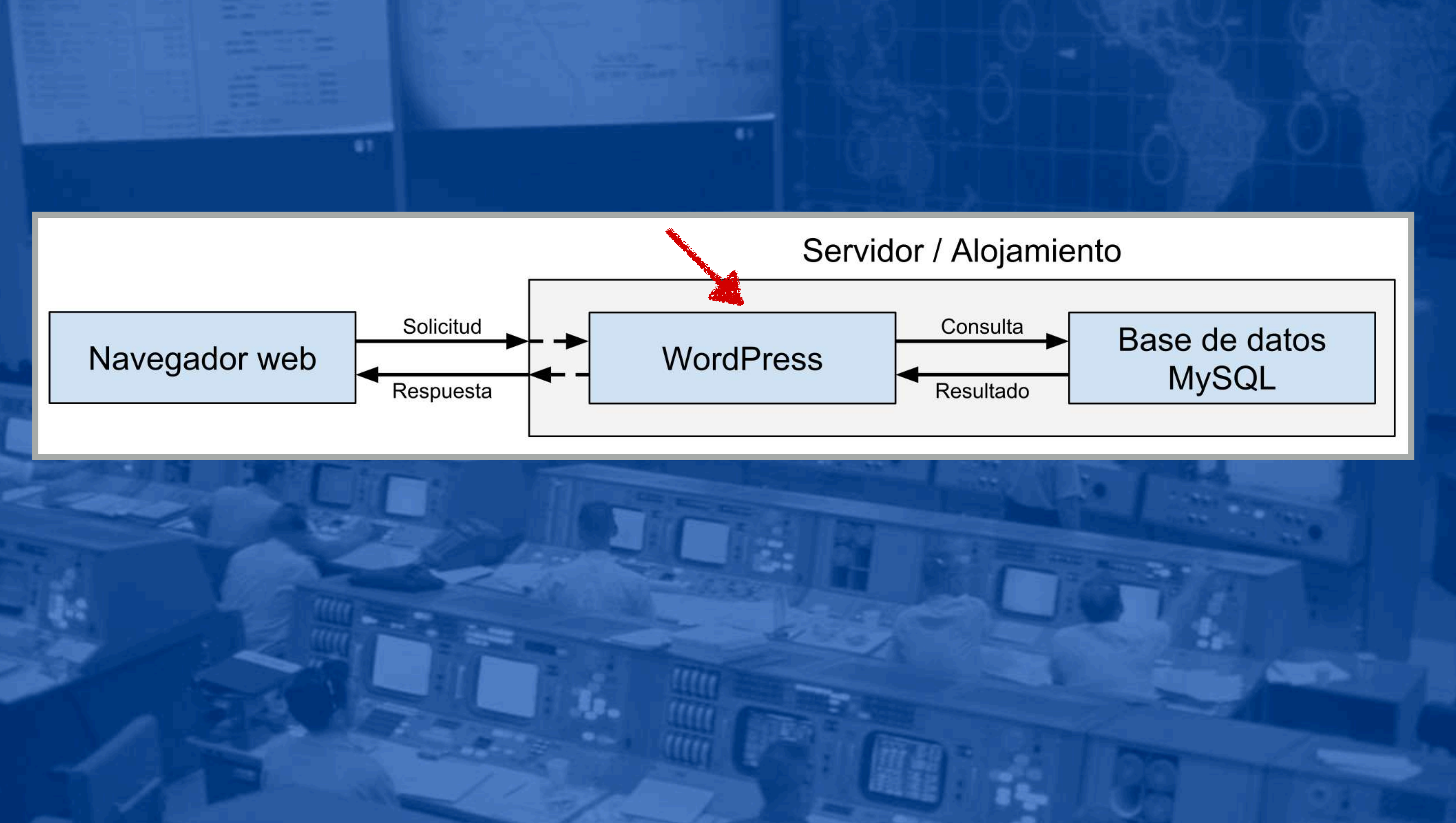

#### Ubicación más obvia

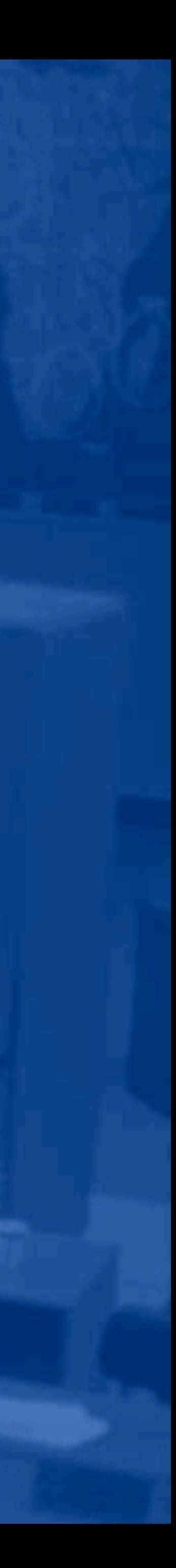

#### Puede ser tu código

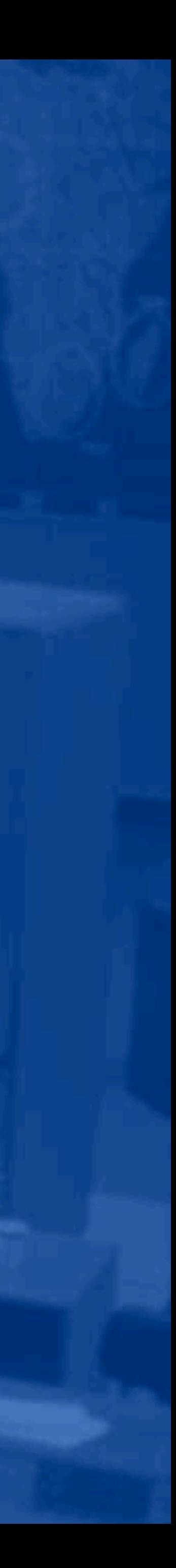

# Puede ser el código de un plugin

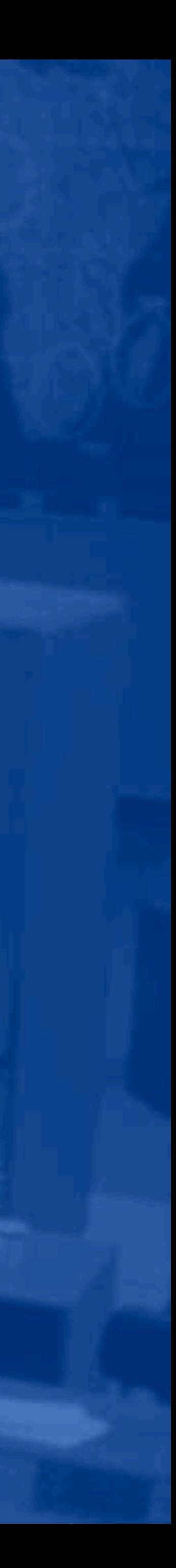

# Puede ser el código

#### del tema

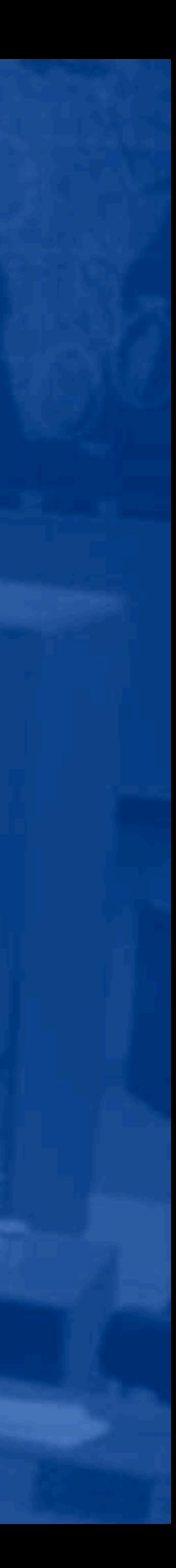

# Verifica el código PHP

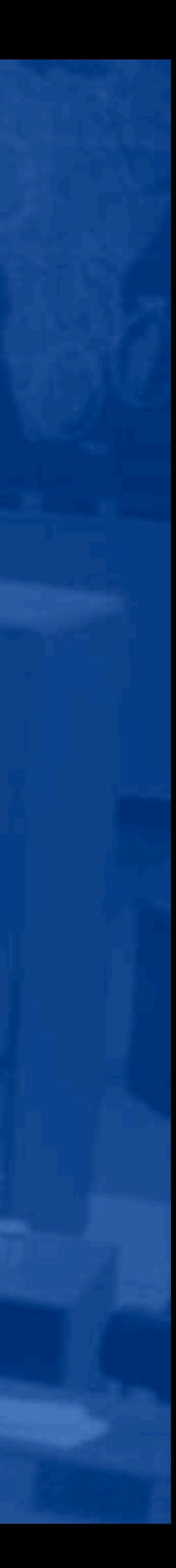

### Verifica el código JS

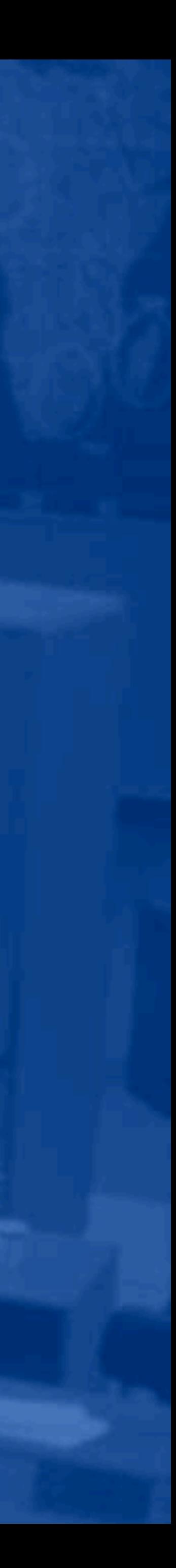

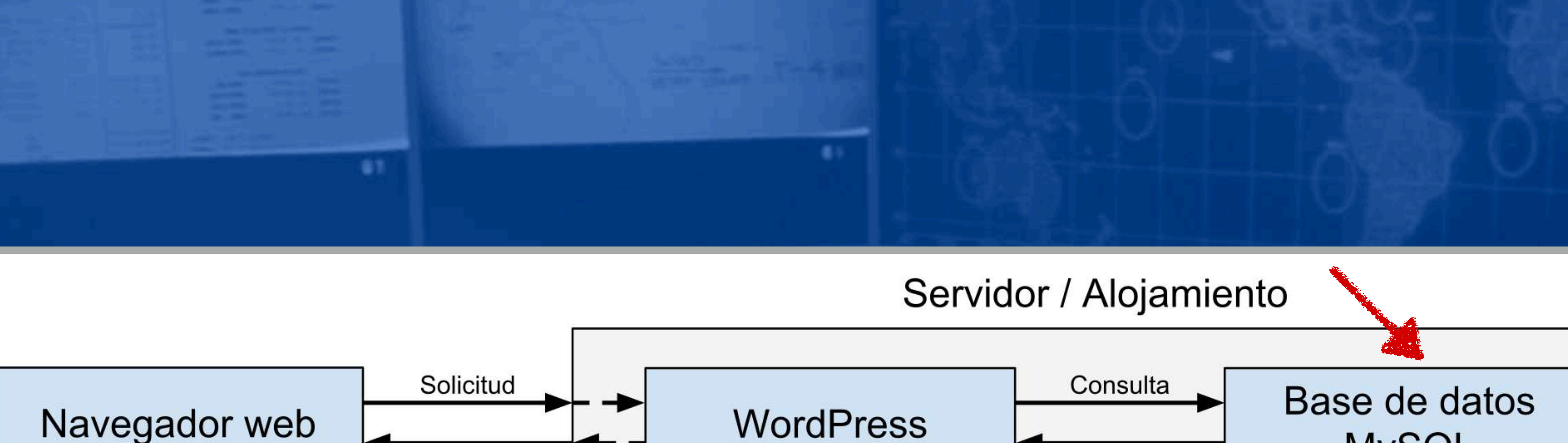

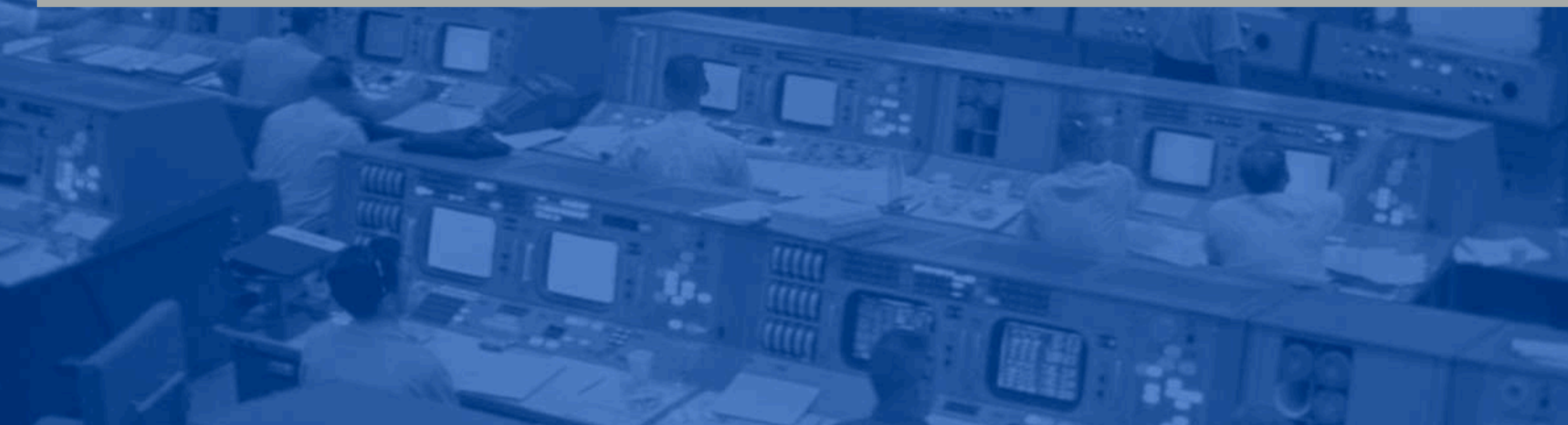

Respuesta

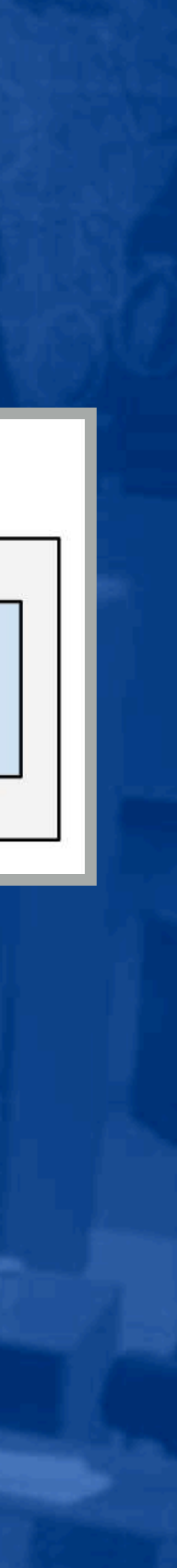

**MySQL** 

Resultado

#### Otra ubicación común

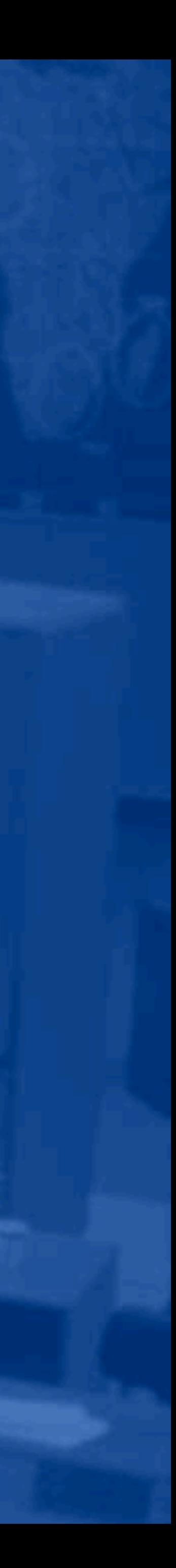

# Muchas consultas en cada carga de página

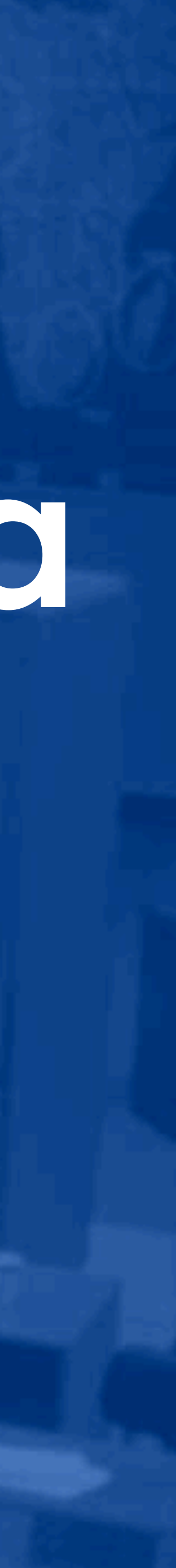

# Sólo necesita

# una consulta lenta

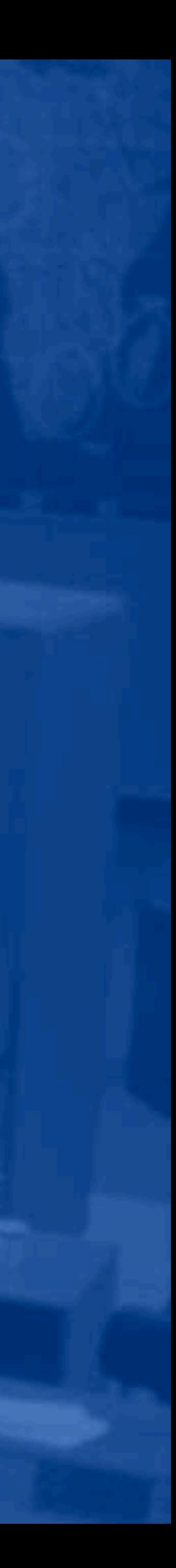

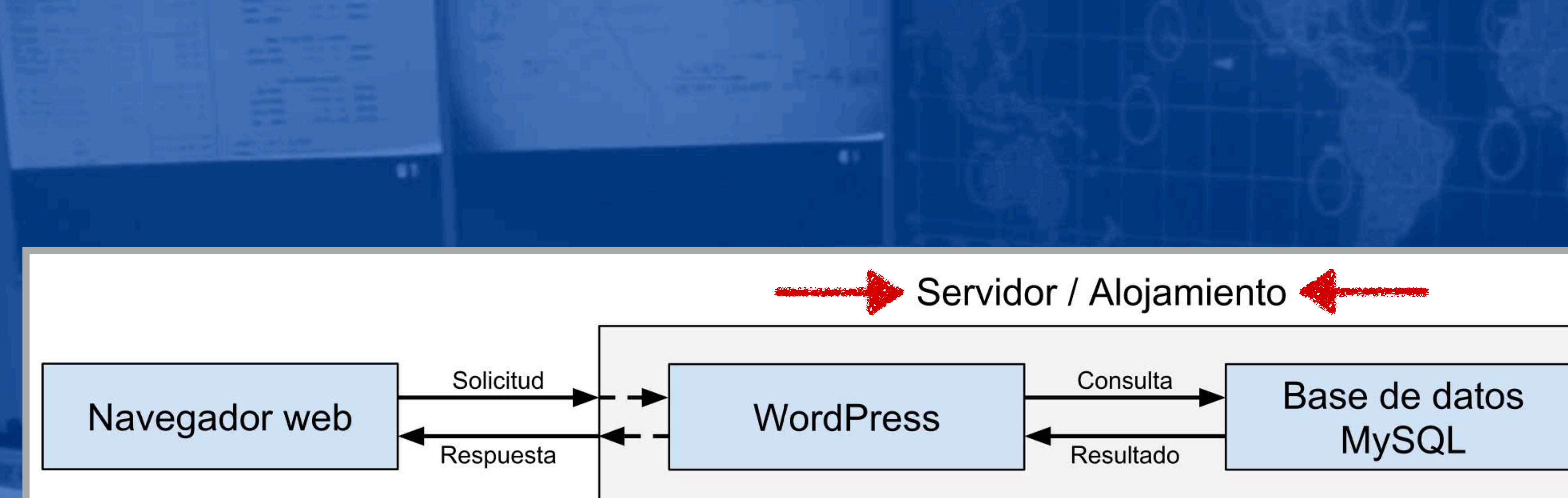

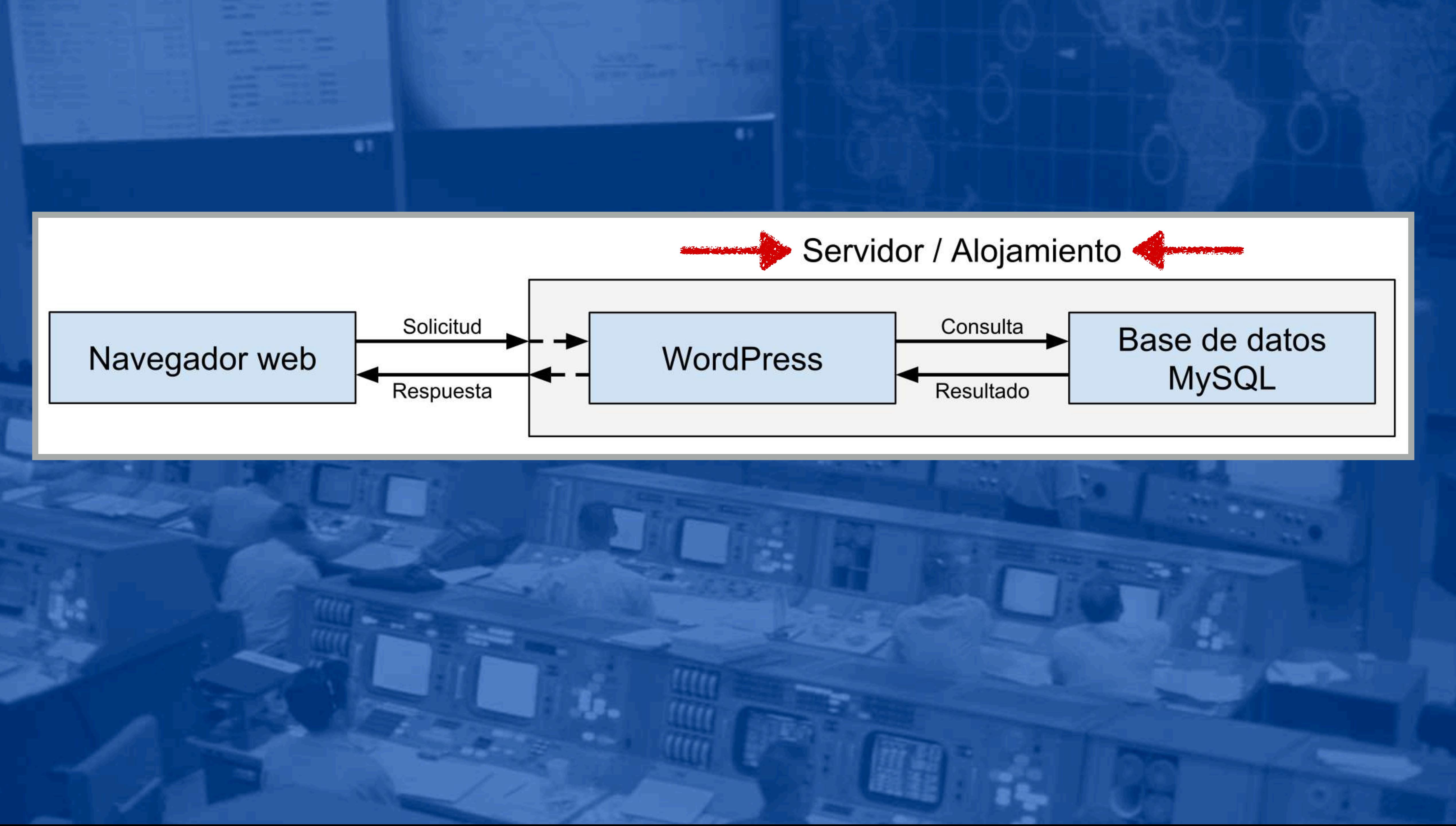
## Difícil a diagnosticar

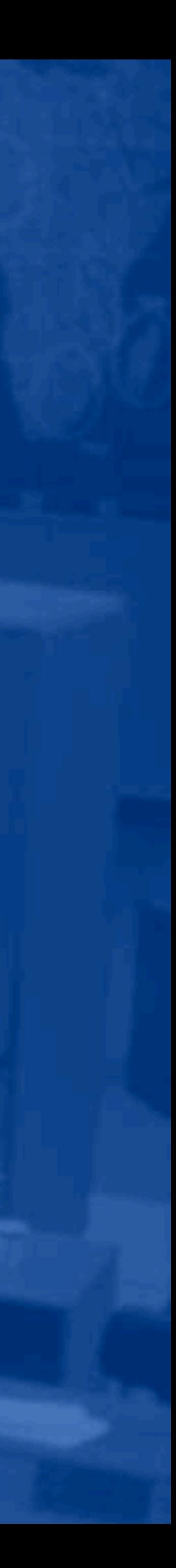

## Hardware *y* software

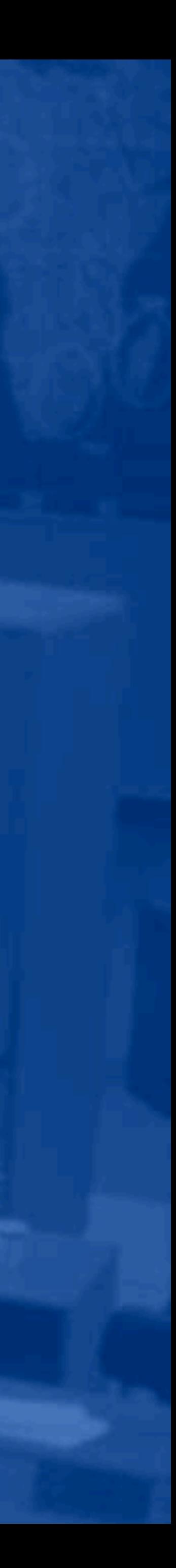

# Varía de un alojamiento a otro

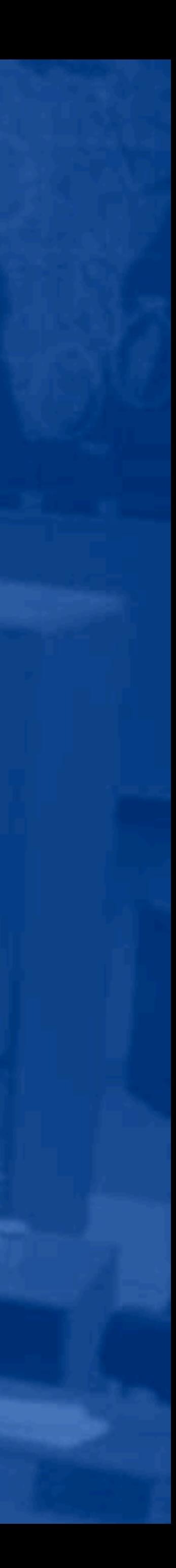

# Es por qué elegir un buen alojamiento es importante

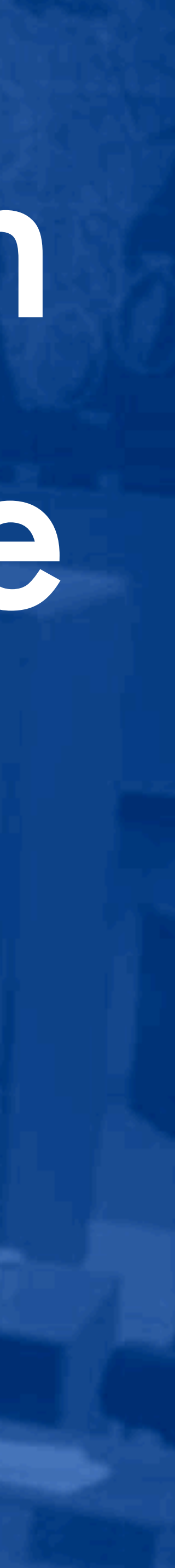

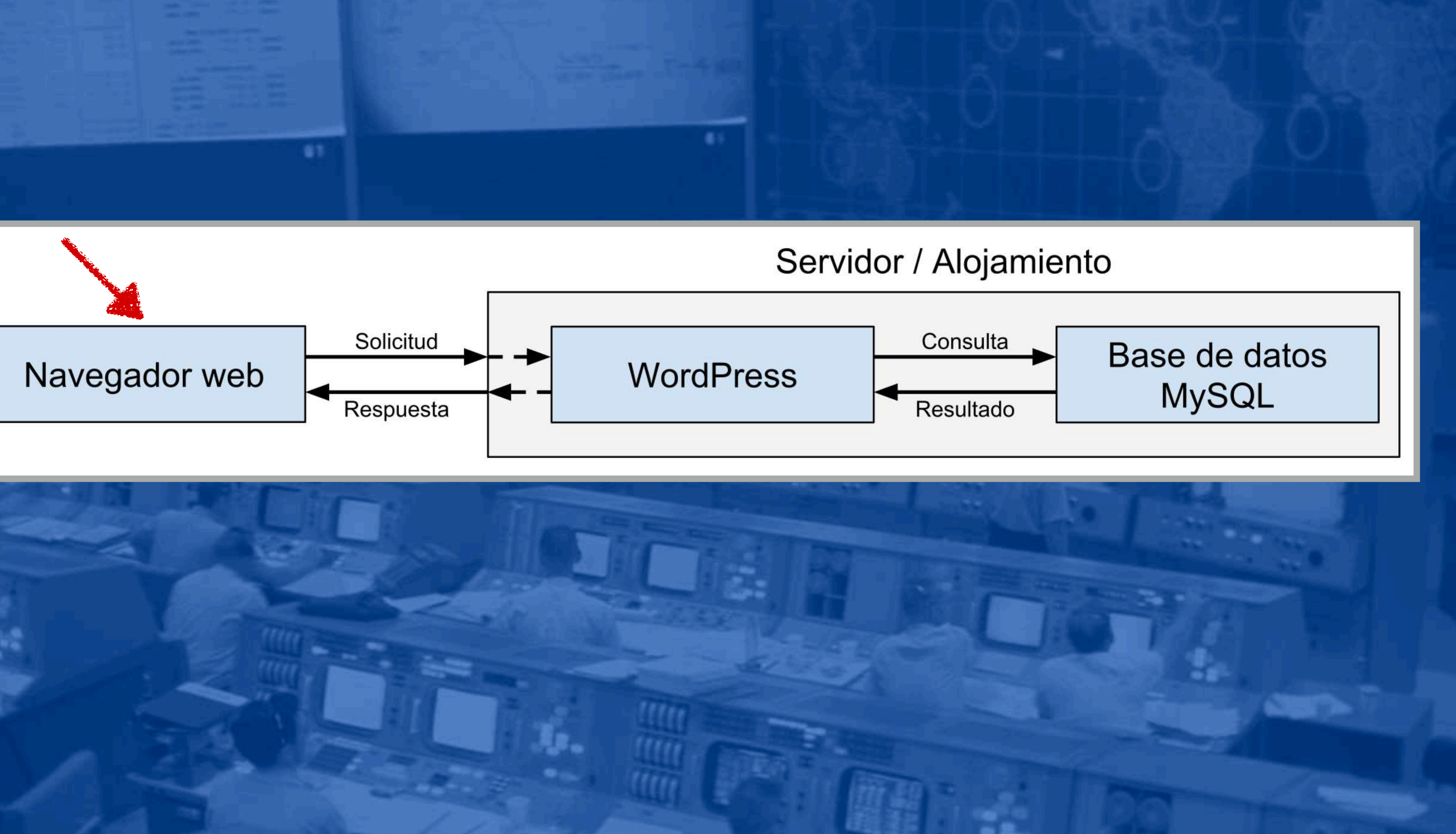

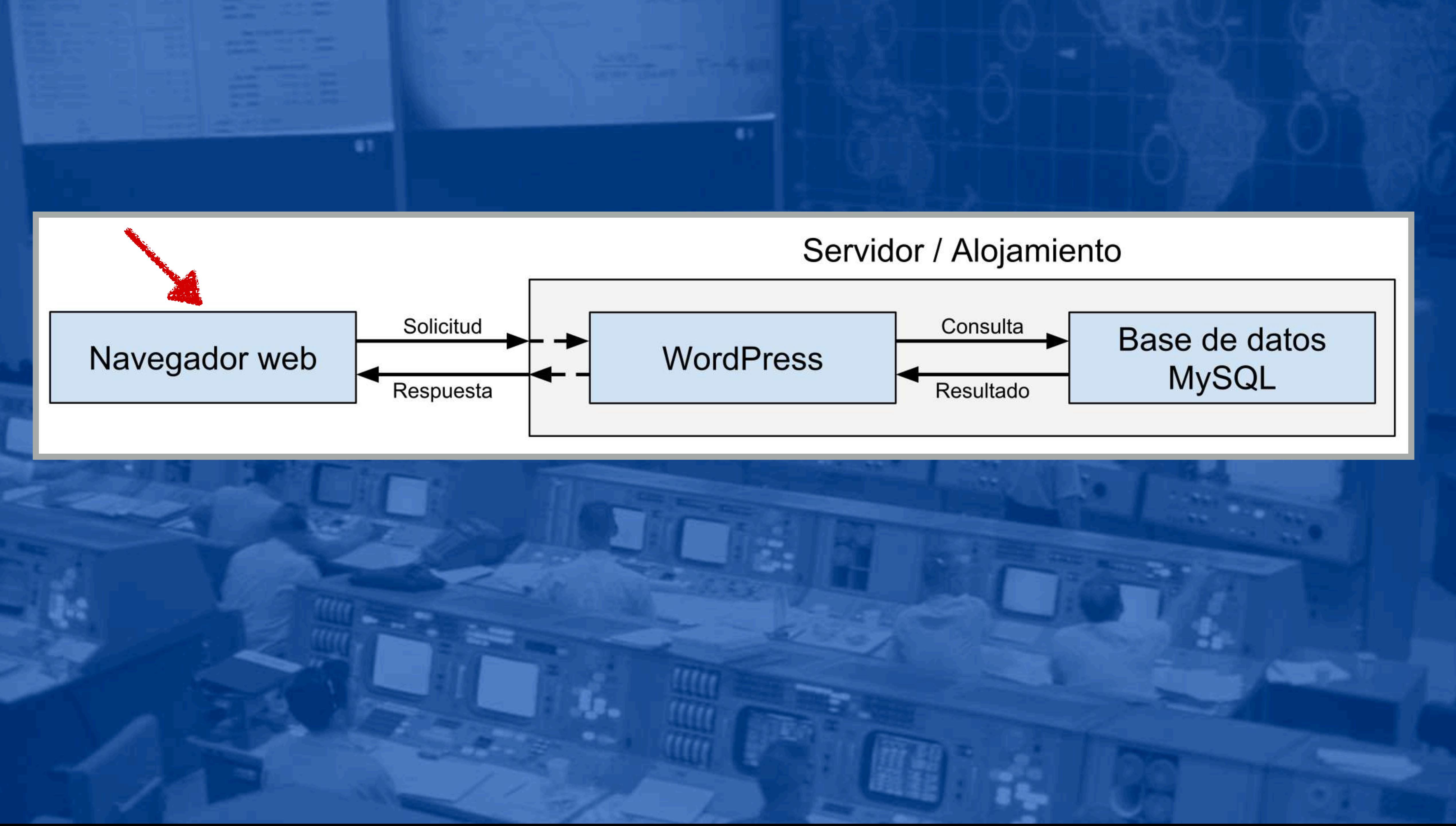

# Difícil a diagnosticar también

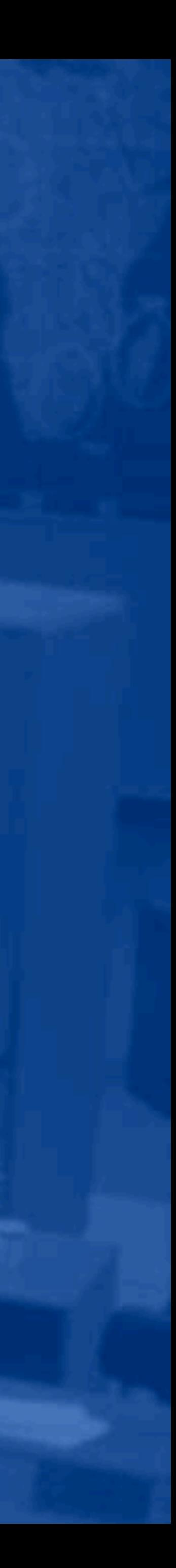

# Navegadores web son complejos

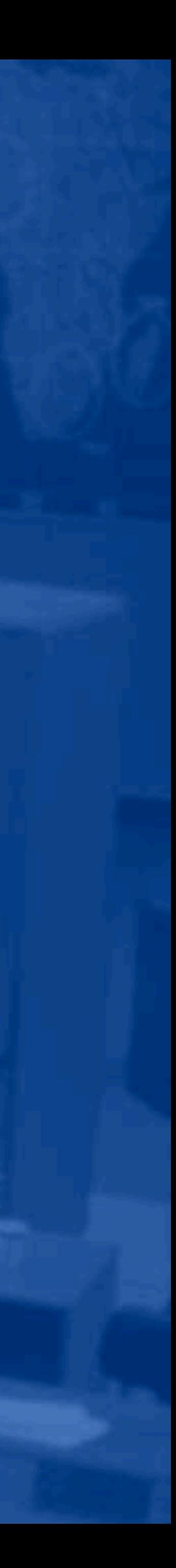

# Mucho pasa entre solicitar y renderizar

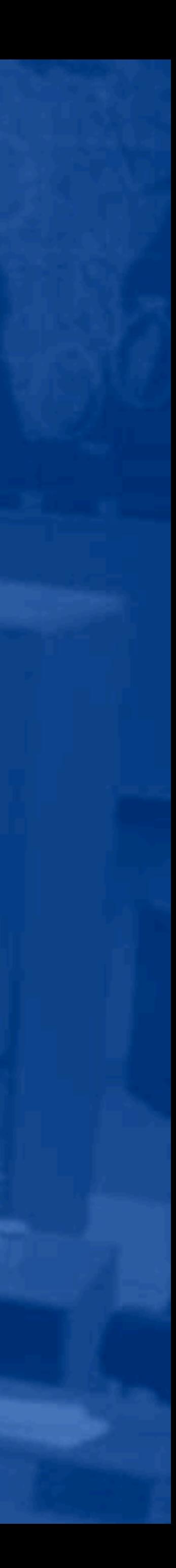

## Puede aparecer en cualquier lugar entre ambos

## puntos

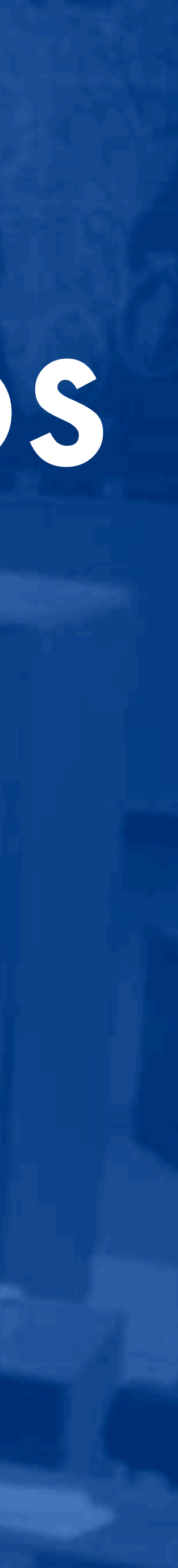

**Herramientas del navegador web**

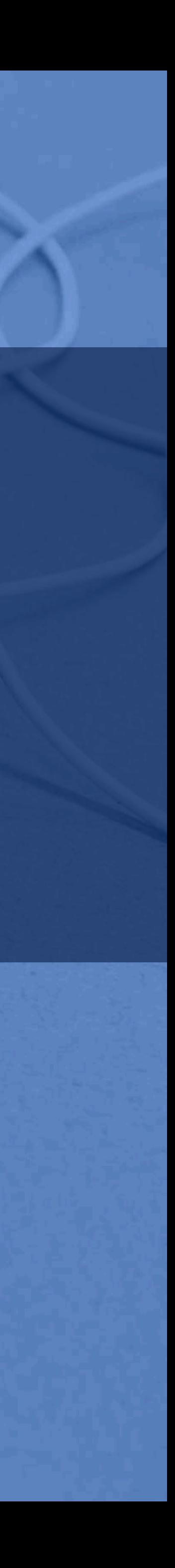

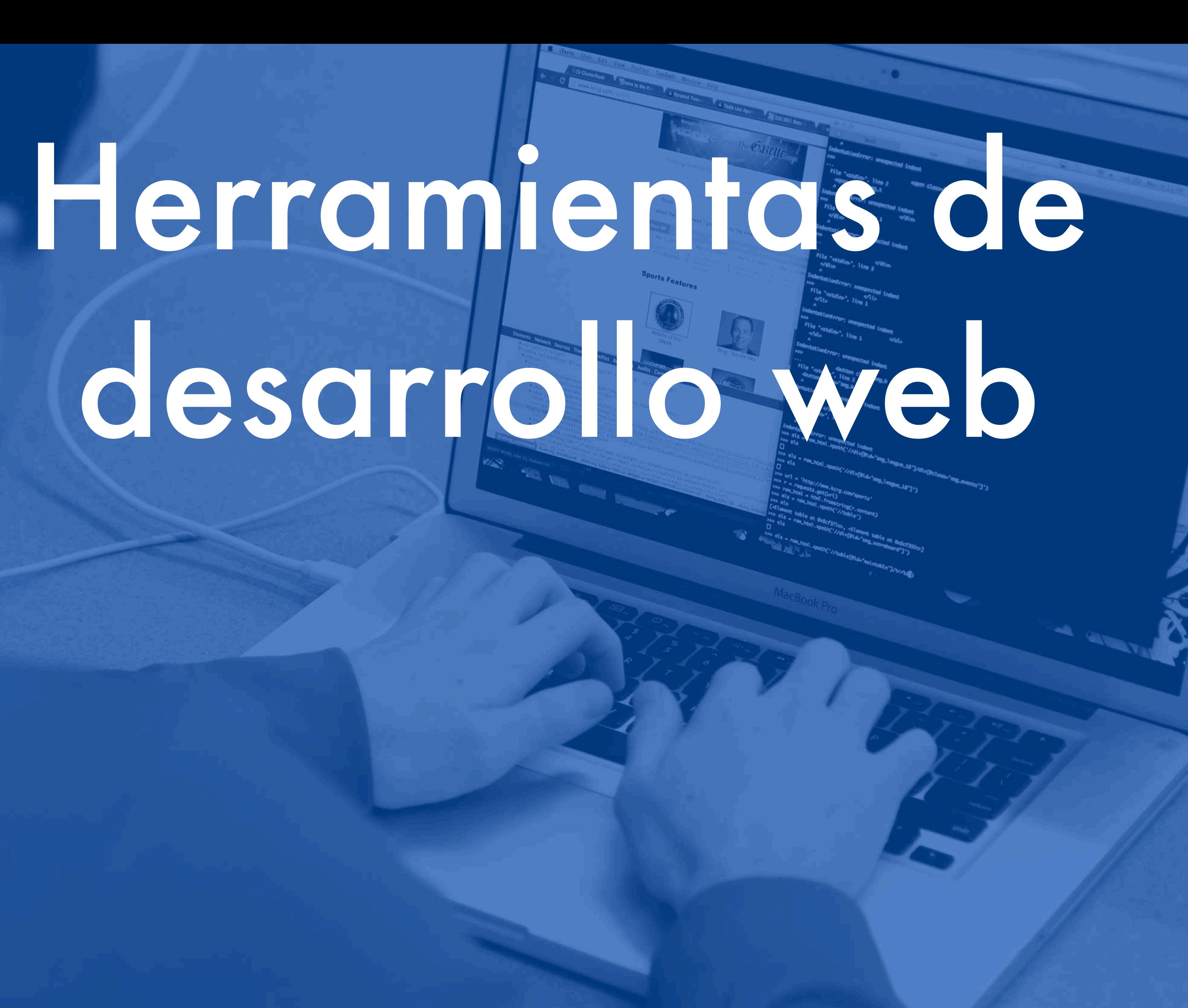

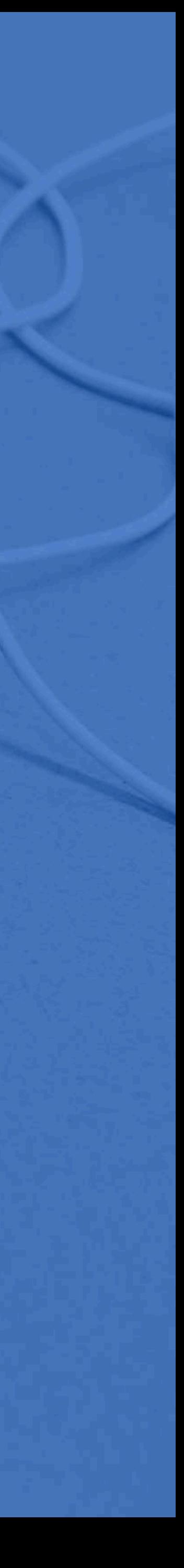

# Herramienta más importante a tu disposición

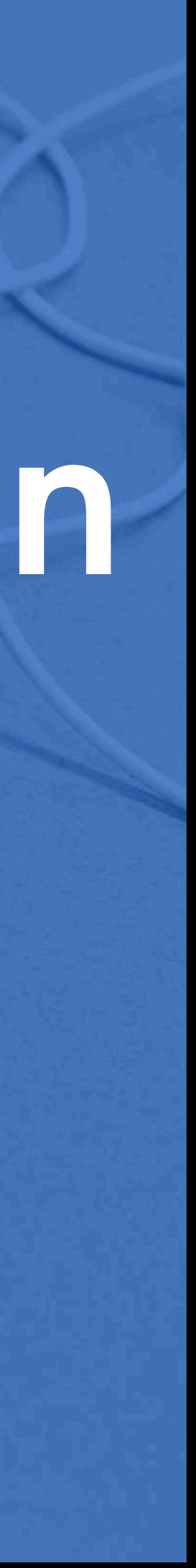

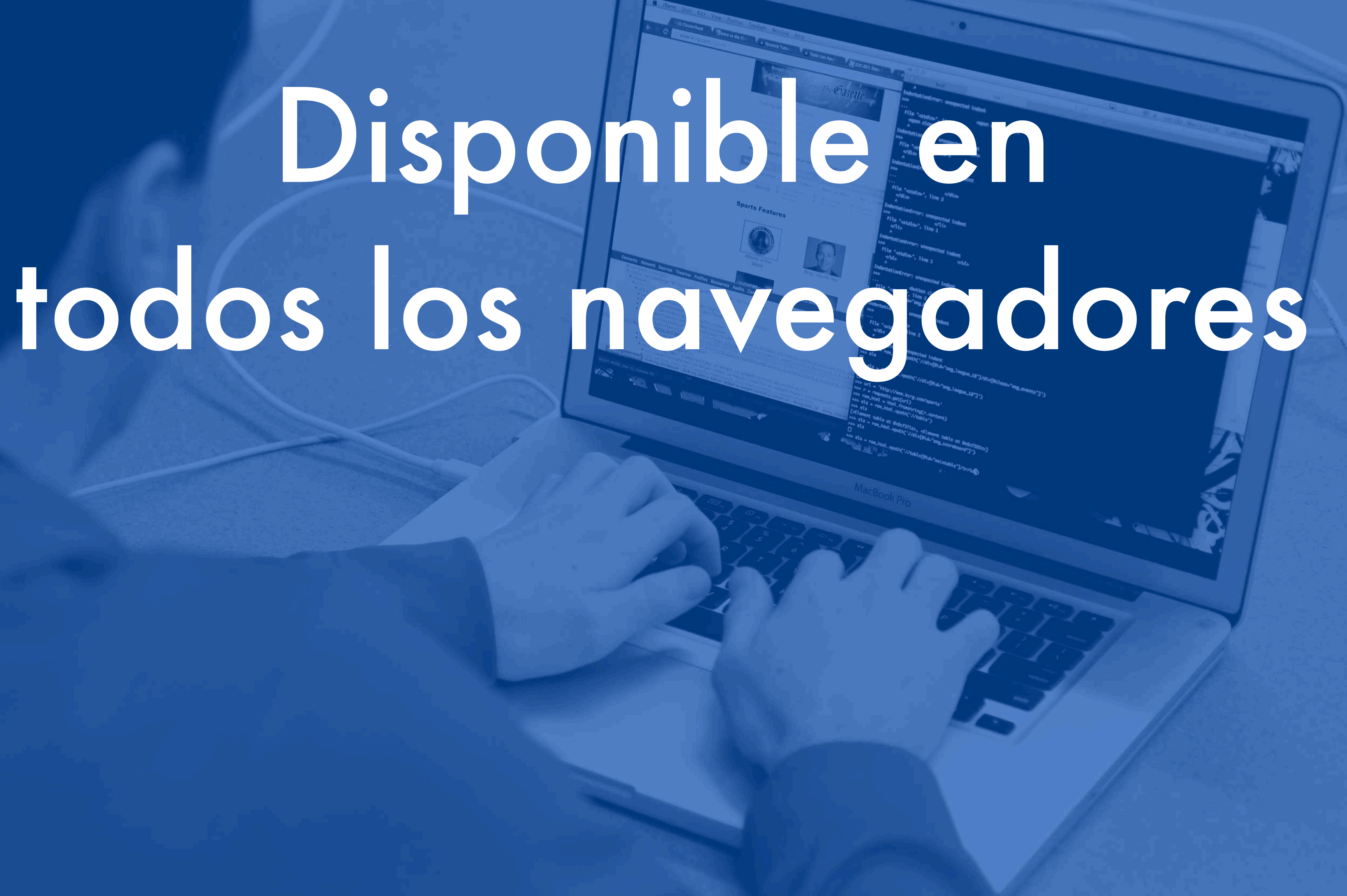

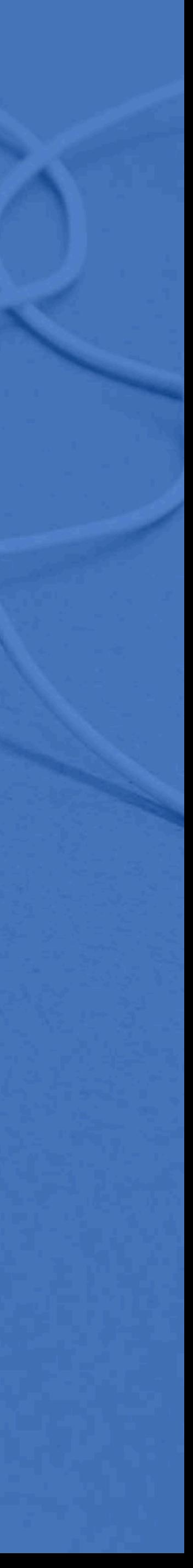

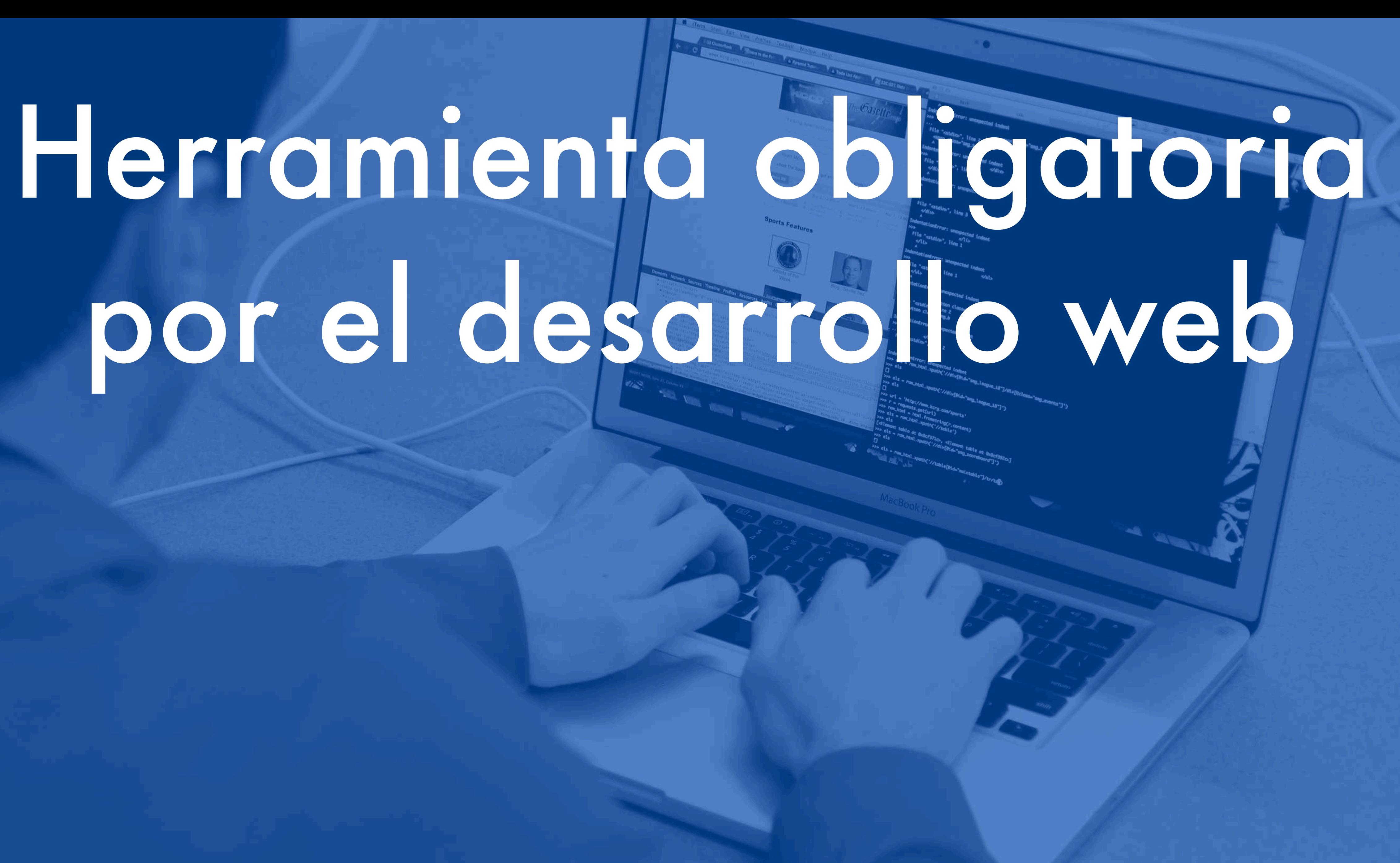

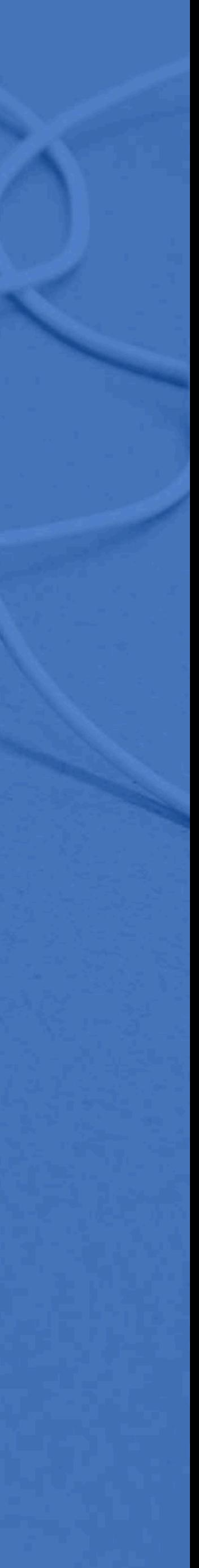

# El panel "Console"

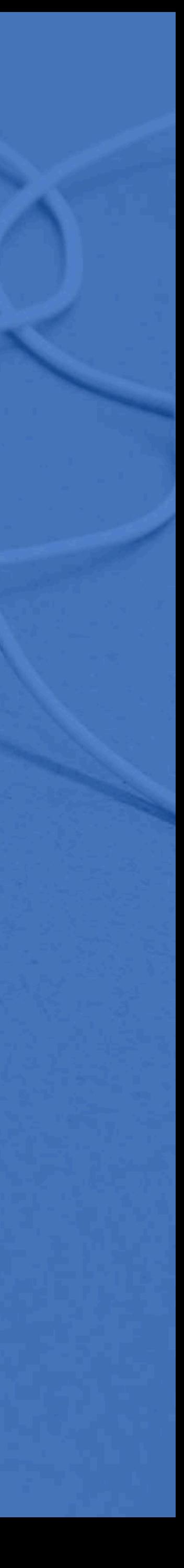

## Primero panel a mirar

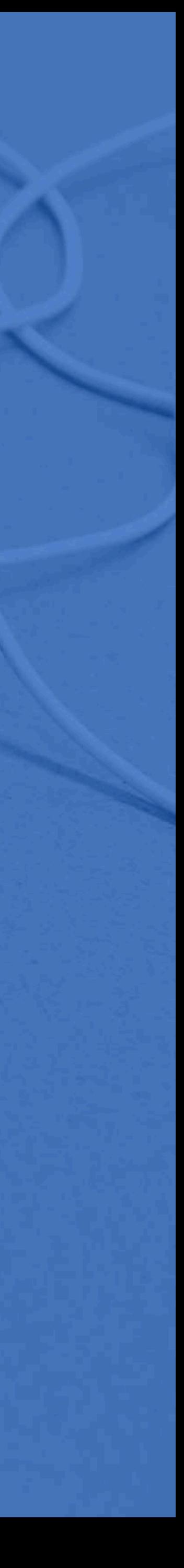

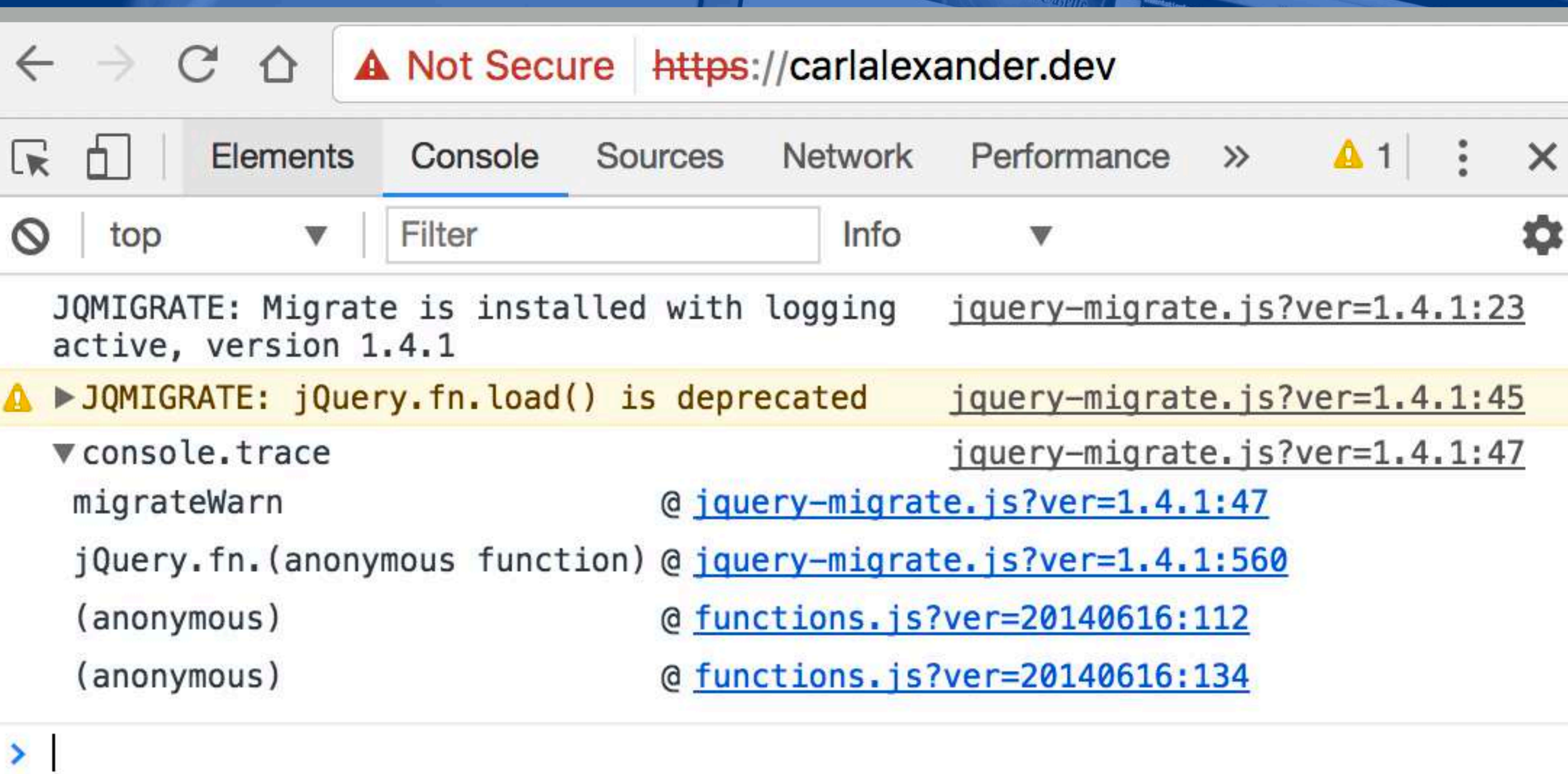

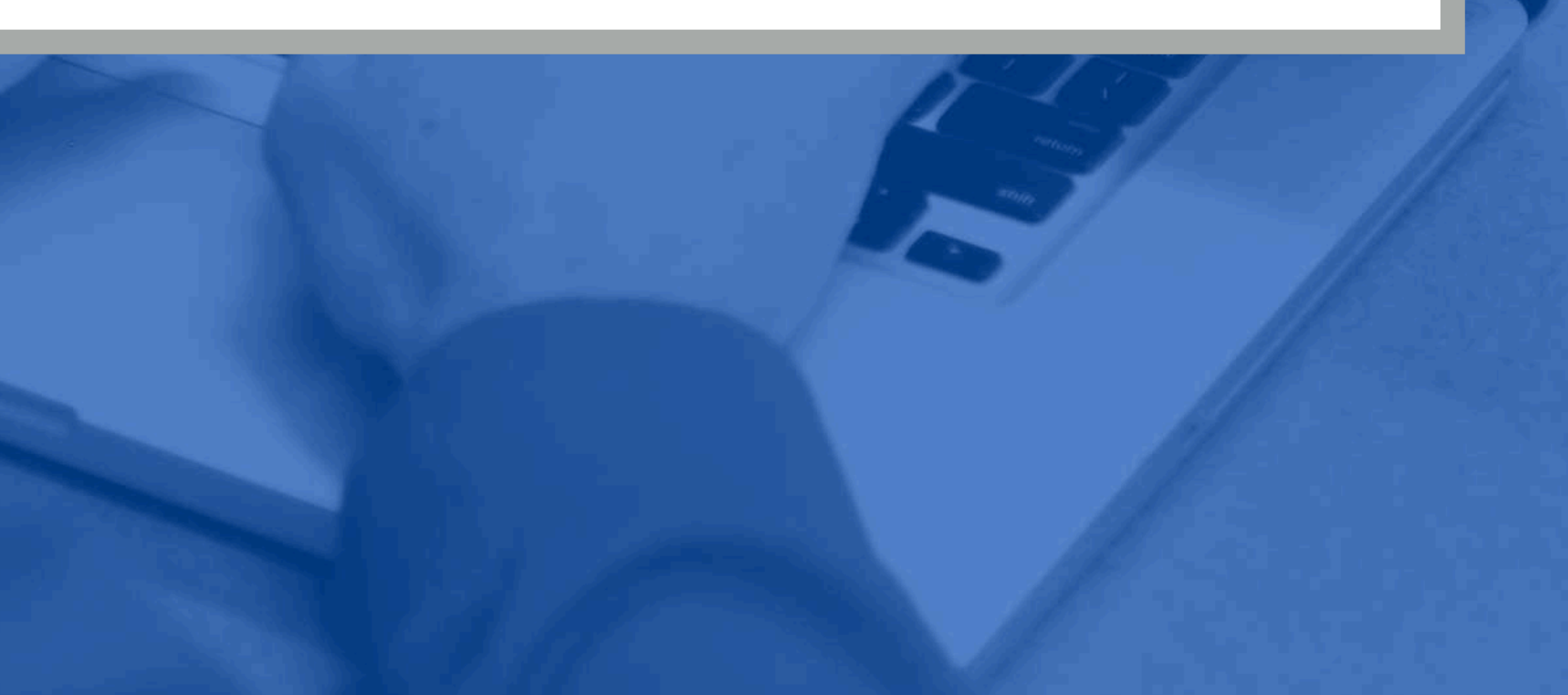

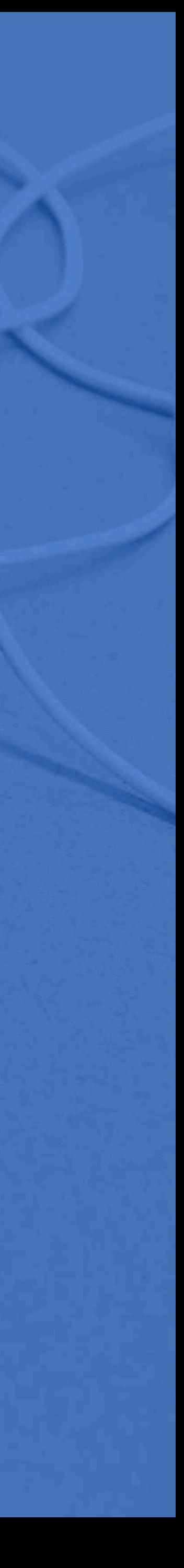

Muestra mensajes de error y advertencia

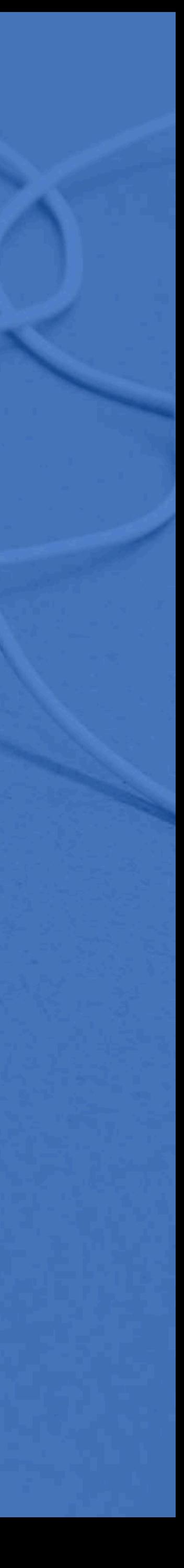

# de renderizacion

# Útil por los problemas

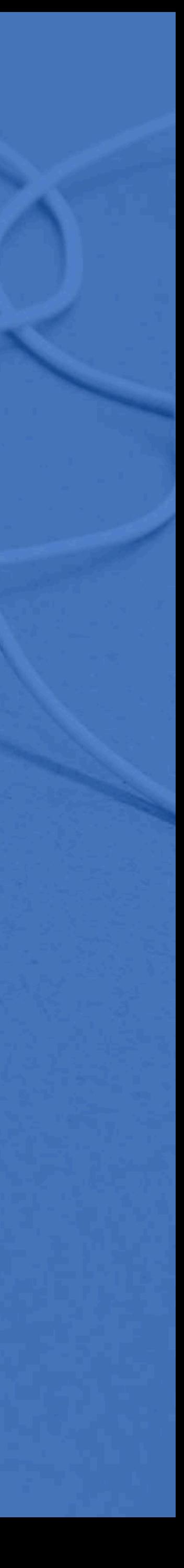

# Pero principalmente, por el JavaScript

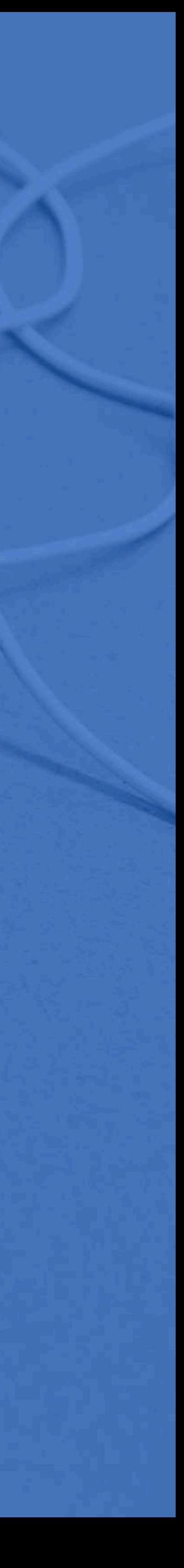

# El panel "Network"

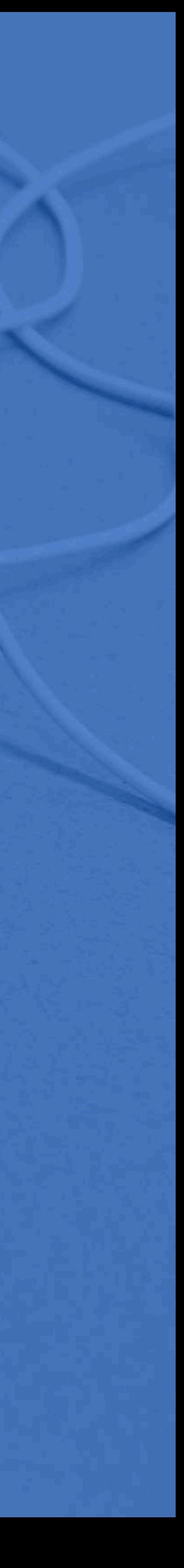

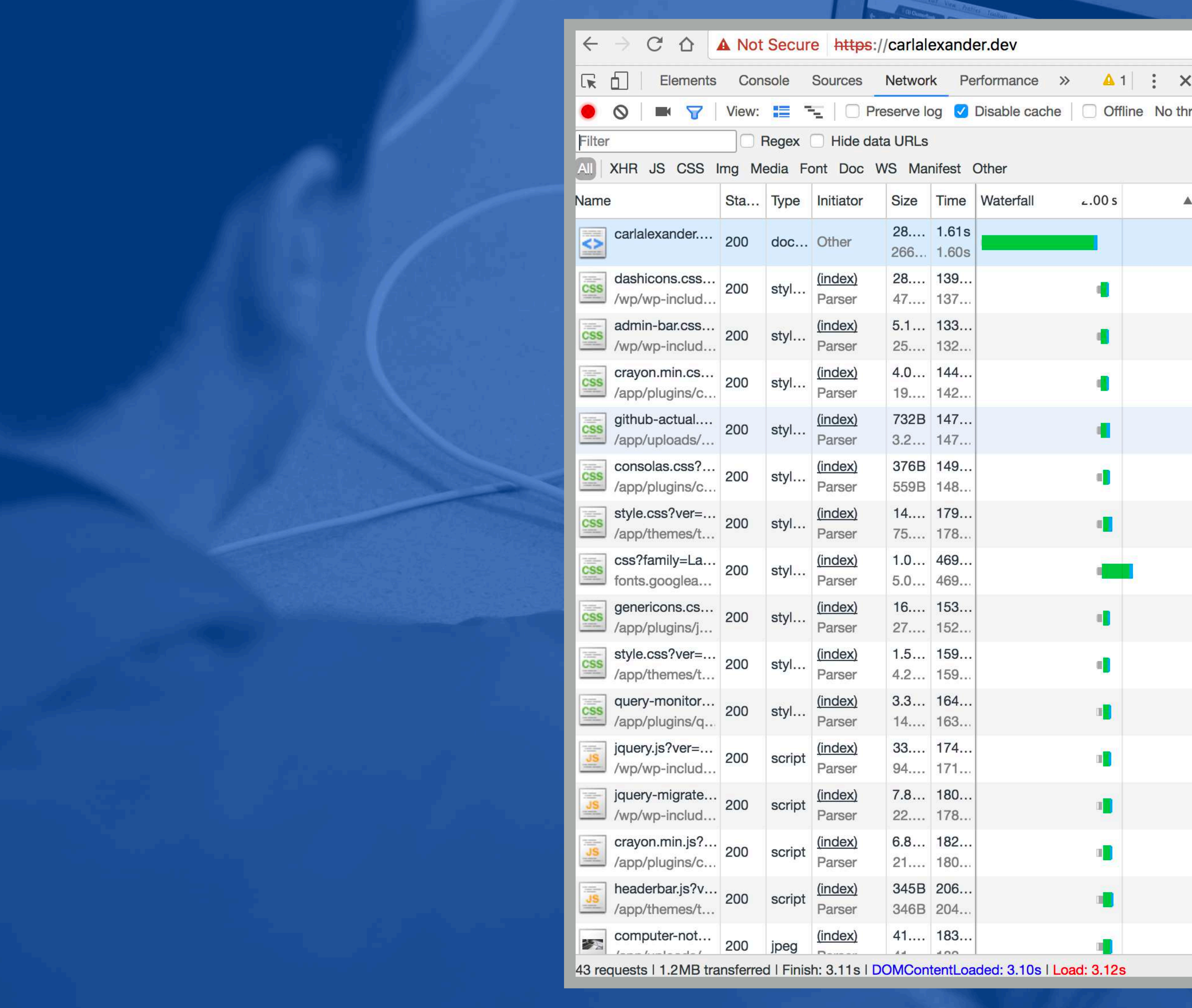

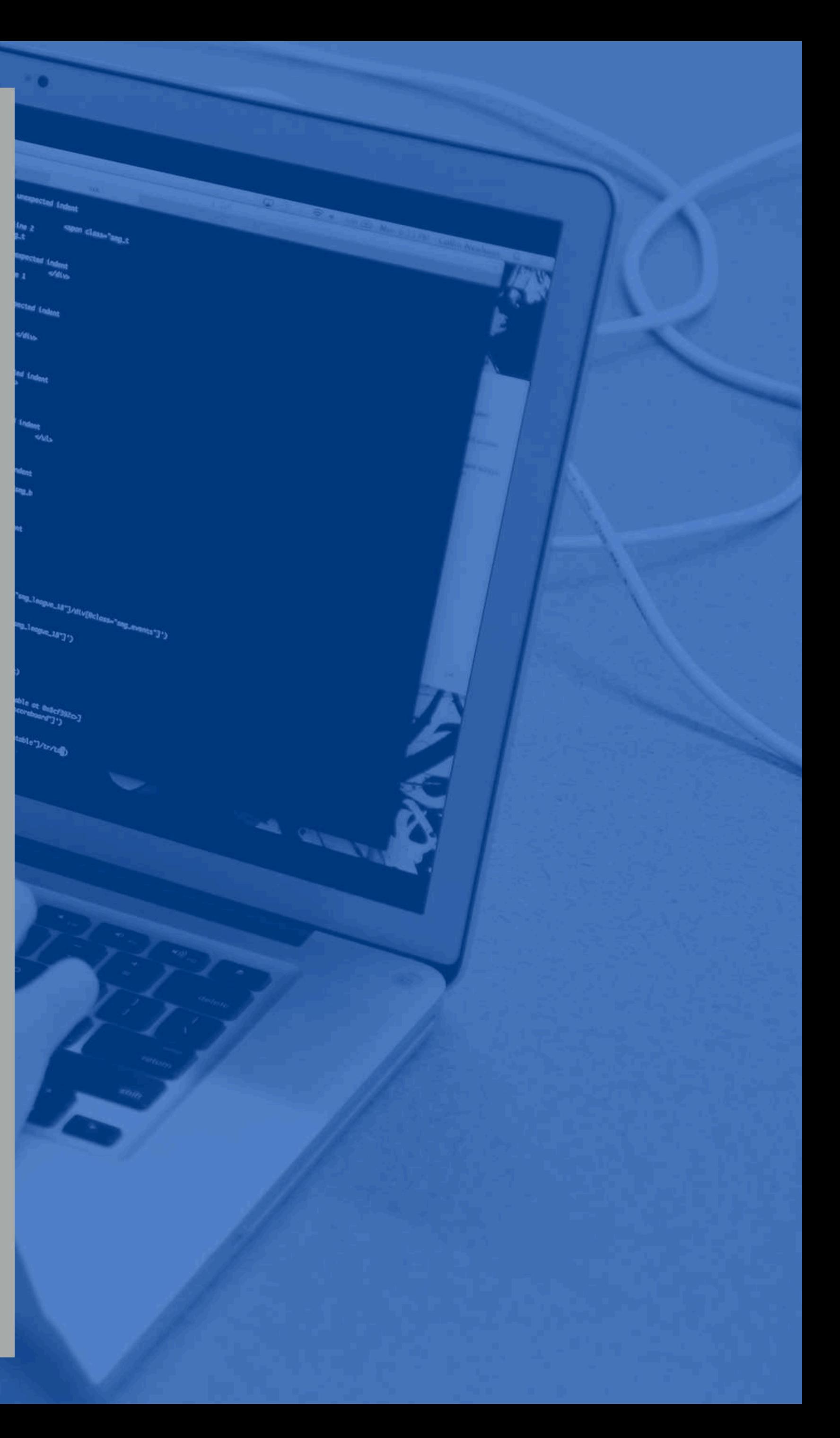

# Mira primero la cascada

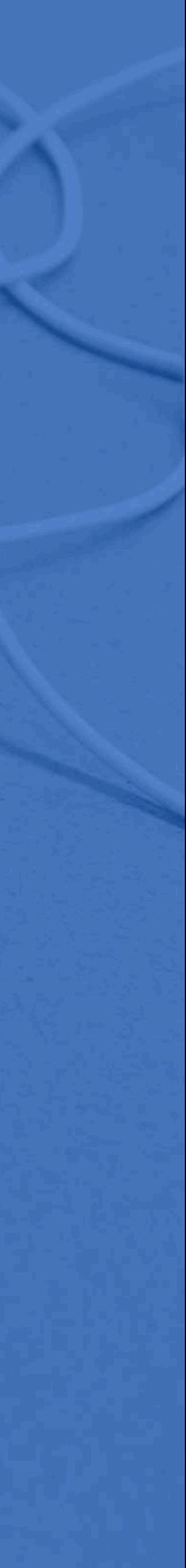

# Escanea para para barras largas

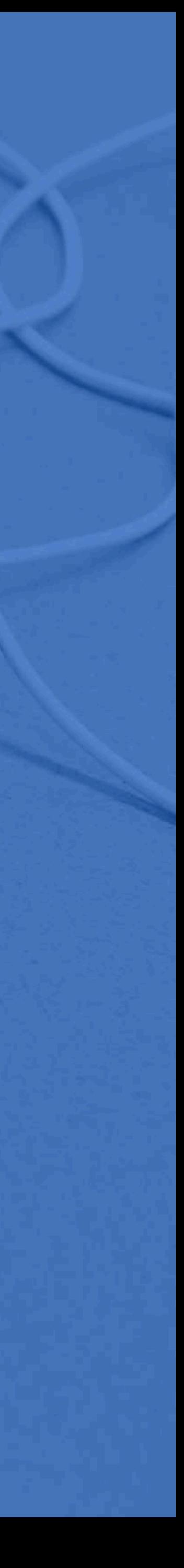

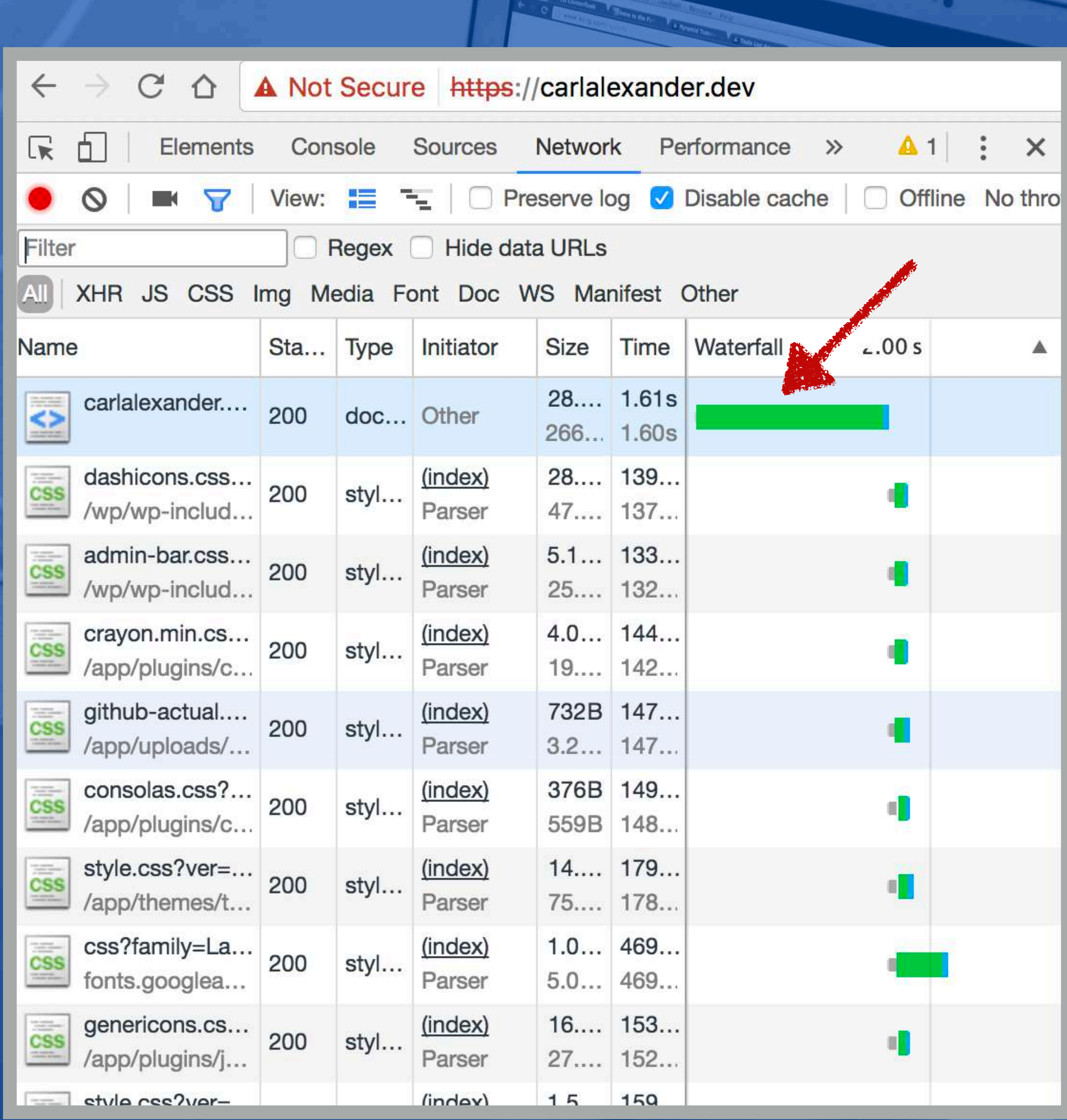

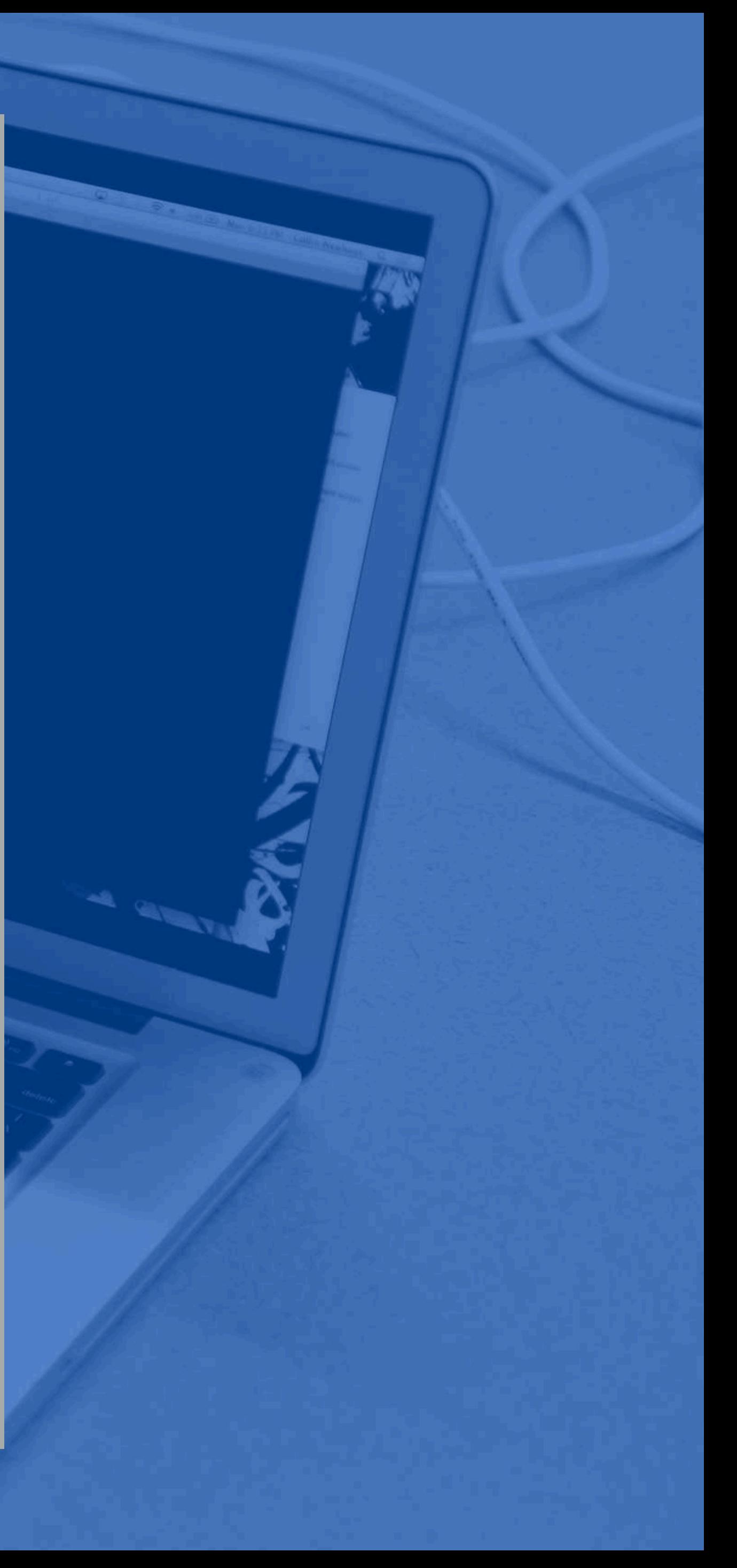

# Primera solicitud es lenta

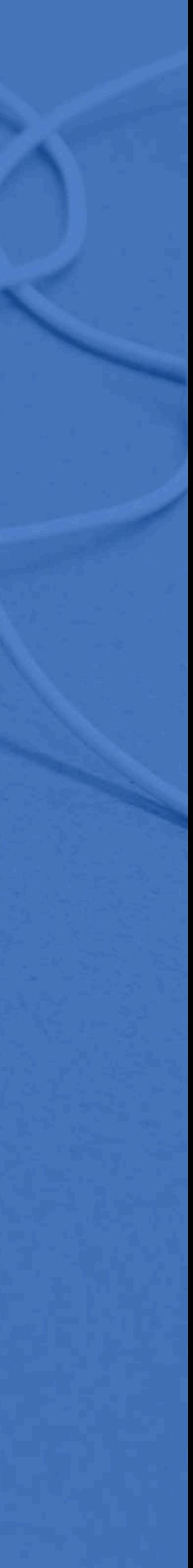

# A menudo es problema con el servidor

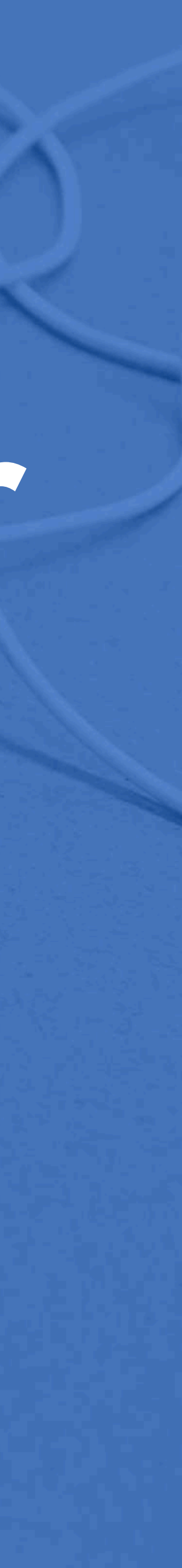

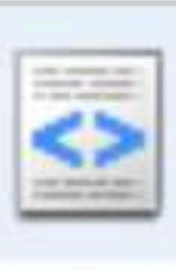

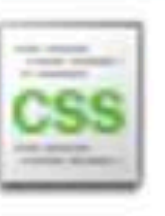

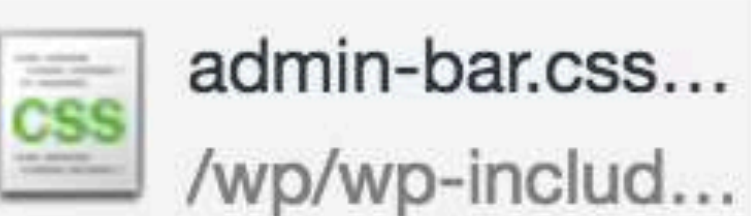

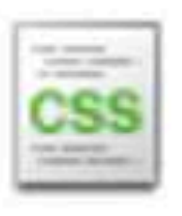

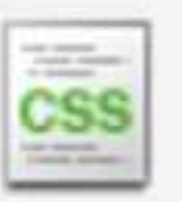

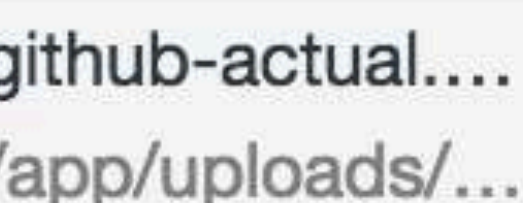

crayon.min.cs...

/app/plugins/c...

carlalexander....

dashicons.css...

/wp/wp-includ...

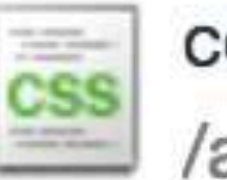

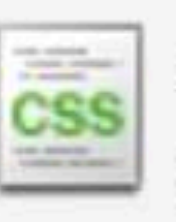

consolas.css?... /app/plugins/c...

style.css?ver=... /app/themes/t...

 $\overline{\phantom{a}}$ 

doc... Other Queued at 0 Started at 7.06ms

> Resource Scheduling Queueing

**Connection Start** Stalled

Request/Response Request sent Waiting (TTFB)

**Content Download** 

Explanation

200

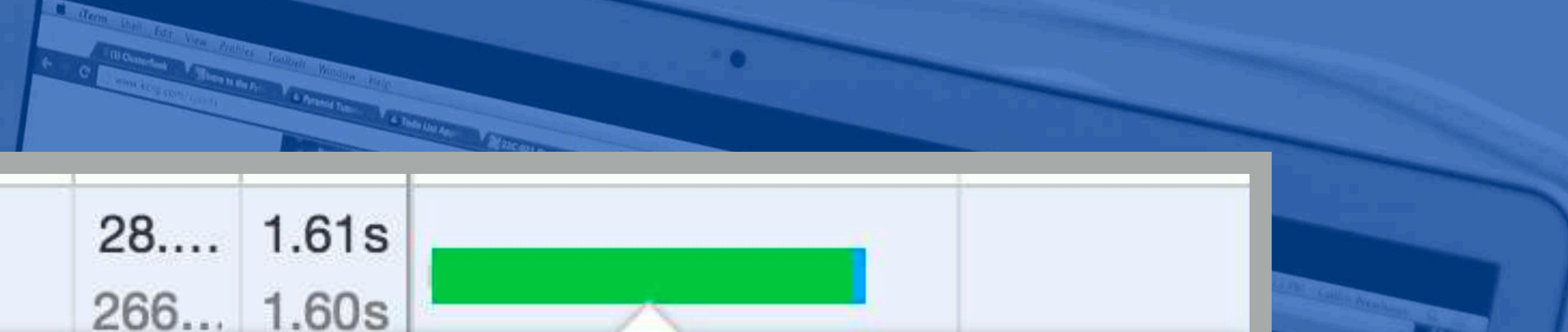

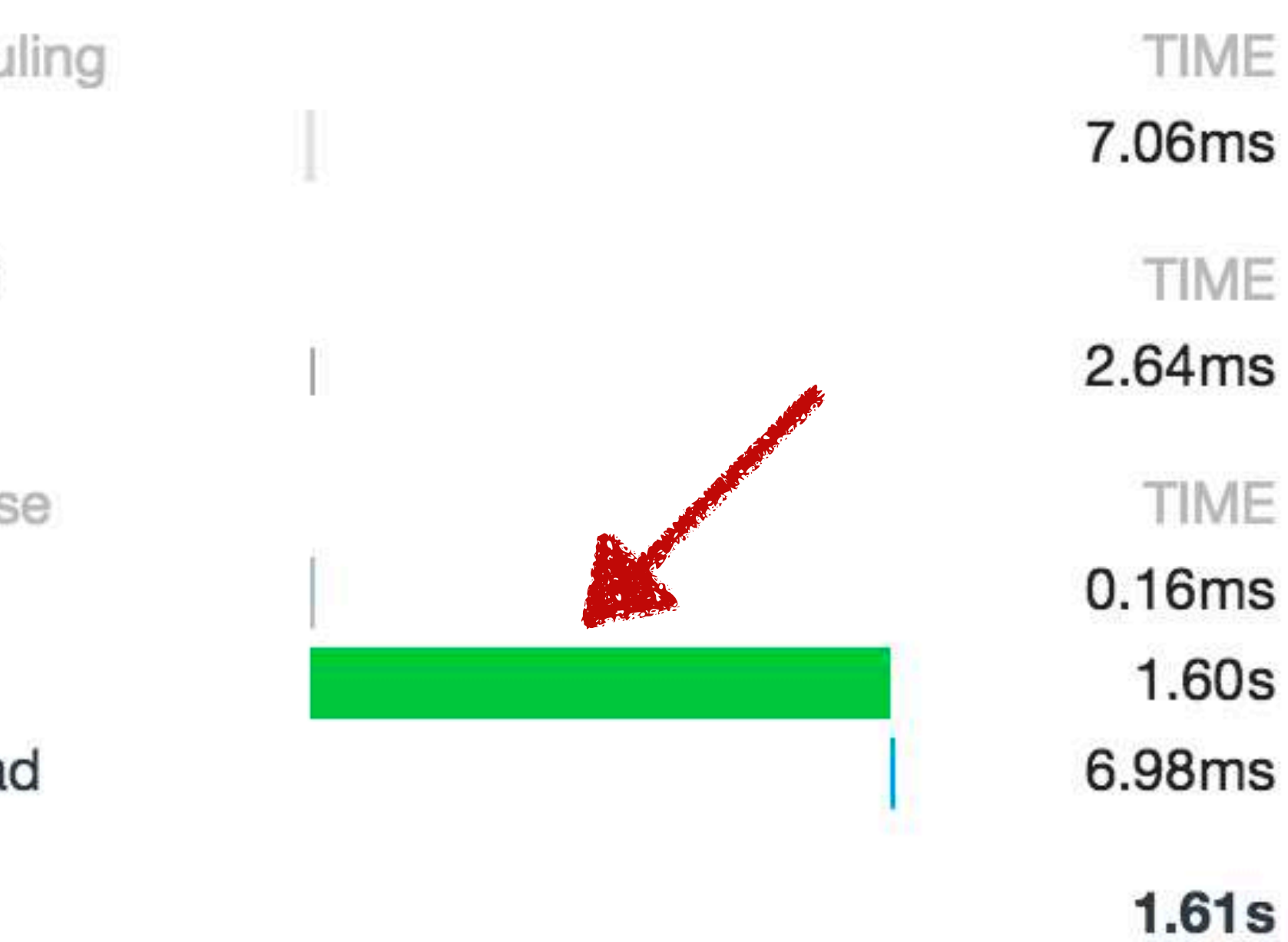

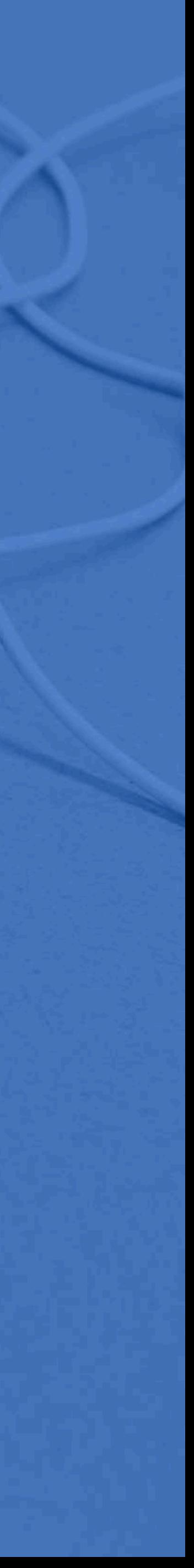

# Time To First Byte (TTFB)

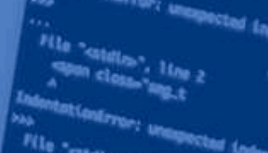

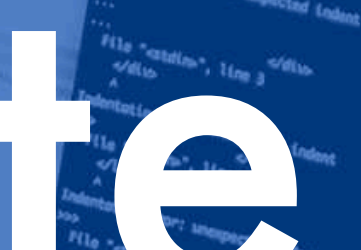

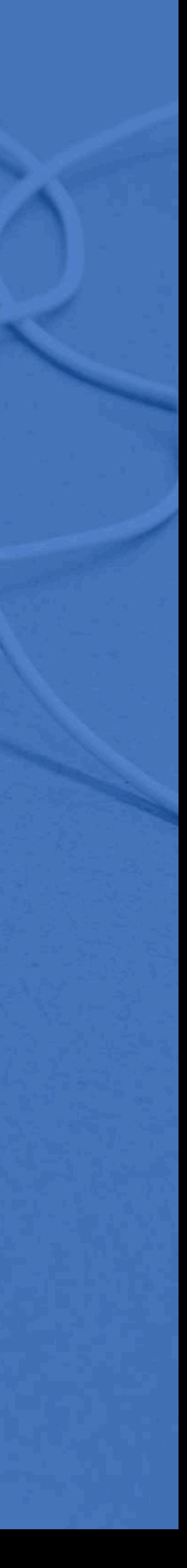

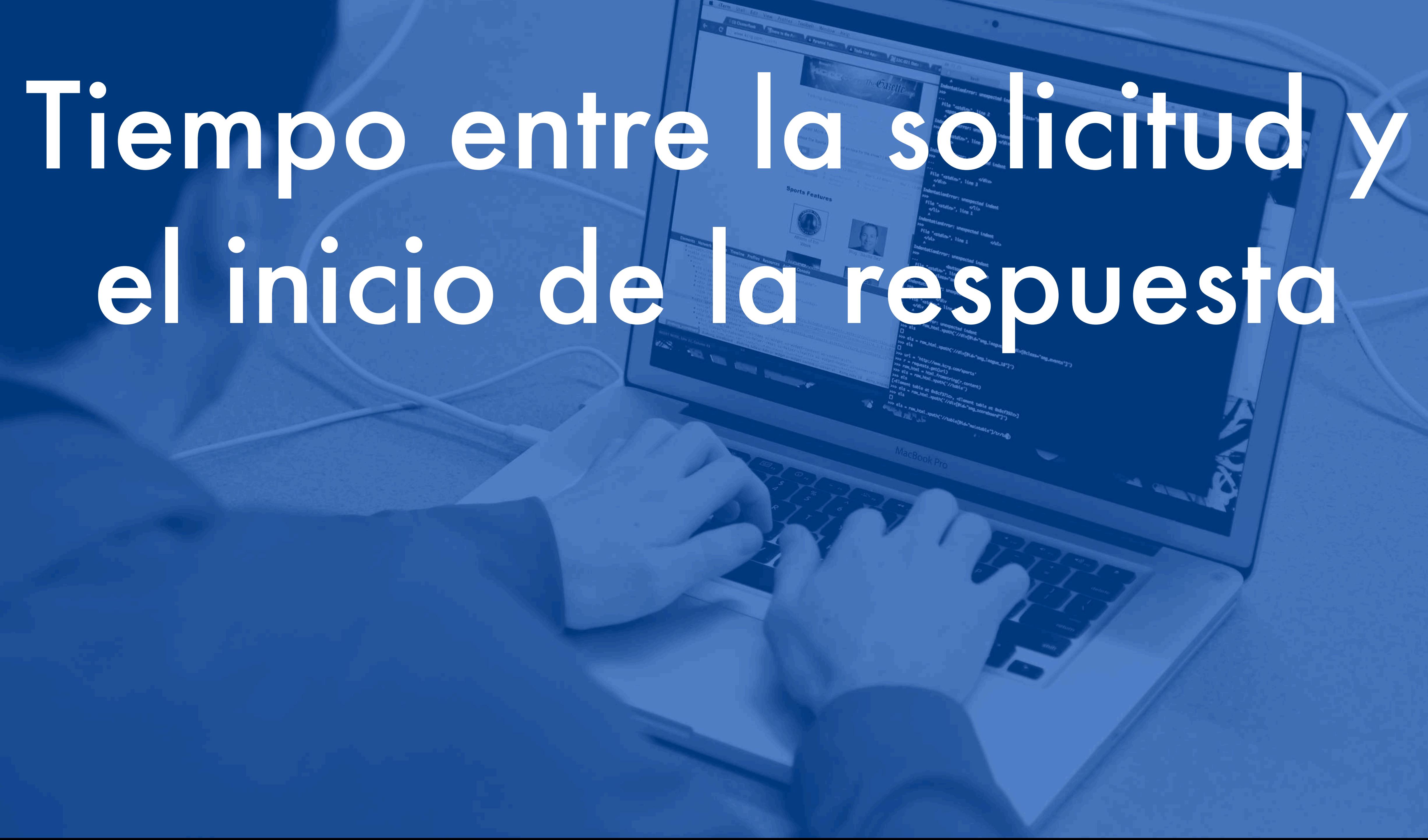

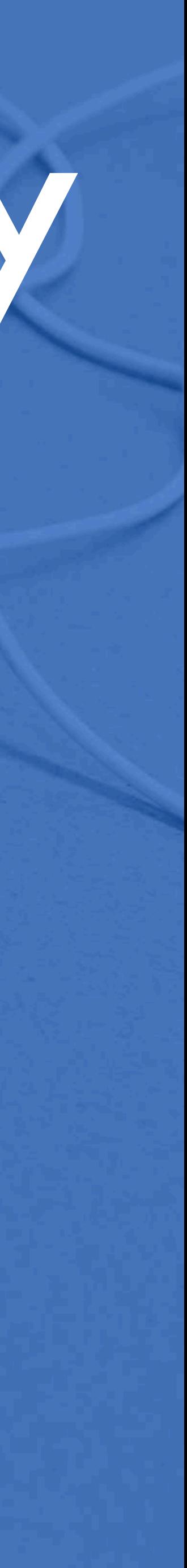

# Excelente métrico por el rendimiento de tu aplicación

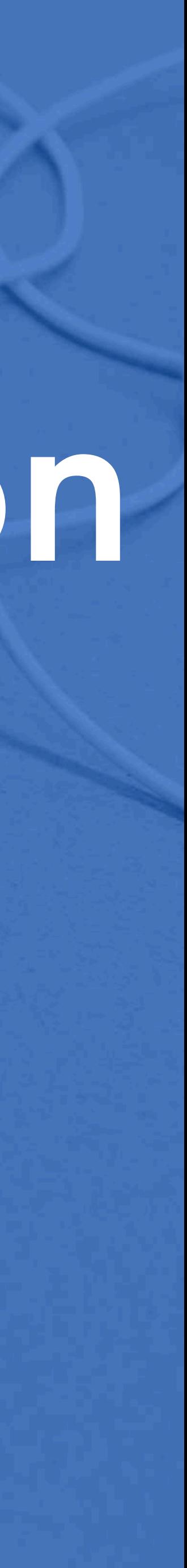

# No es mácio

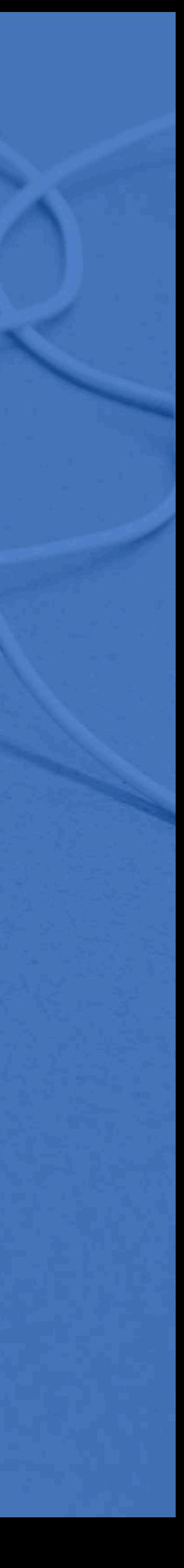

# la barra de resumen

No olvides

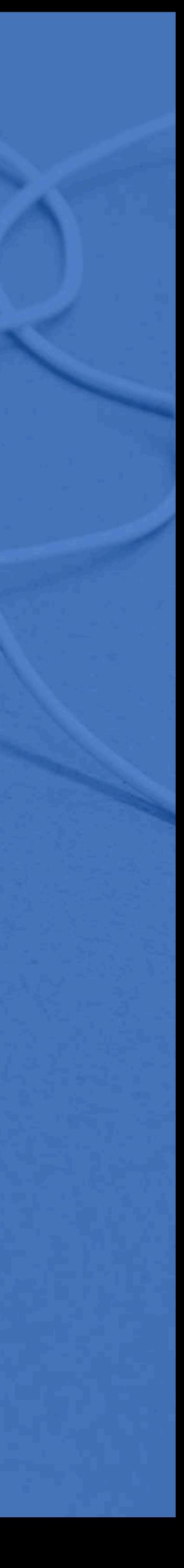

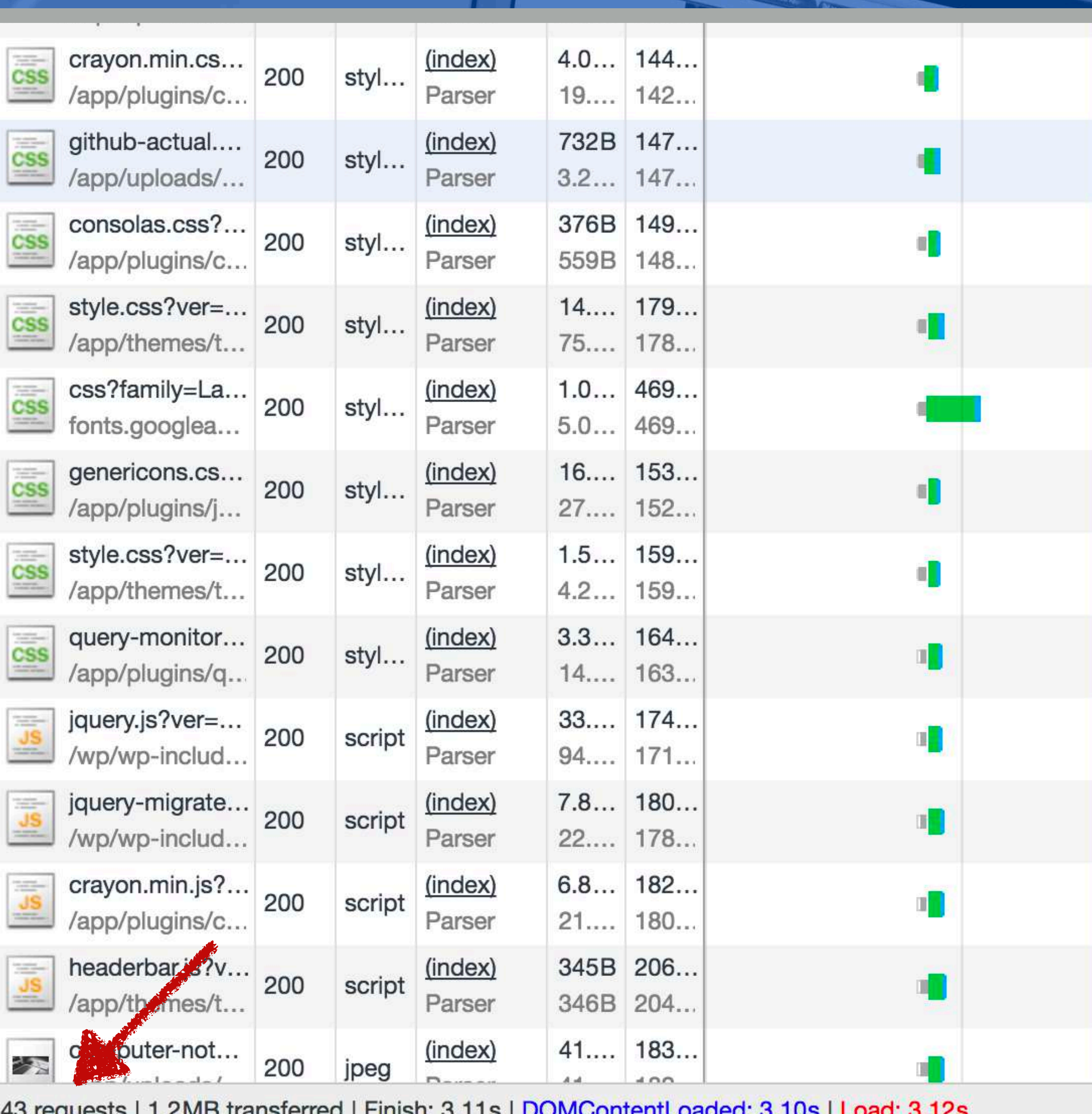

45 requests internet transferred in Finish. 5. ITS TDOMCONTentLoaded. 5. IUS TLOad. 5. IZS

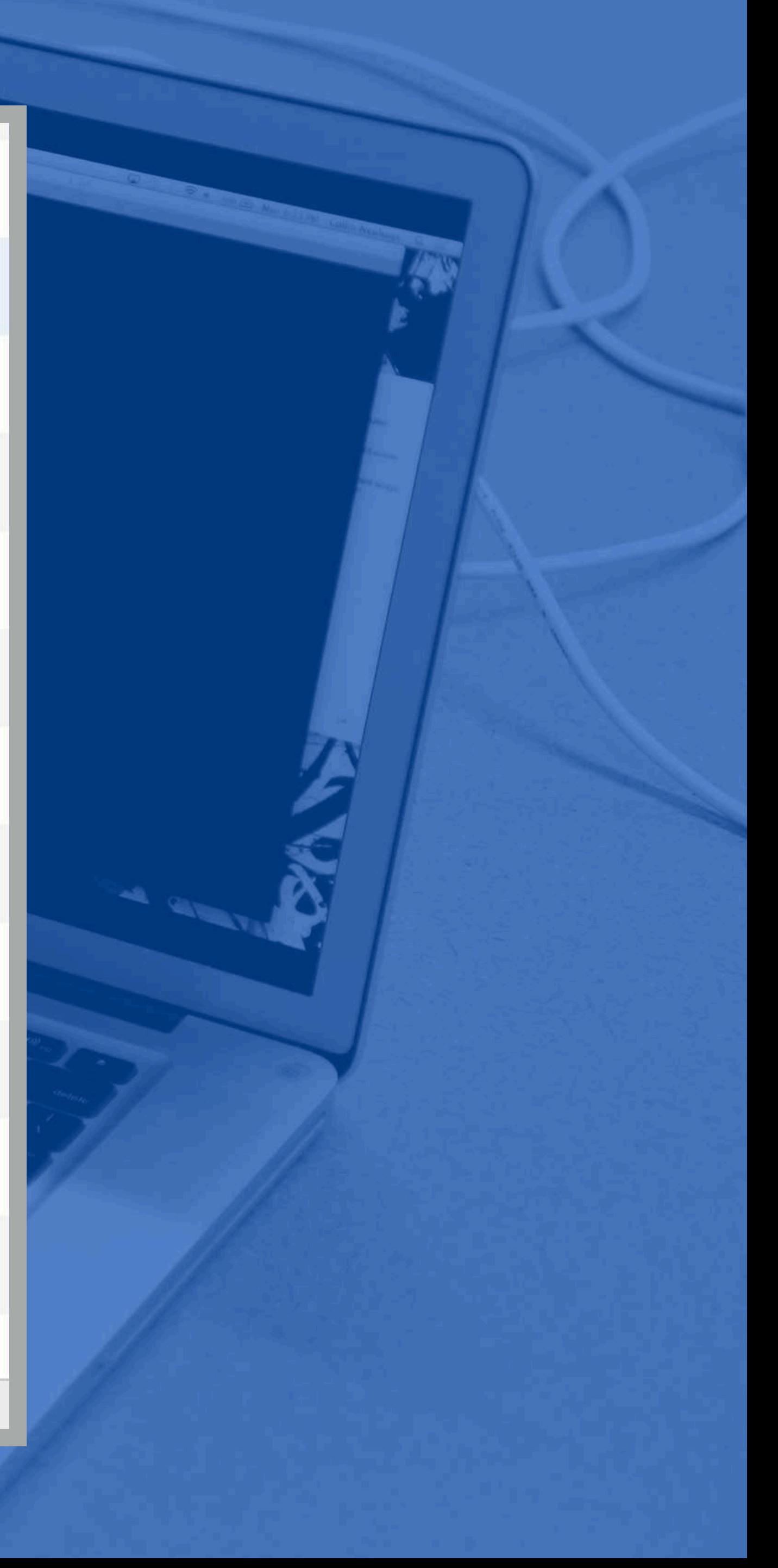

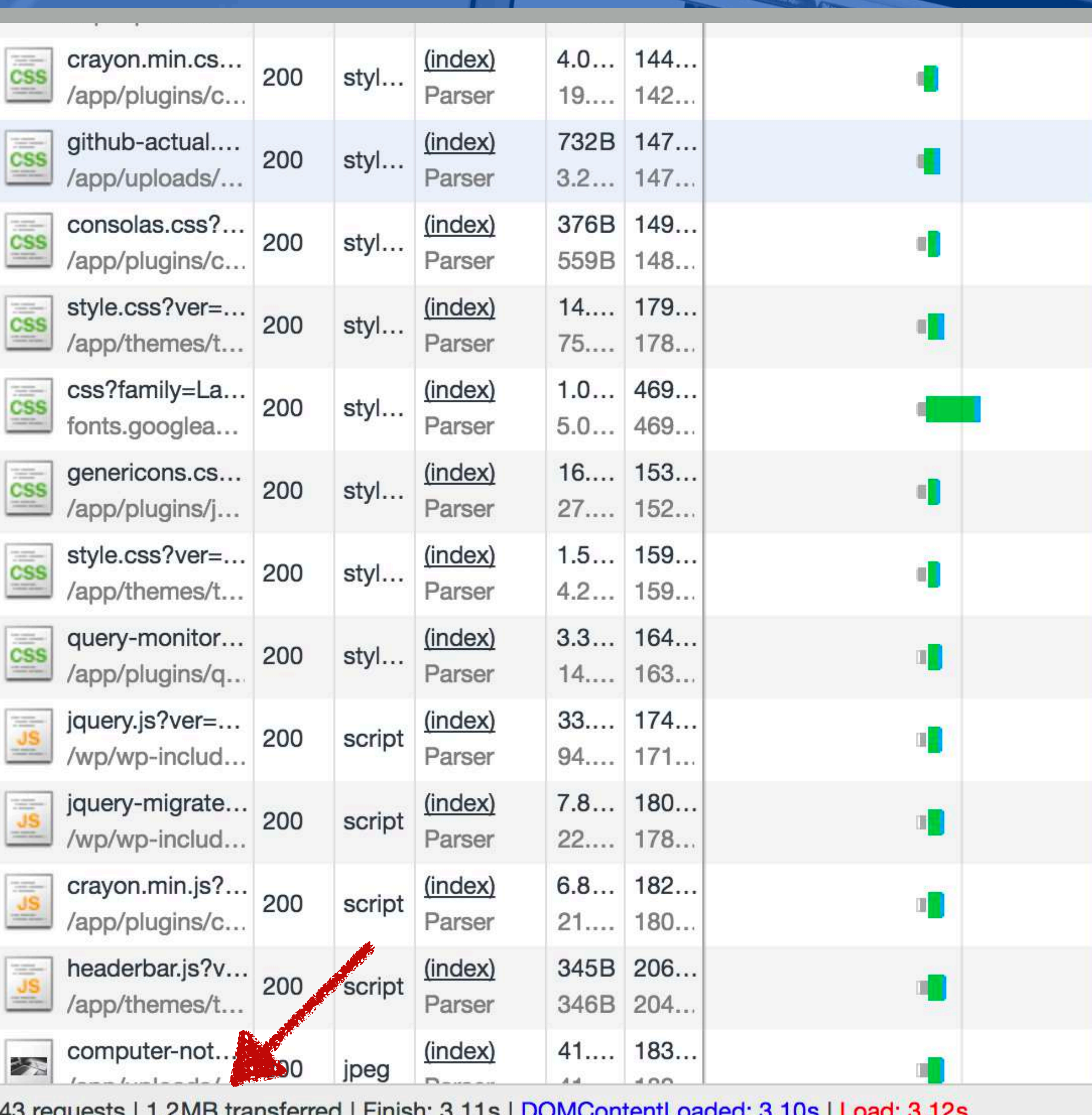

43 requests FT.ZIVID transferred Finish: 3.118 DOIVIODItent Loaded: 3.108 FLOad: 3.128

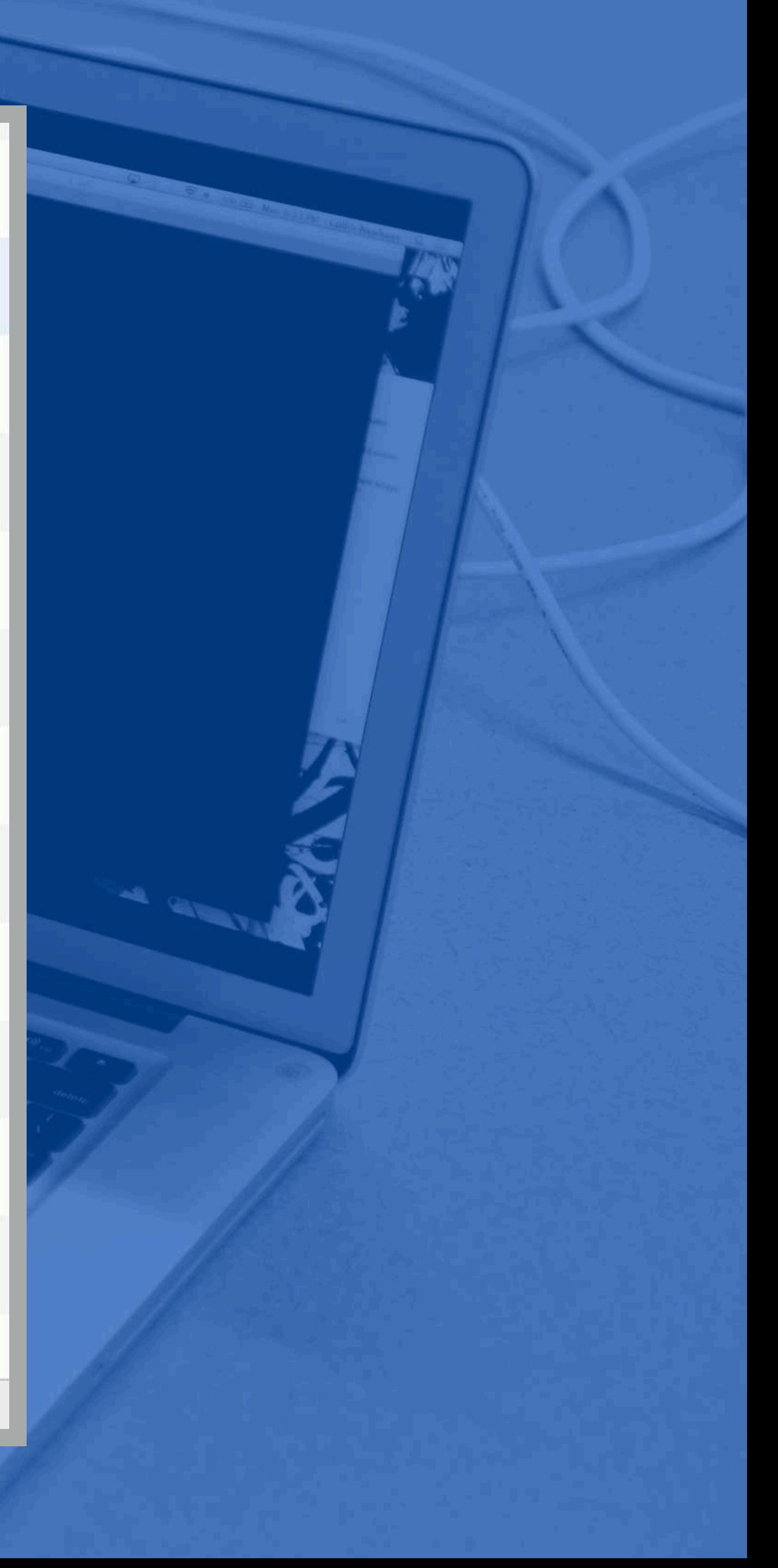

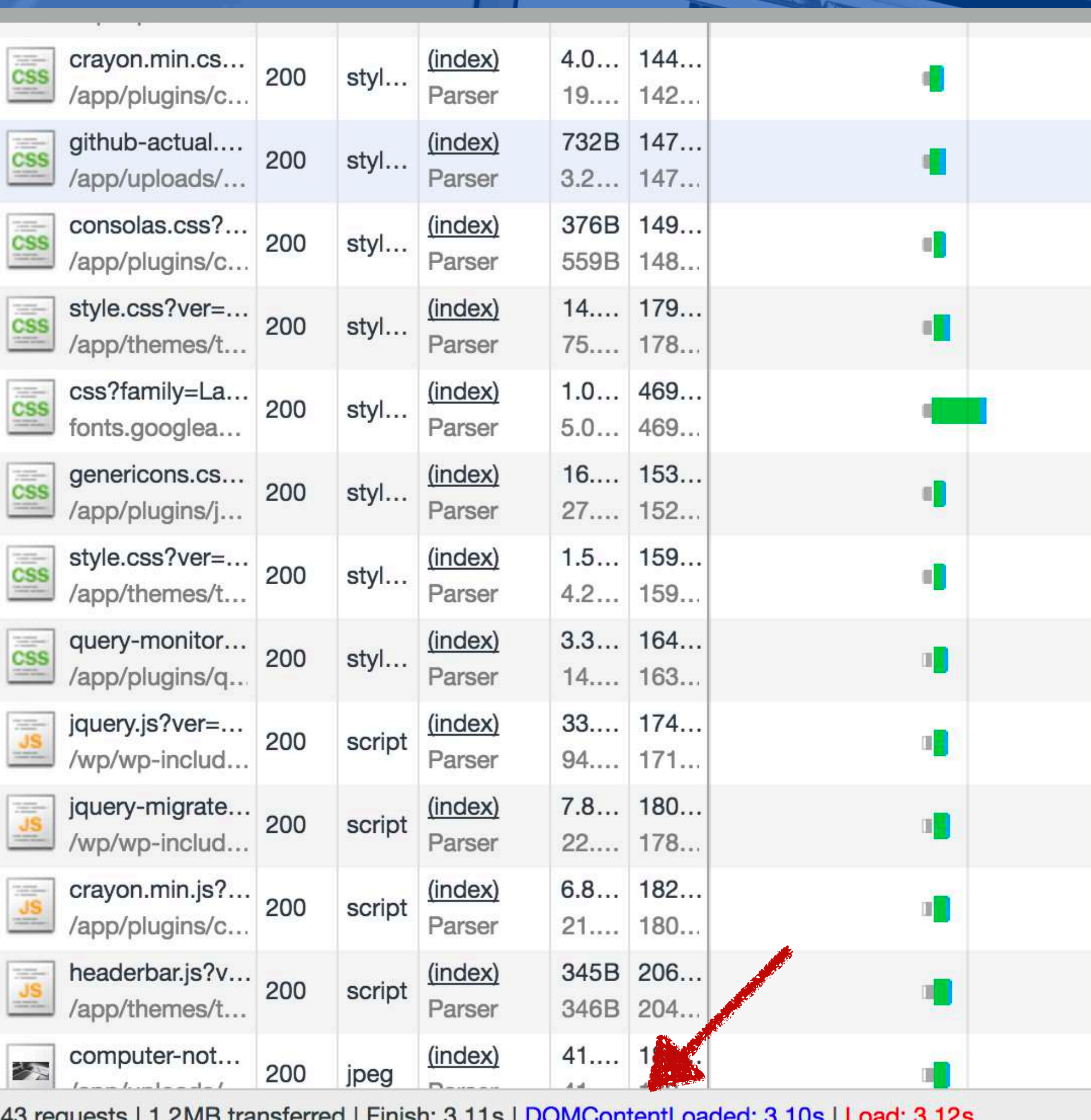

40 requests FT.ZIVID transferred FTMISH. 0.115 | DOIVIGOITENT LOAGED. 0.105 | LOAG. 0.125

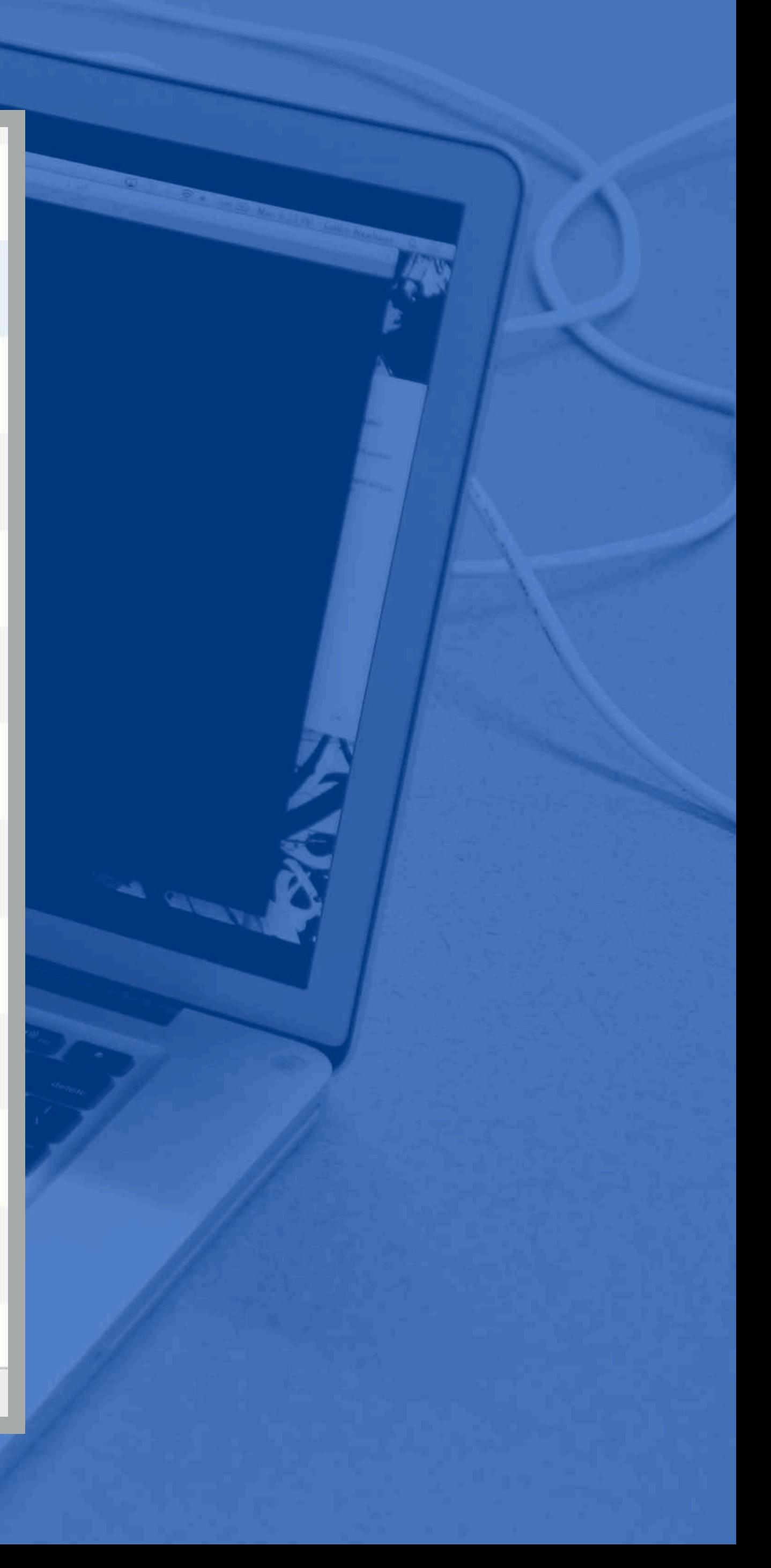
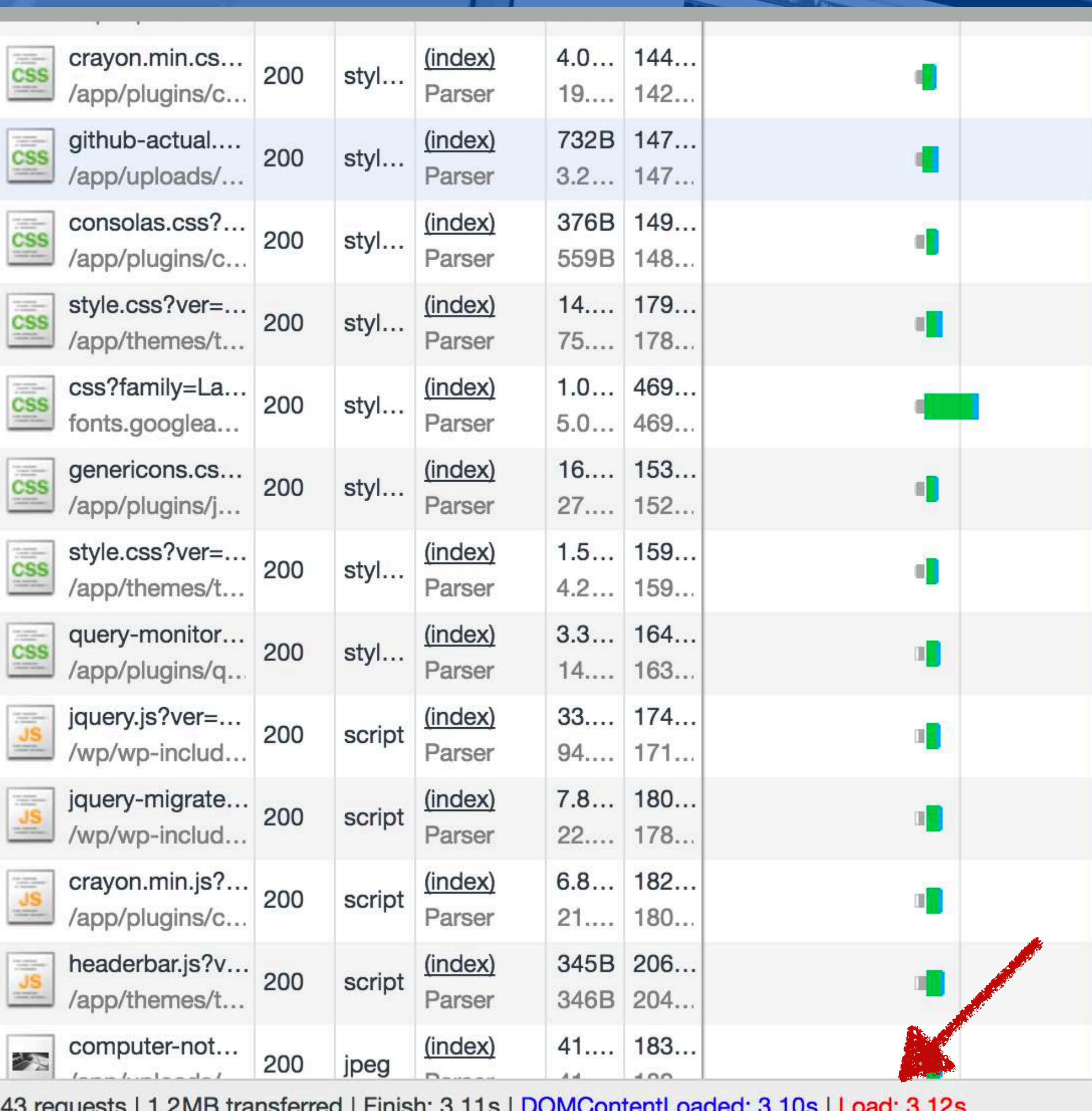

45 requests internet transferred in Finish. 5. ITS TDOMCONTentLoaded. 5. IUS TLOad. 5. IZS

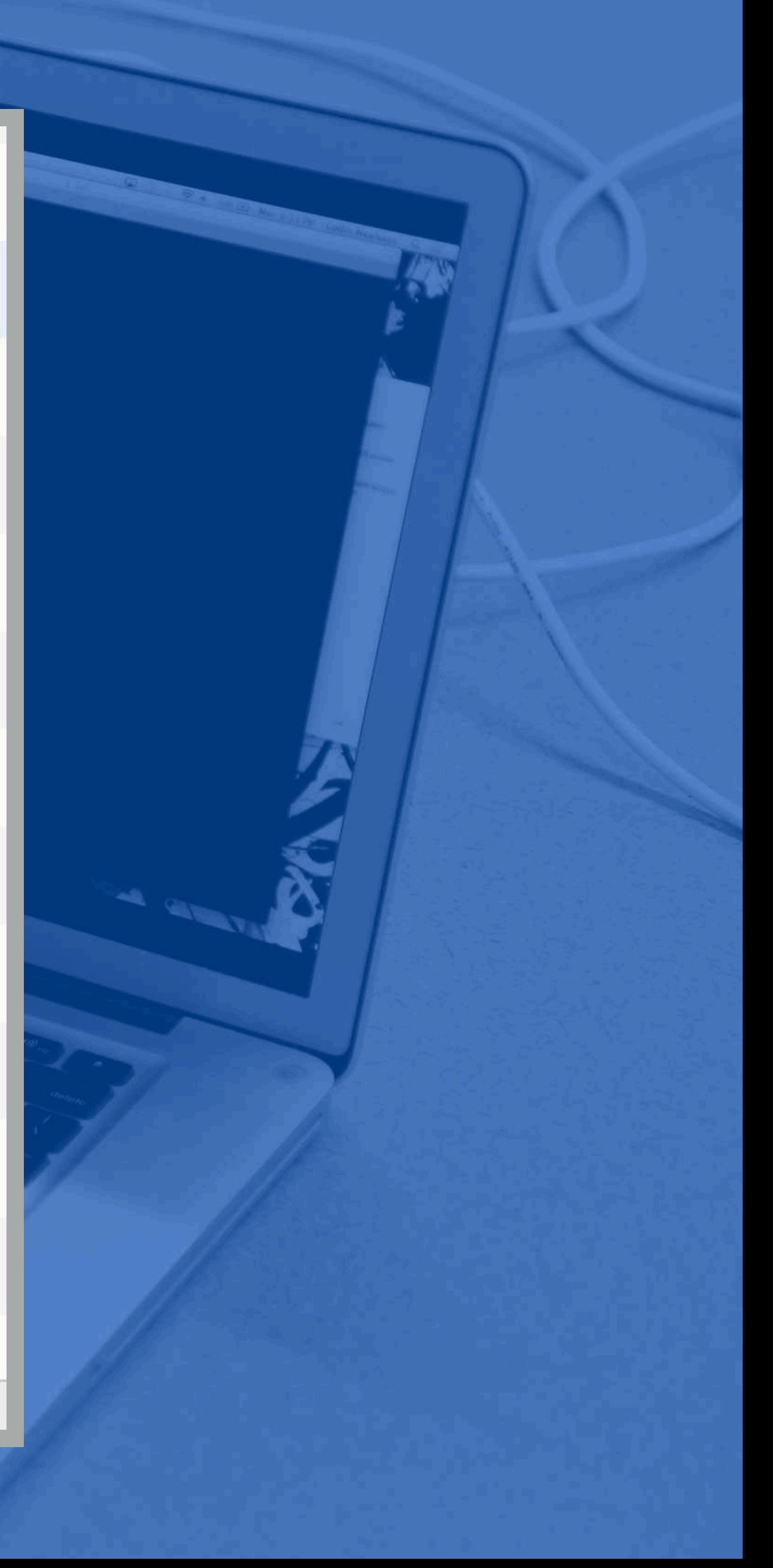

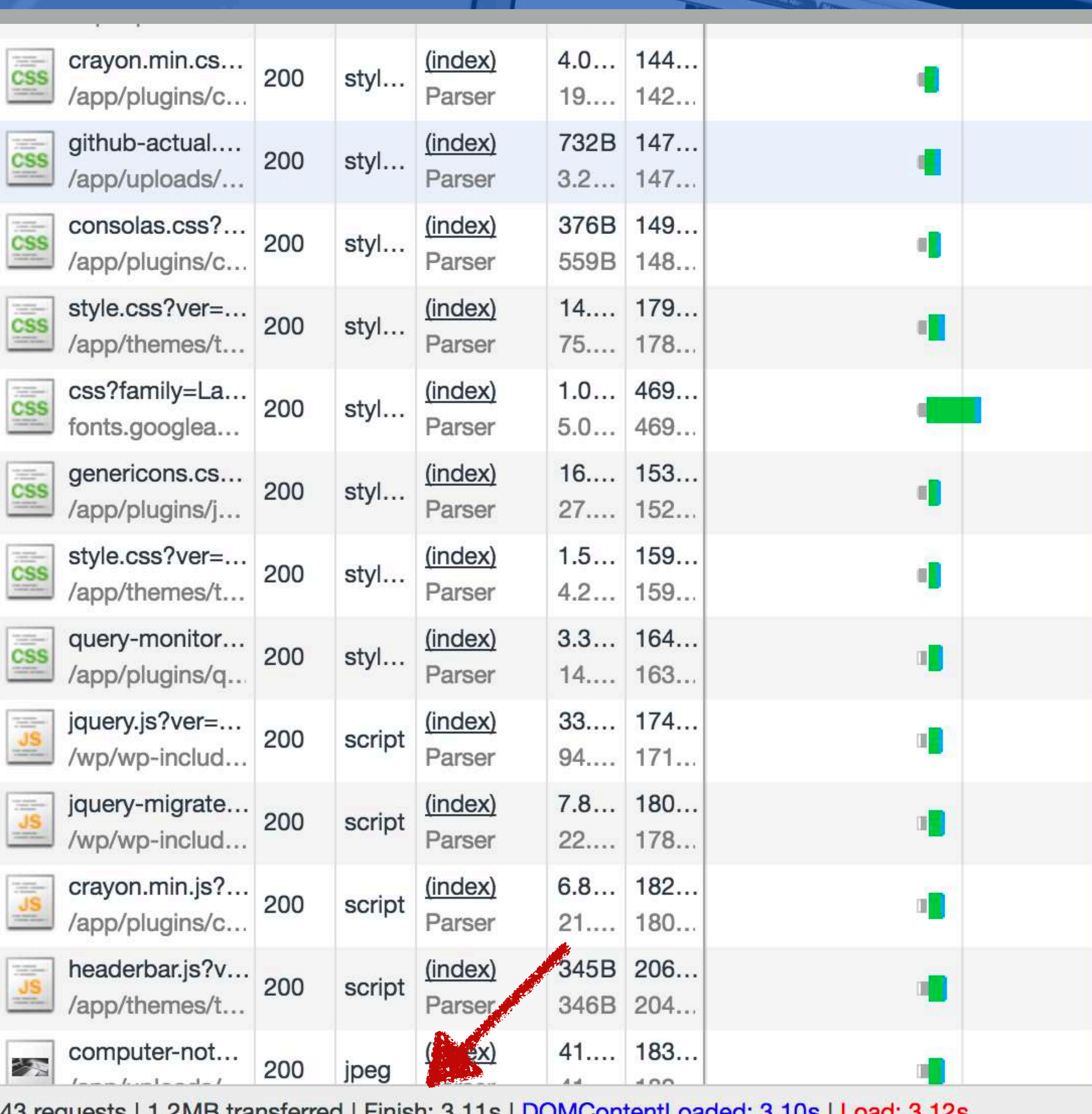

43 requests i 1.2MB transferred i Finish: 3.118 DUNICONtentLoaded: 3.108 LOad: 3.128

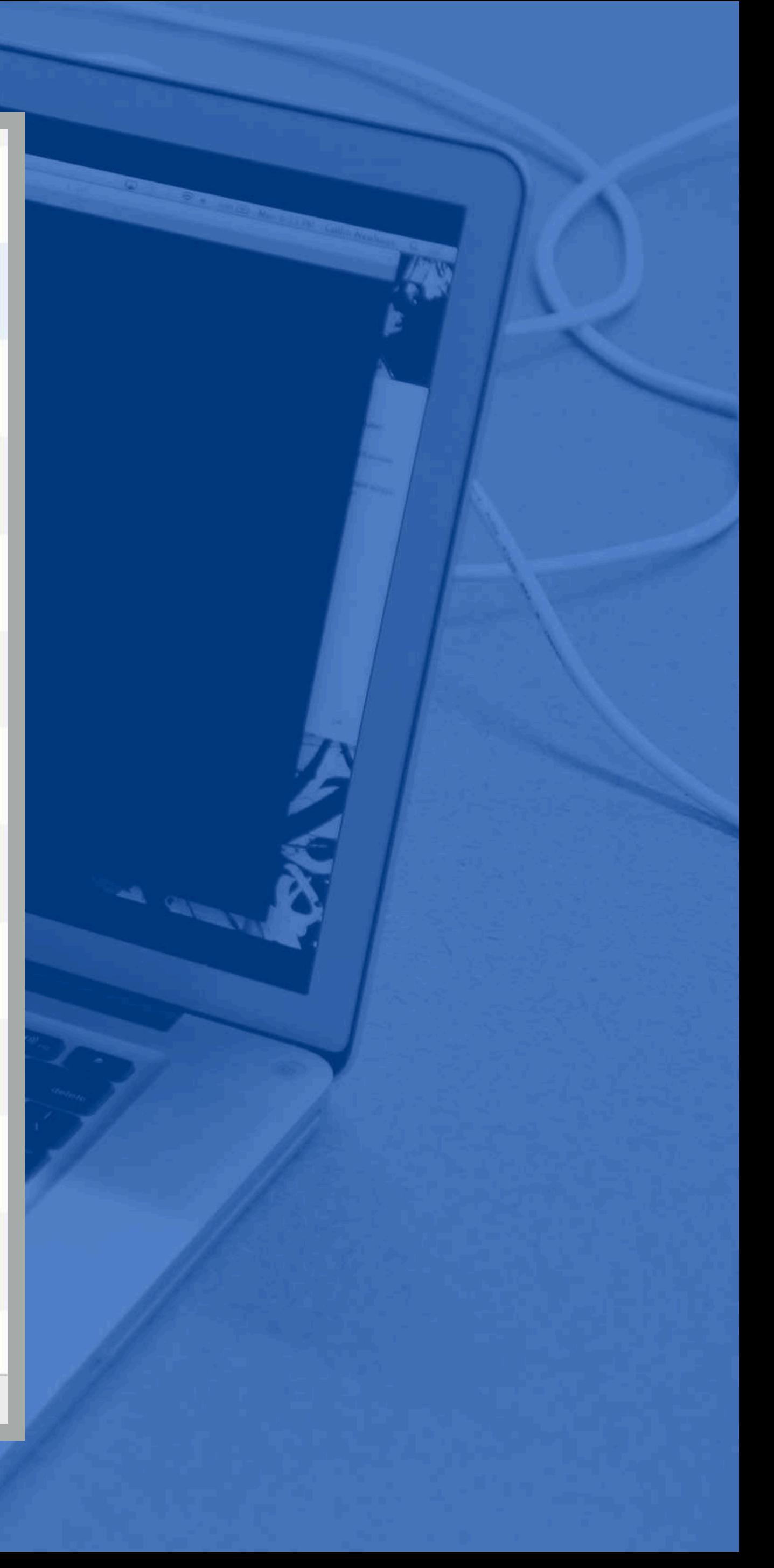

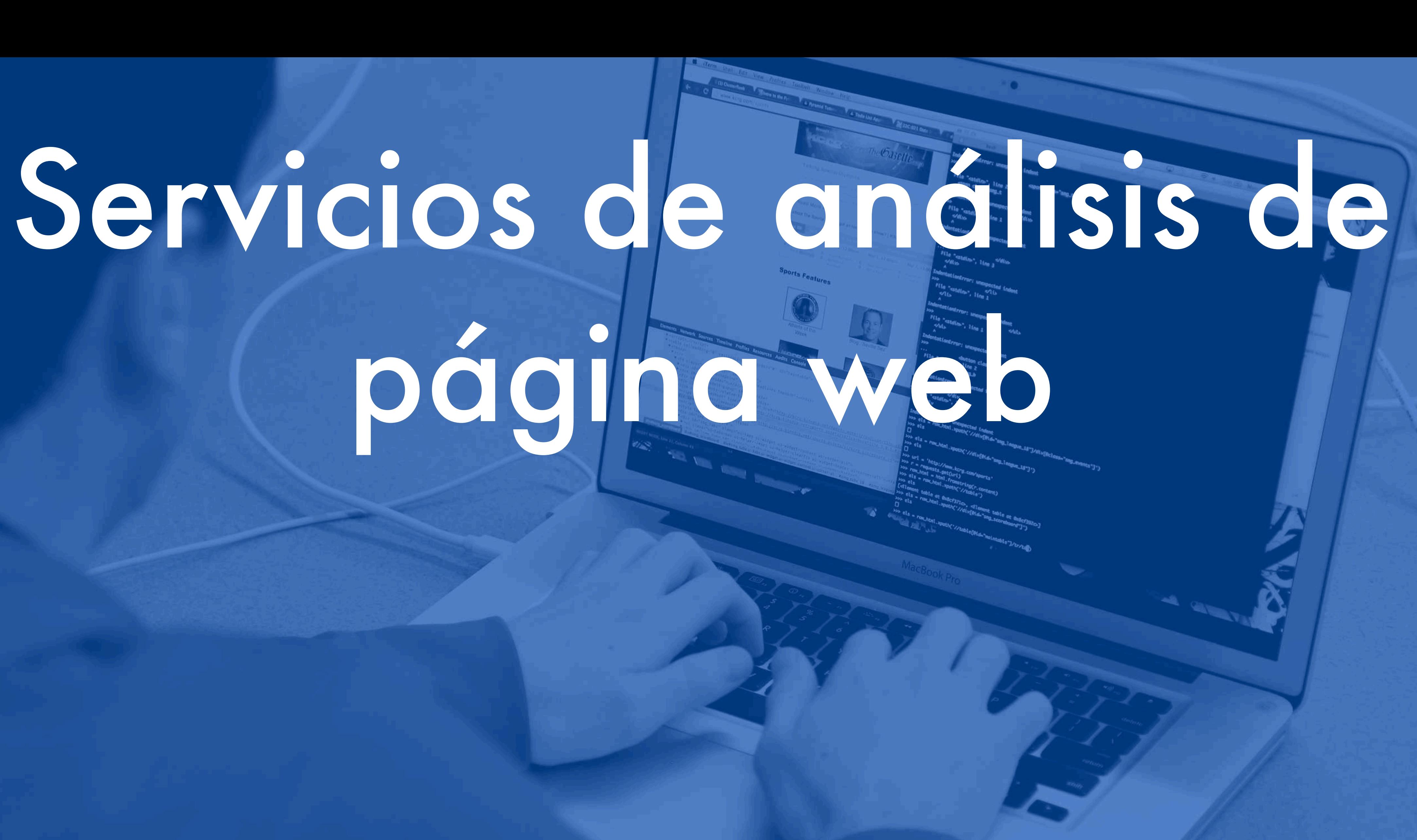

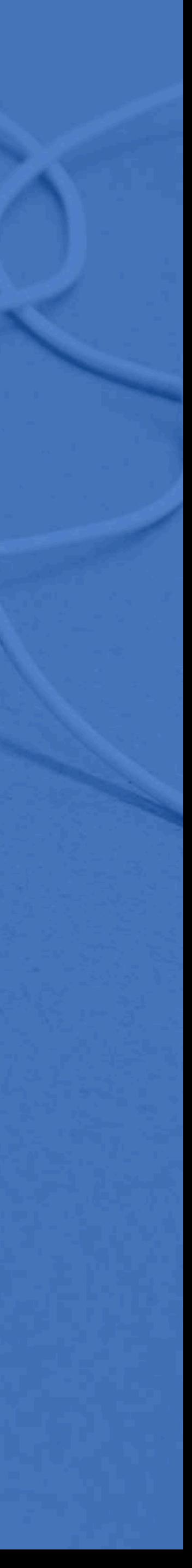

### PageSpeed Tools > Insights

**PÁGINA PRINCIPAL GUÍAS REFERENCIA ASISTENCIA** 

### **PageSpeed Insights**

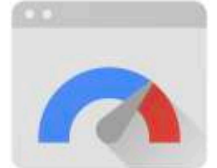

Consigue una mayor velocidad de tus páginas web en todos los dispositivos.

Escribe una URL de página web

Consulta información acerca de la actualización de velocidad de Google de julio del 2018.

Rendimiento web

Más información sobre herramientas de rendimiento web de Google.

Enviar sugerencias

¿Tienes algún comentario o alguna pregunta sobre PageSpeed Insights? Participa en los foros de nuestra lista de distribución.

Distribution of the Marie Locality of March 1977.

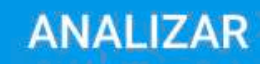

### Sobre PageSpeed Insights

PageSpeed Insights analiza el contenido de una página web y, a continuación, genera sugerencias para mejorar la velocidad de las páginas. Más información.

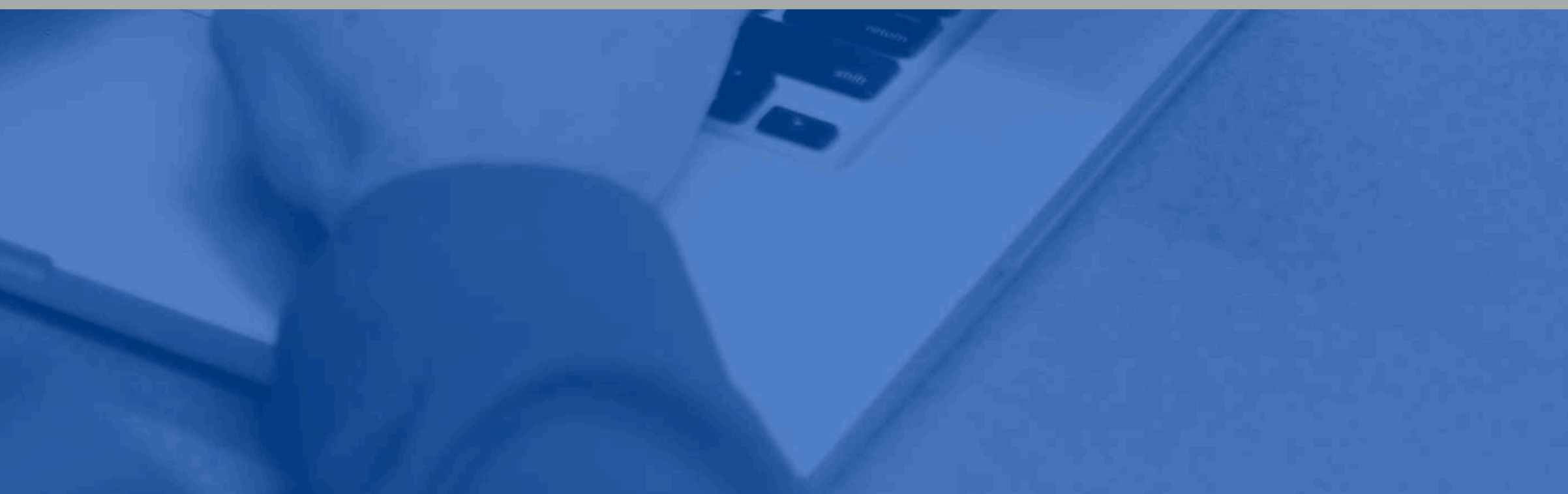

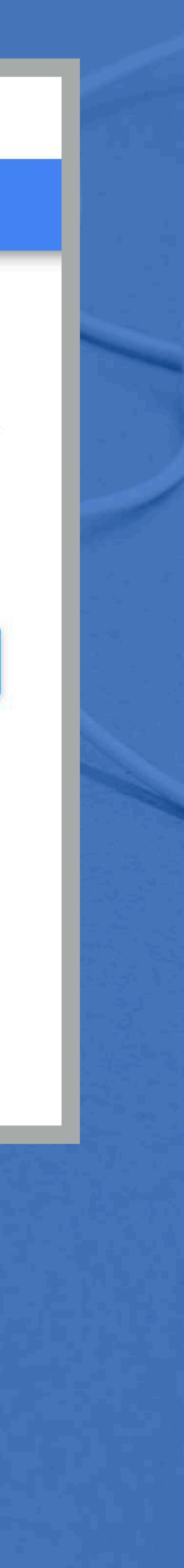

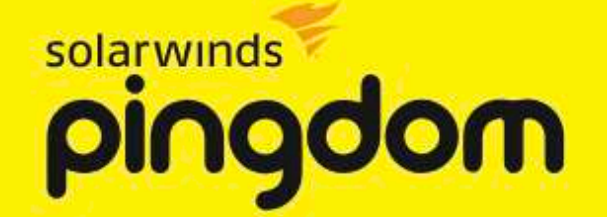

Product v Pricing Resources v Support **Tools** 

### Pingdom Website Speed Test

**URL** 

www.example.com

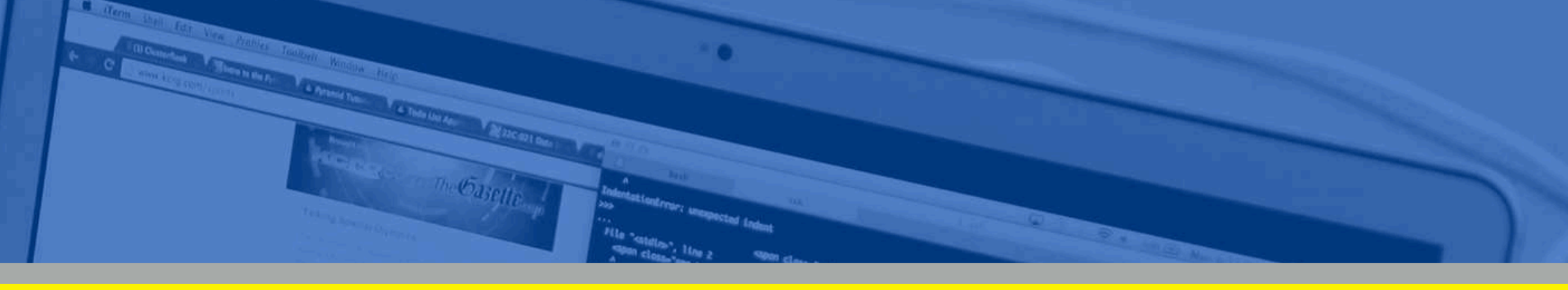

Enter a URL to test the page load time, analyze it, and find bottlenecks.

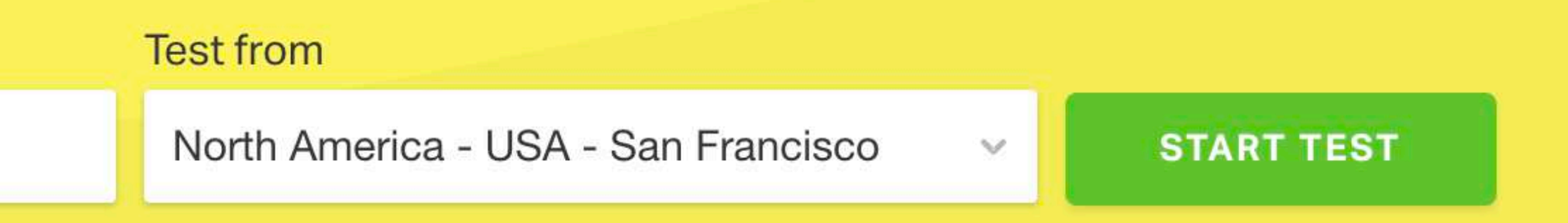

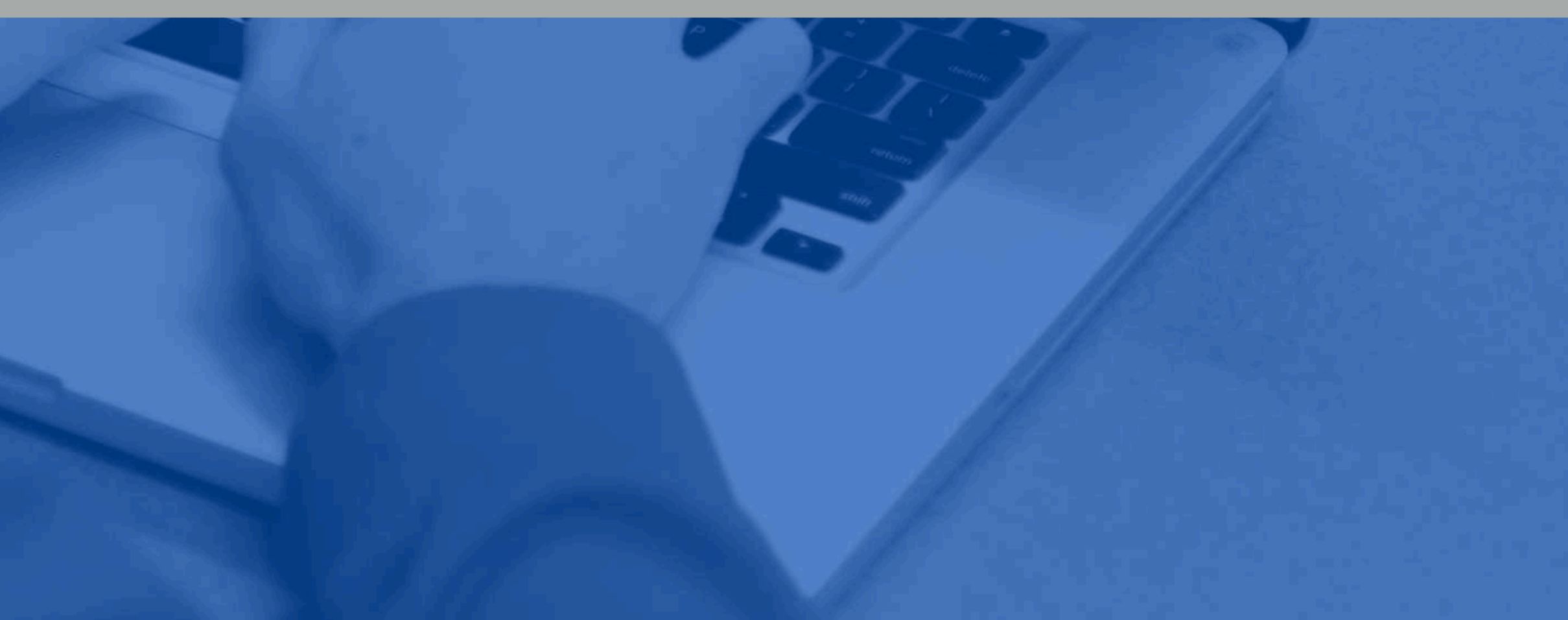

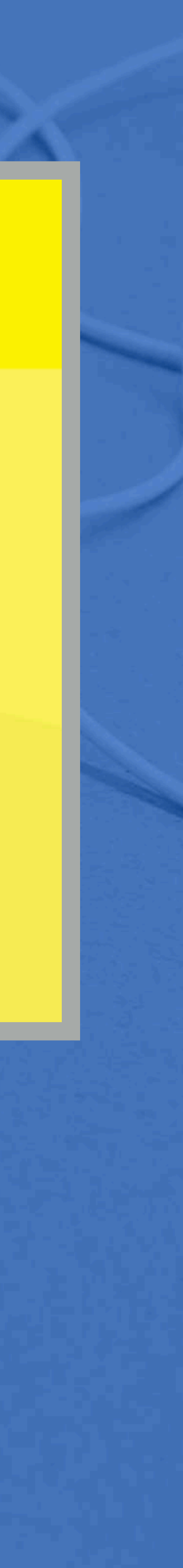

## **Herramientas del servidor**

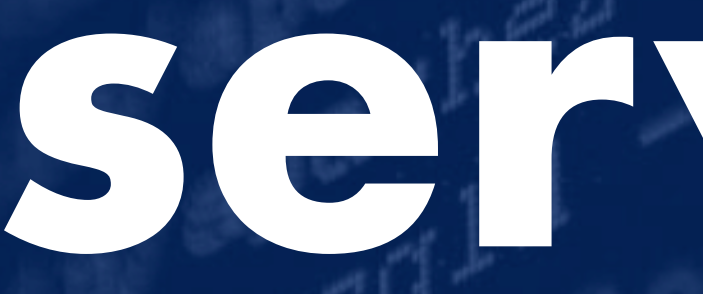

 $\lim_{\varepsilon\to 0}\frac{1}{n}\int_{\mathfrak{M}}^{\mathfrak{M}}\mathfrak{g}^{\mathfrak{S}}\mathfrak{g}$ 

 $\frac{1}{2}$  ,  $\frac{1}{2}$  ,  $\frac{1}{2}$  ,  $\frac{1}{2}$  ,  $\frac{1}{2}$ 

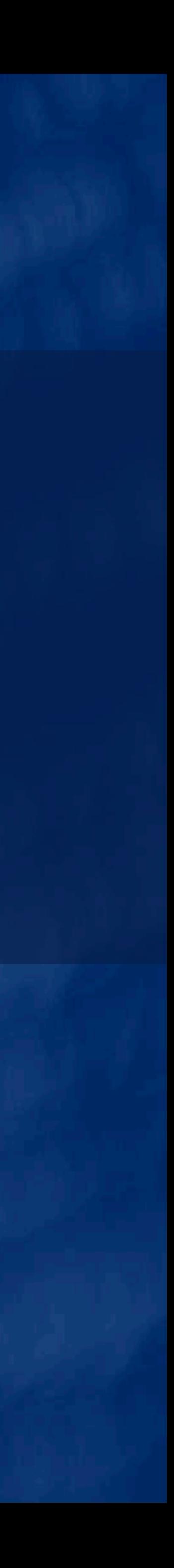

## Si no has encontrado nada en el navegador web

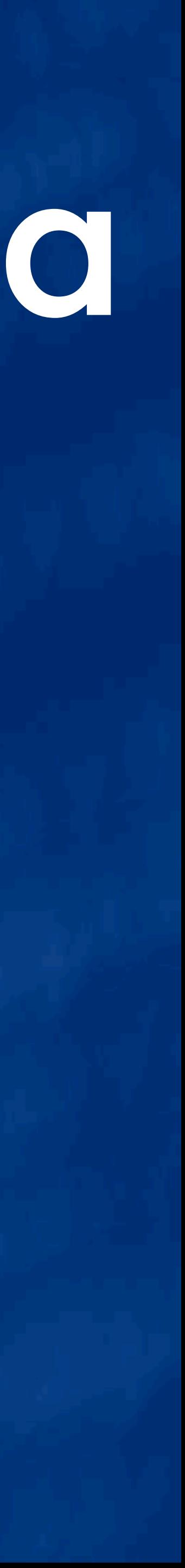

## El problema es descubrir donde en el servidor

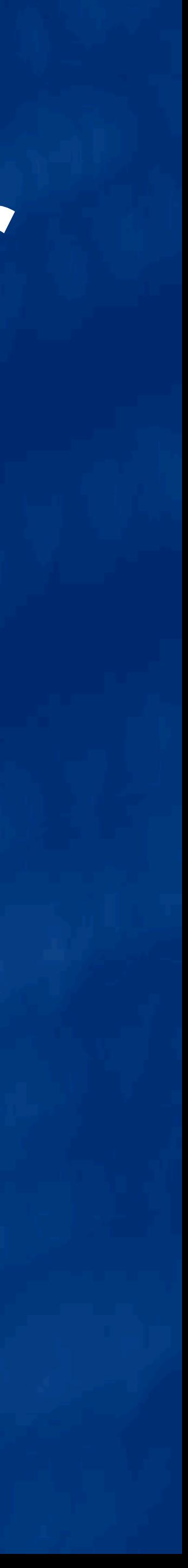

### Dos fuentes de problemas de rendimiento (Hardware *y* Software)

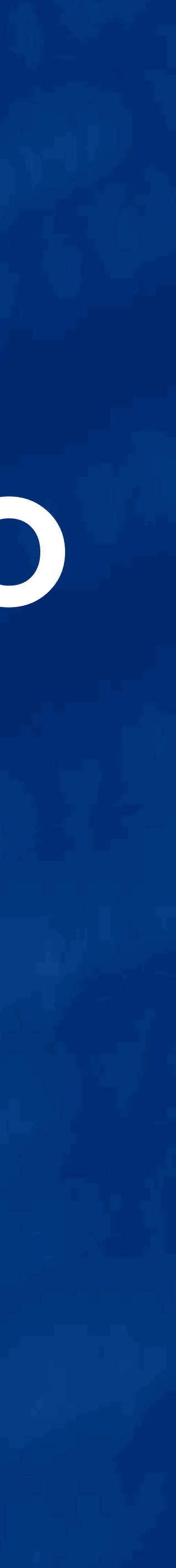

## Comienza con WordPress

 $\frac{1}{2}$  ,  $\frac{1}{2}$  ,  $\frac{1}{2}$  ,  $\frac{1}{2}$  ,  $\frac{1}{2}$ 

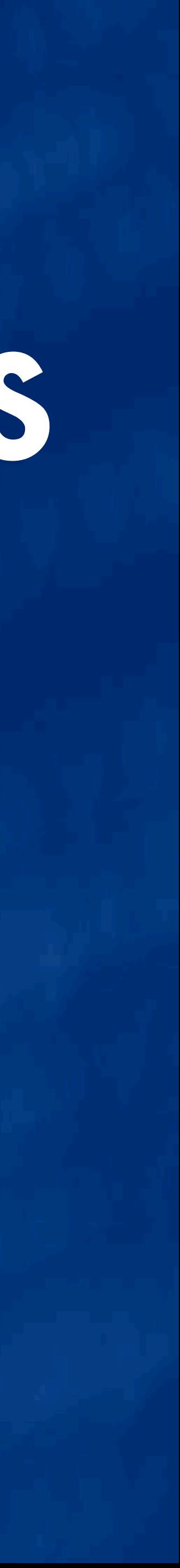

 $\mathbb{R}^n$ 

 $\frac{\sinh(\theta)}{\sinh(\theta)}$ 

### Query Monitor

## Mejor plugin de depuración para WordPress

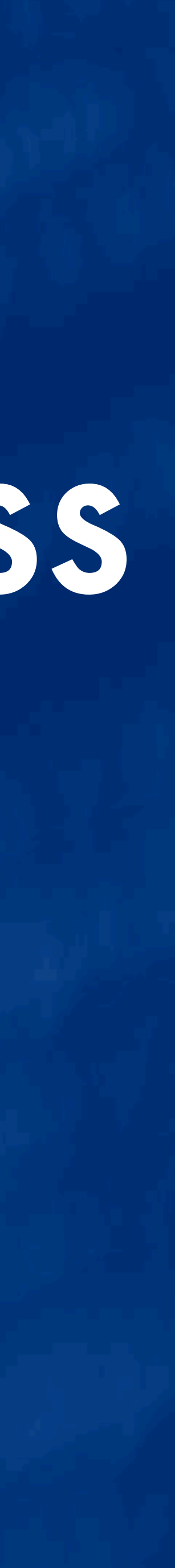

### Recoge todo tipo de información en WordPress (¡Más que sólo consultas SQL!)

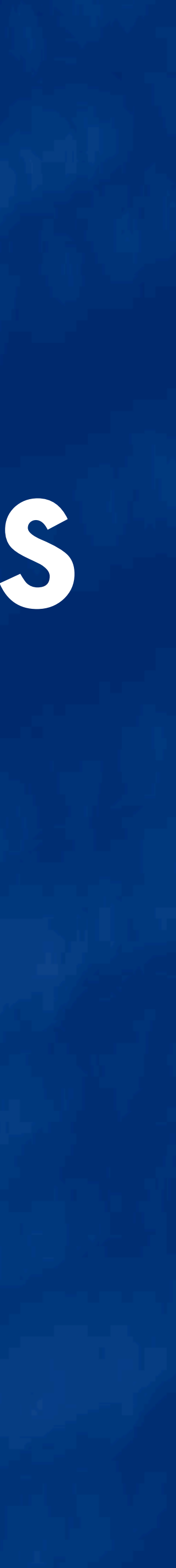

### Visible de la barra de administración1.38S 6,618KB 0.0028S 8Q

# Visible de la barra de administración

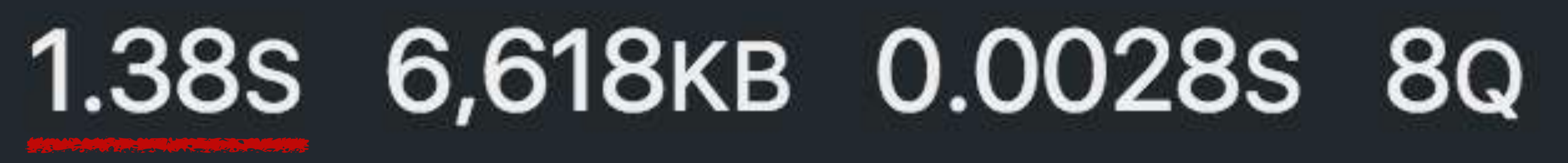

### Visible de la barra de administración1.38s 6,618KB 0.0028s 8Q

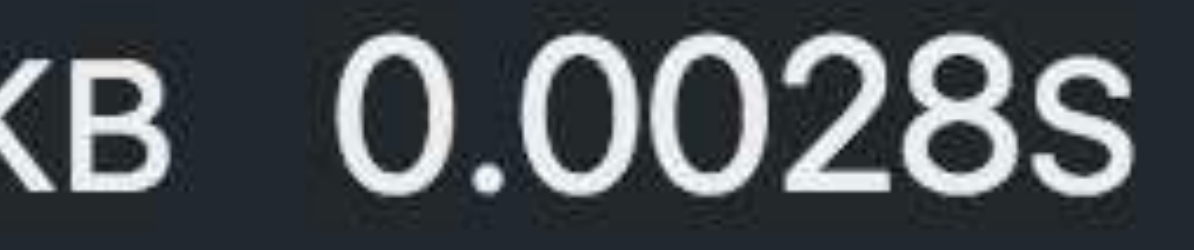

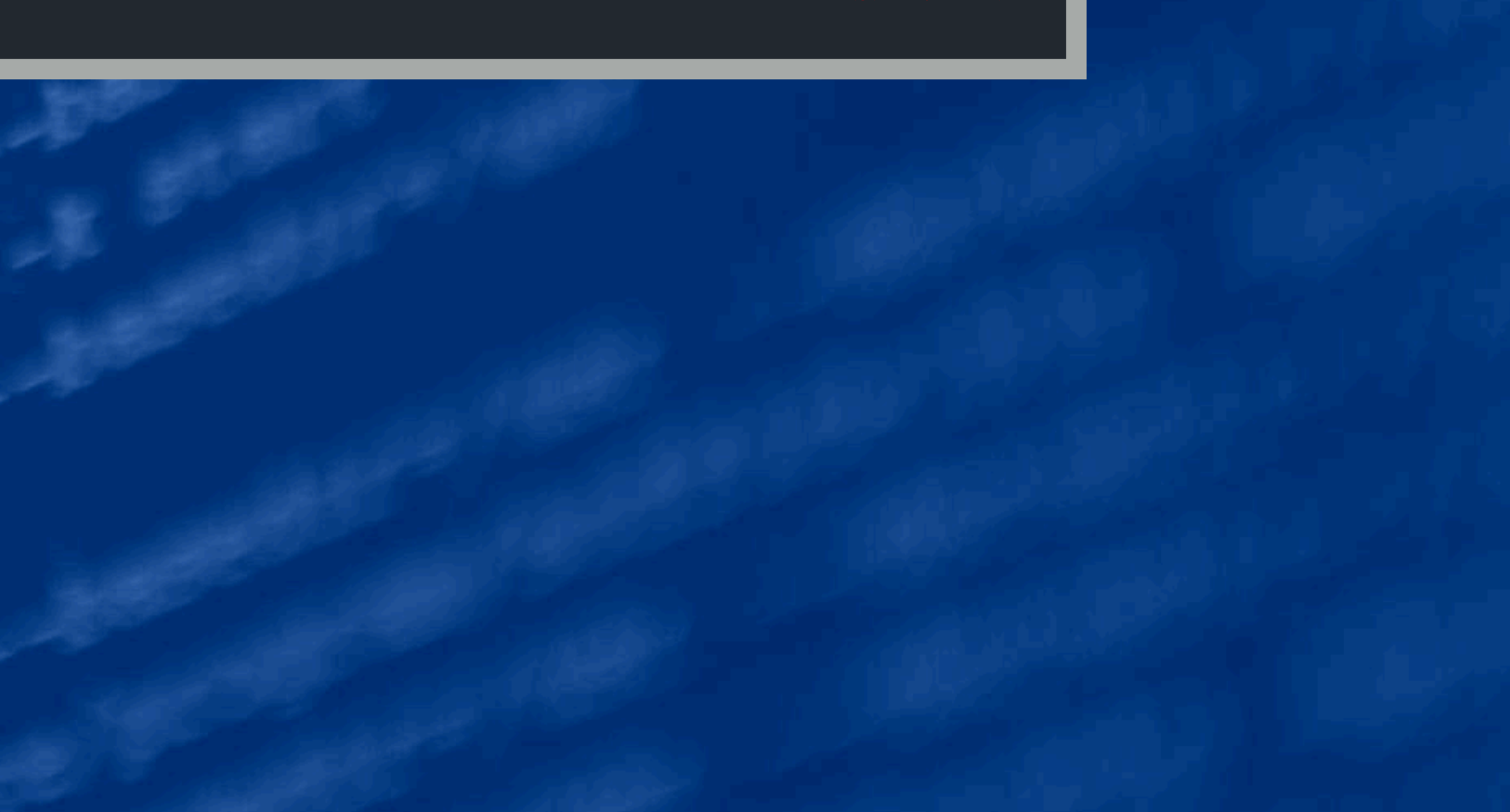

### Visible de la barra de administración1.38S 6,618KB 0.0028S 8Q

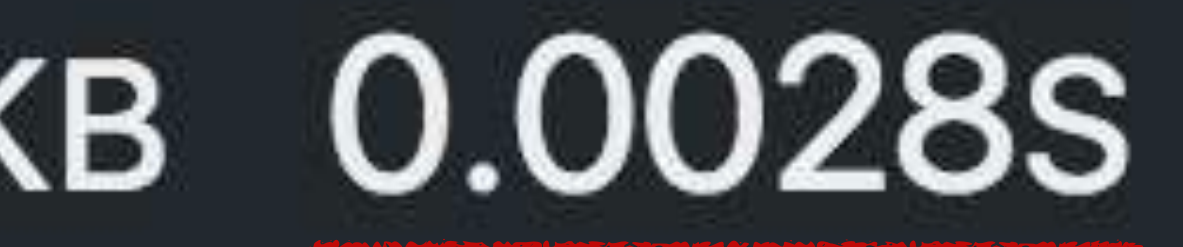

### Solicitudes adicionales

 $\frac{\sinh^2 m}{\sinh^2 m}$ 

## Pueden causar una ralentización también

### **Query Monitor**

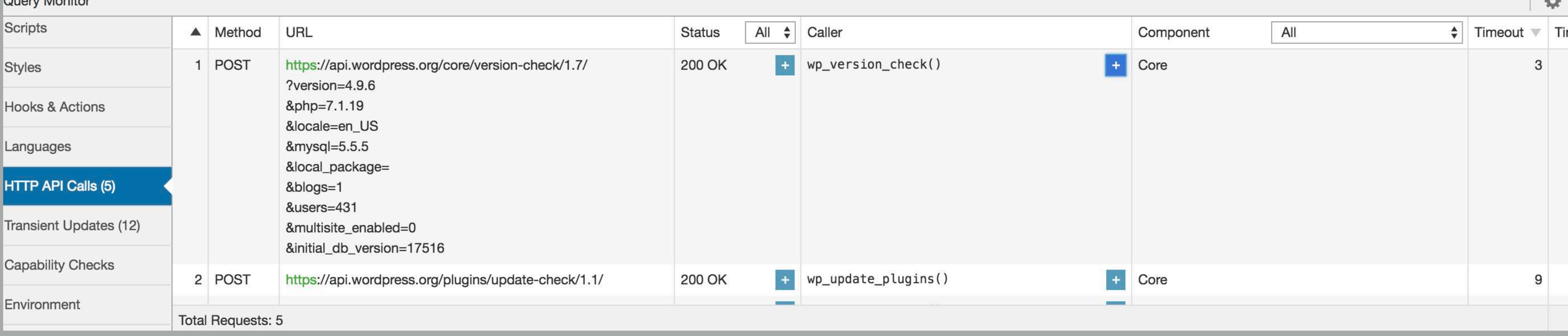

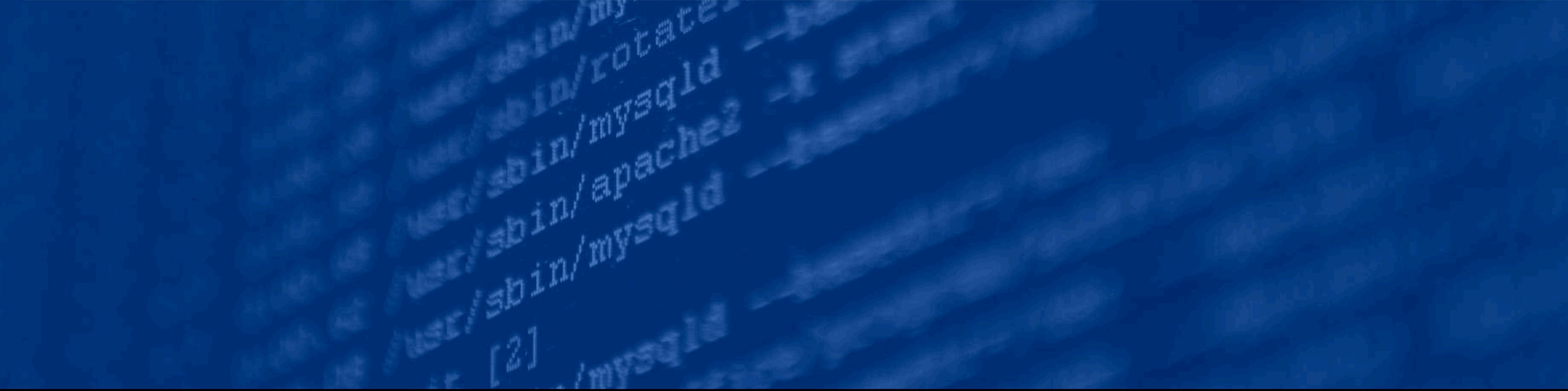

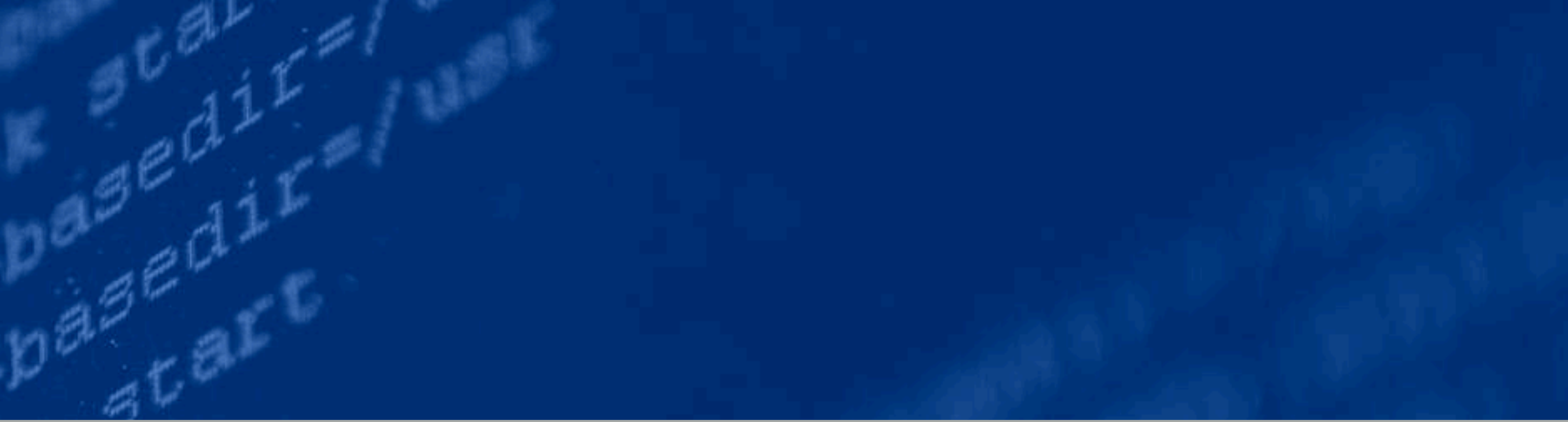

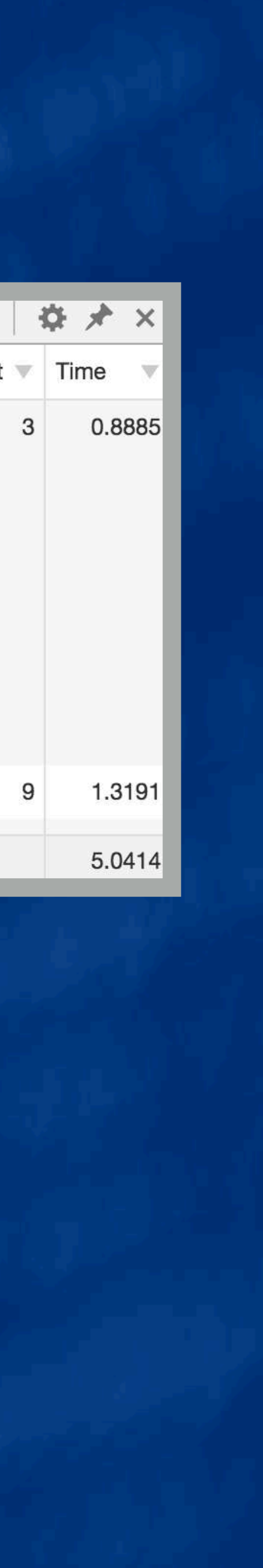

### Ouery Monitor

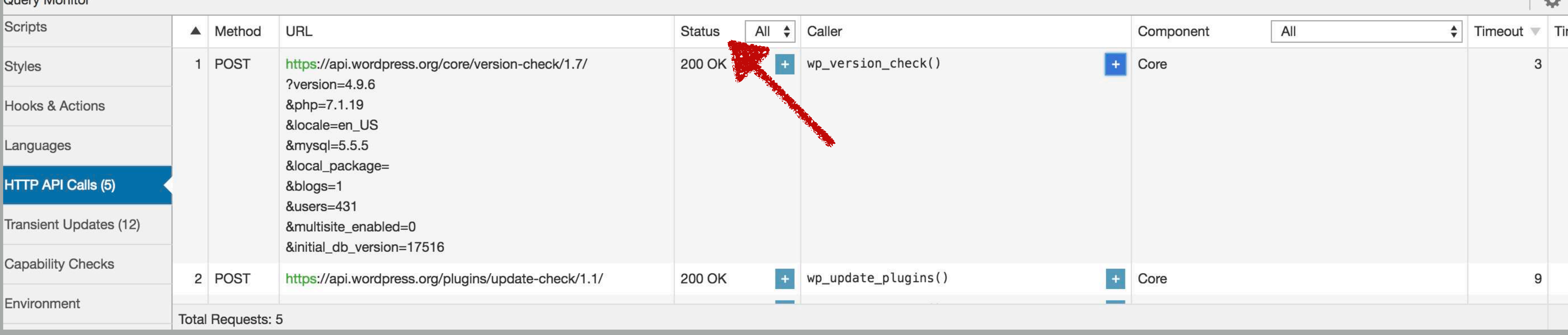

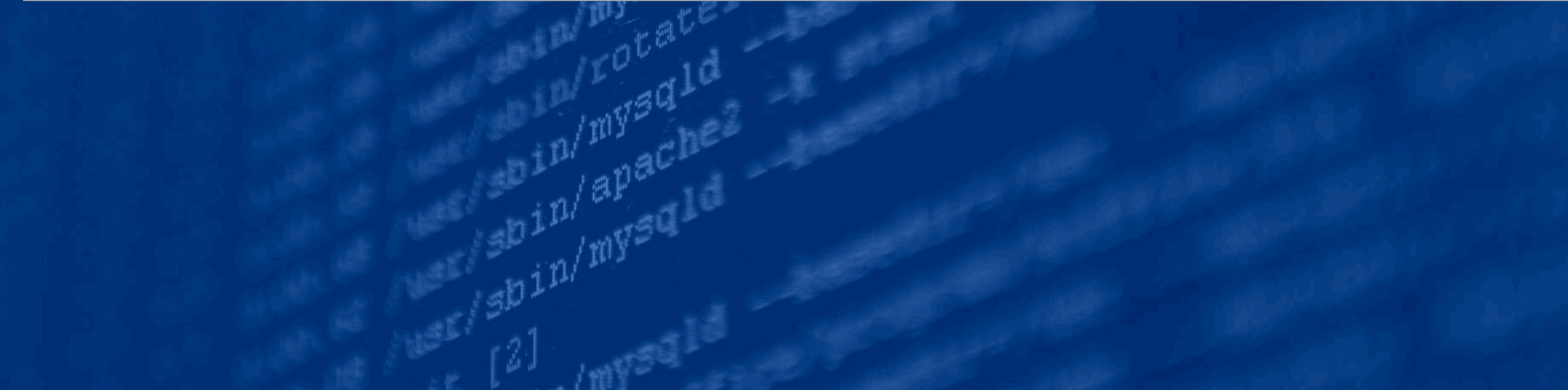

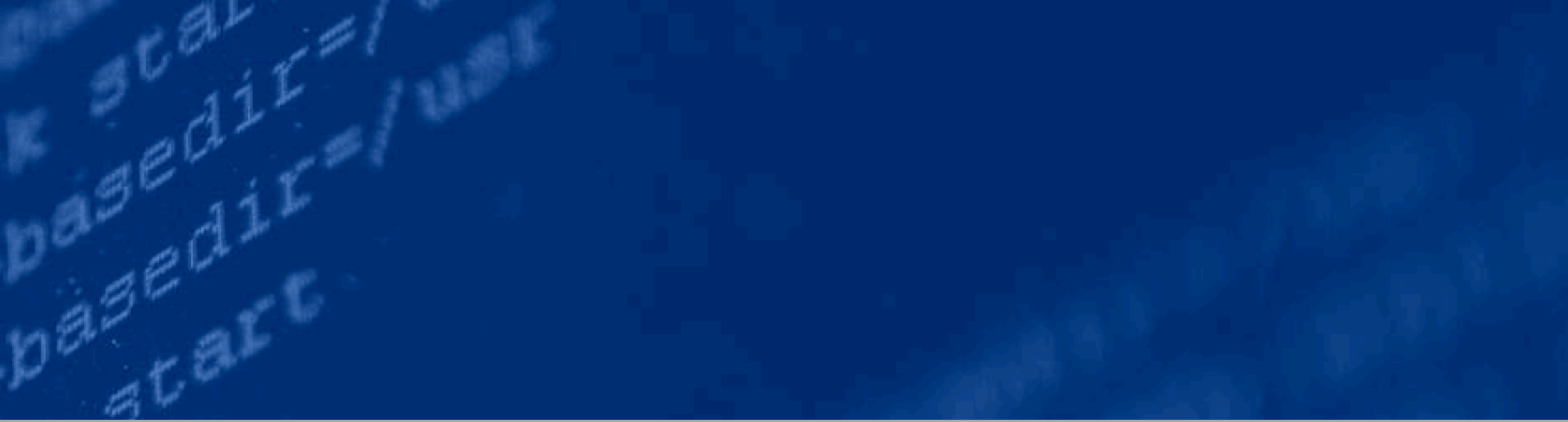

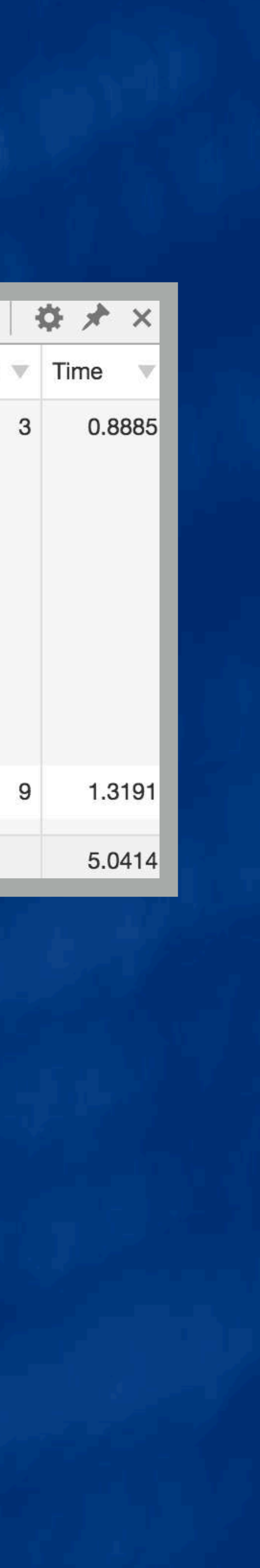

### **Query Monitor**

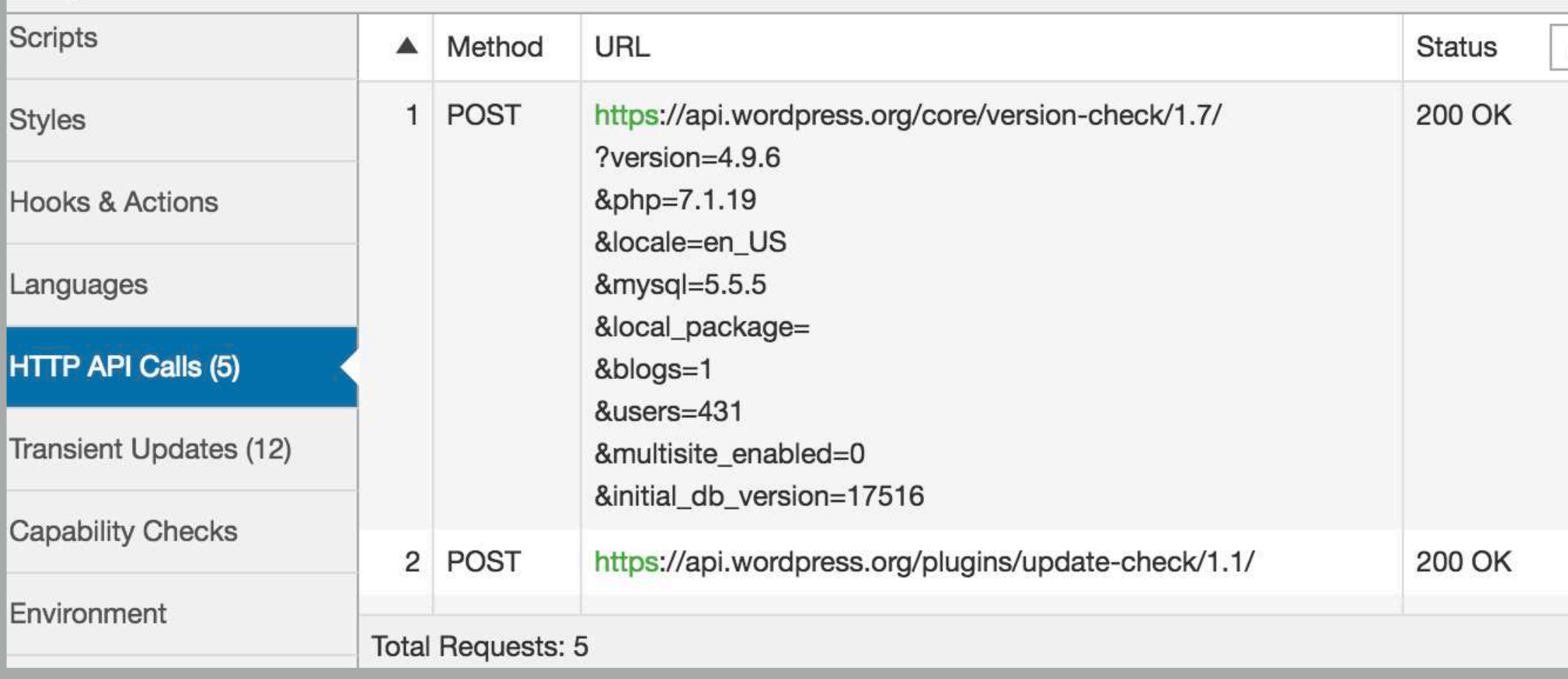

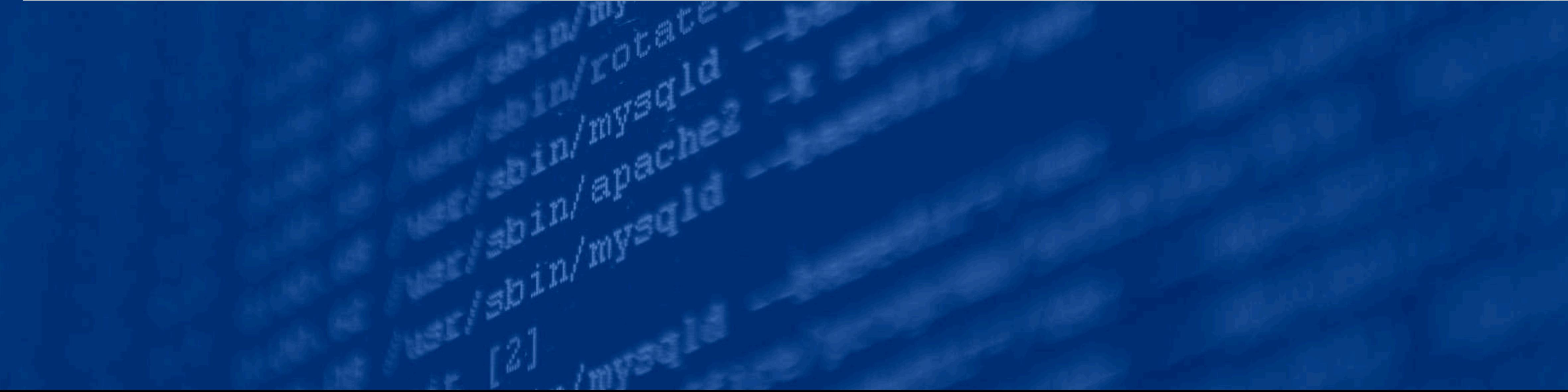

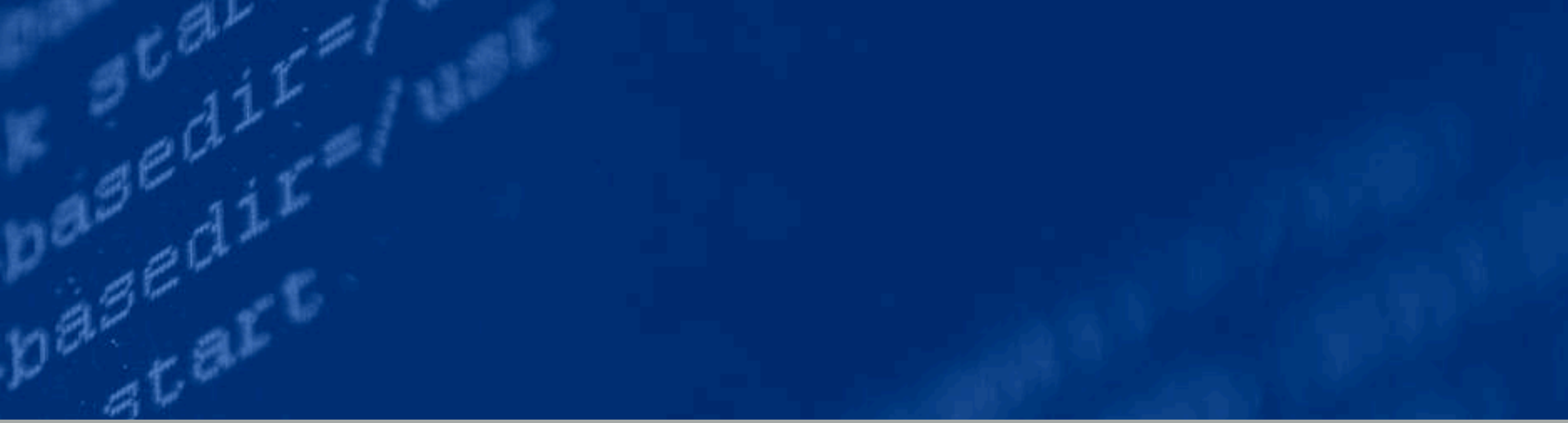

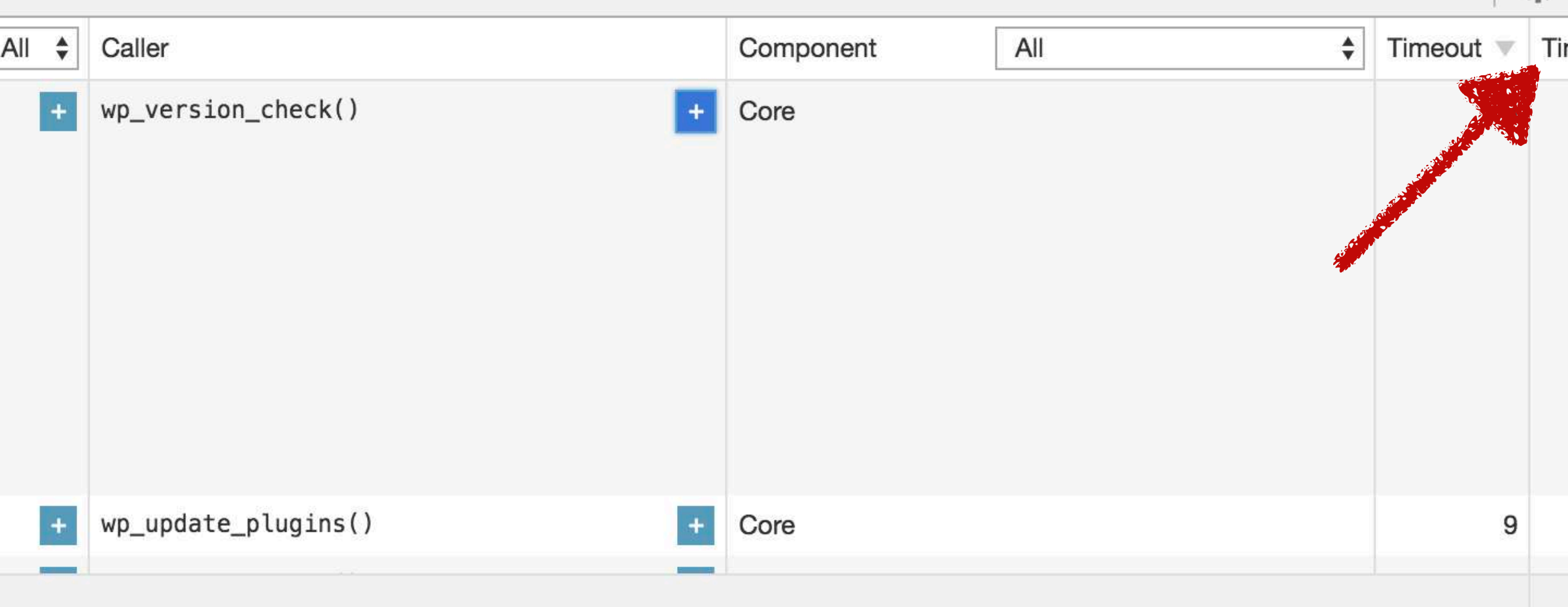

![](_page_93_Picture_5.jpeg)

## Procesos de servidor de base de datos

![](_page_95_Picture_0.jpeg)

![](_page_95_Picture_12.jpeg)

![](_page_95_Picture_3.jpeg)

Save As...

![](_page_95_Picture_5.jpeg)

![](_page_96_Picture_0.jpeg)

![](_page_96_Picture_6.jpeg)

![](_page_96_Picture_3.jpeg)

## Consulta SQL:

### SHOW FULL PROCESSLIST;

### Herramientas adicionales (Pero necesita acceso a tu servidor)

![](_page_98_Picture_1.jpeg)

![](_page_99_Picture_0.jpeg)

![](_page_100_Picture_0.jpeg)

## Supervisión del rendimiento de la aplicación

![](_page_101_Picture_1.jpeg)

### **Repasando el proceso**

![](_page_102_Picture_1.jpeg)

### ¿Cómo usas estas herramientas juntas?

![](_page_103_Picture_1.jpeg)

![](_page_104_Figure_0.jpeg)

![](_page_104_Picture_1.jpeg)

![](_page_105_Figure_0.jpeg)

![](_page_105_Picture_1.jpeg)

![](_page_106_Figure_0.jpeg)

![](_page_107_Figure_0.jpeg)

![](_page_107_Figure_1.jpeg)

![](_page_107_Picture_3.jpeg)
## ¿Todavía atascado? ¡Pide ayuda!

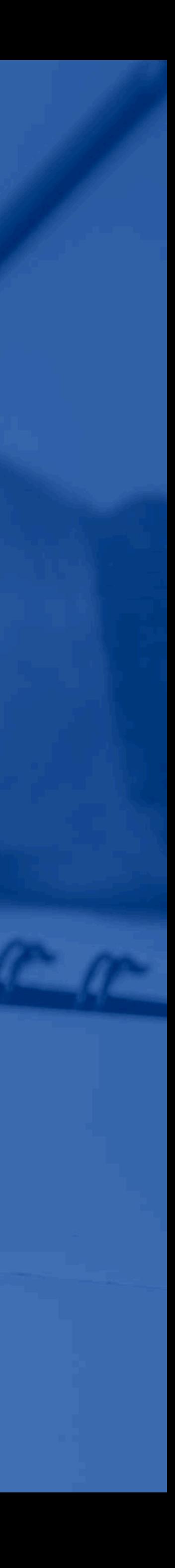

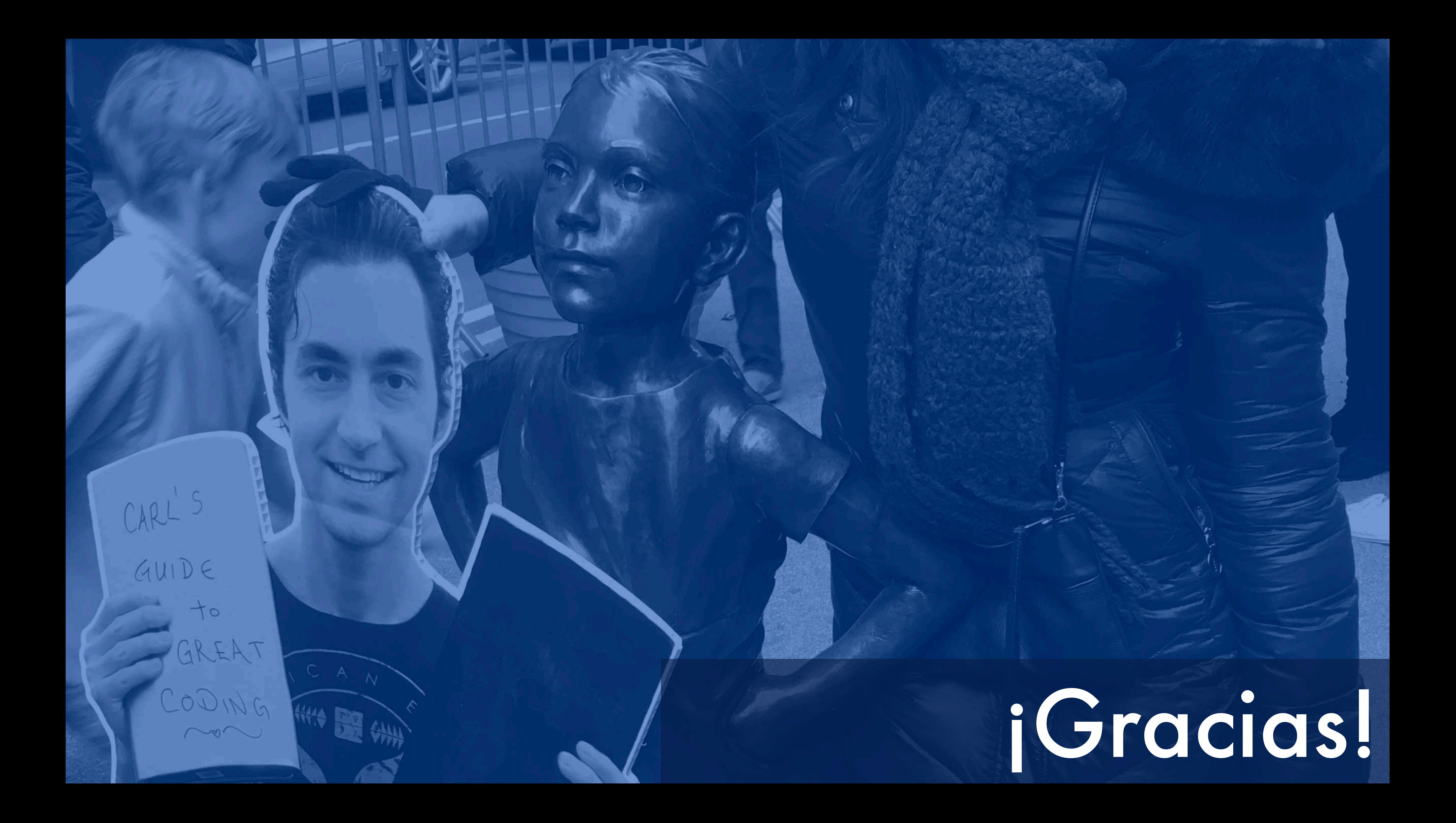

## **¿Preguntas?**

**Cardia** 

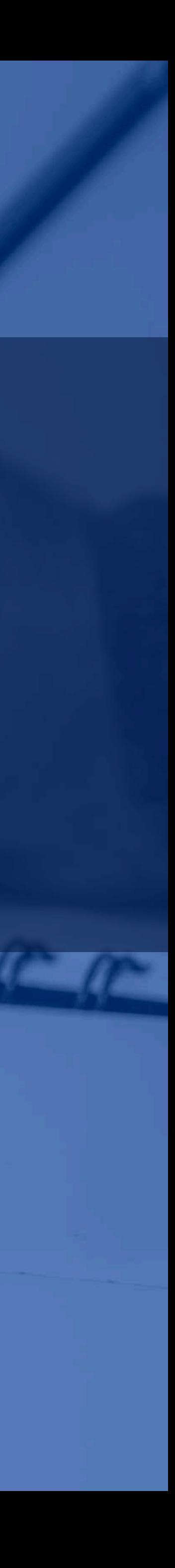